# **Chapter 1: Current PowerShell Versions**

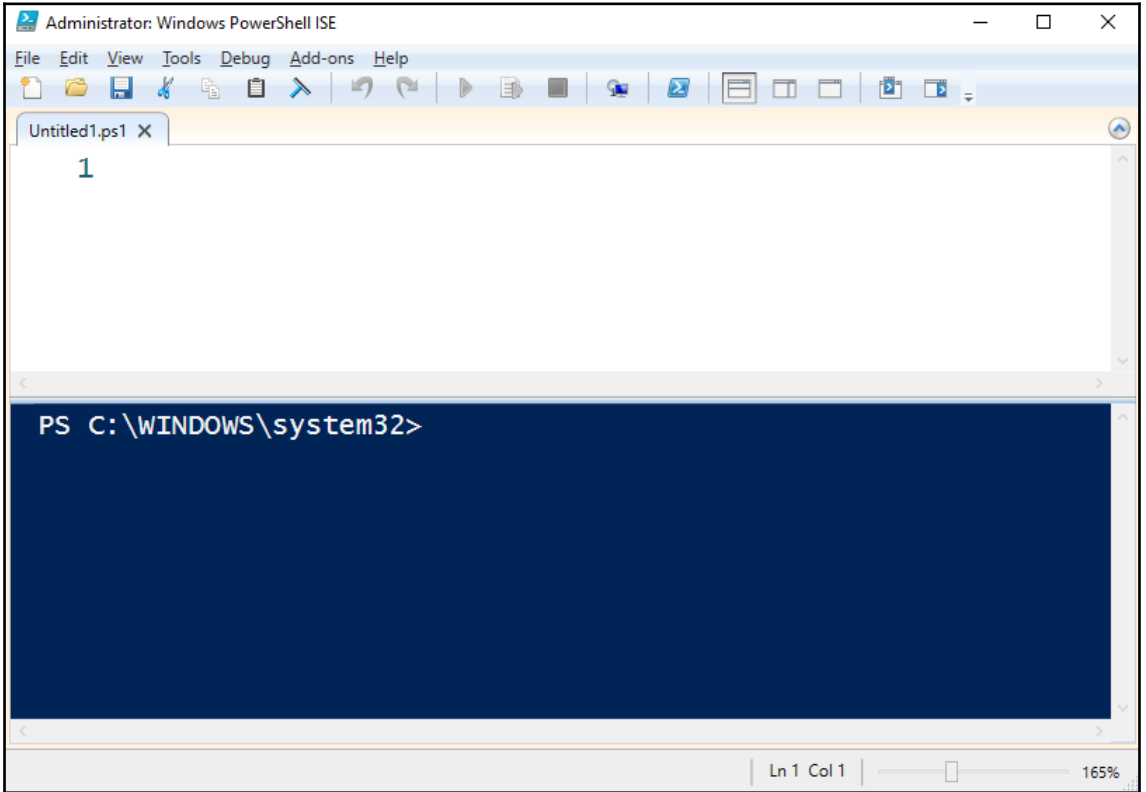

#### PS C:\> \$PSVersionTable

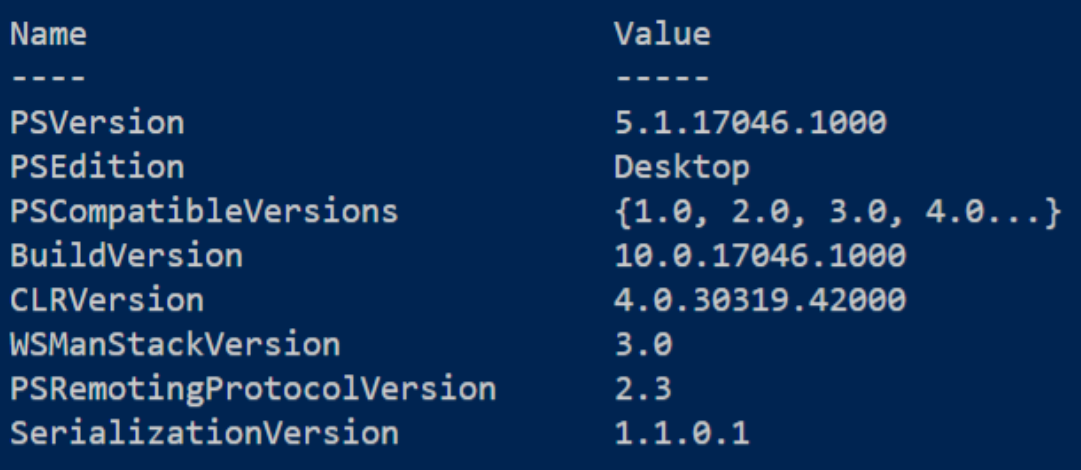

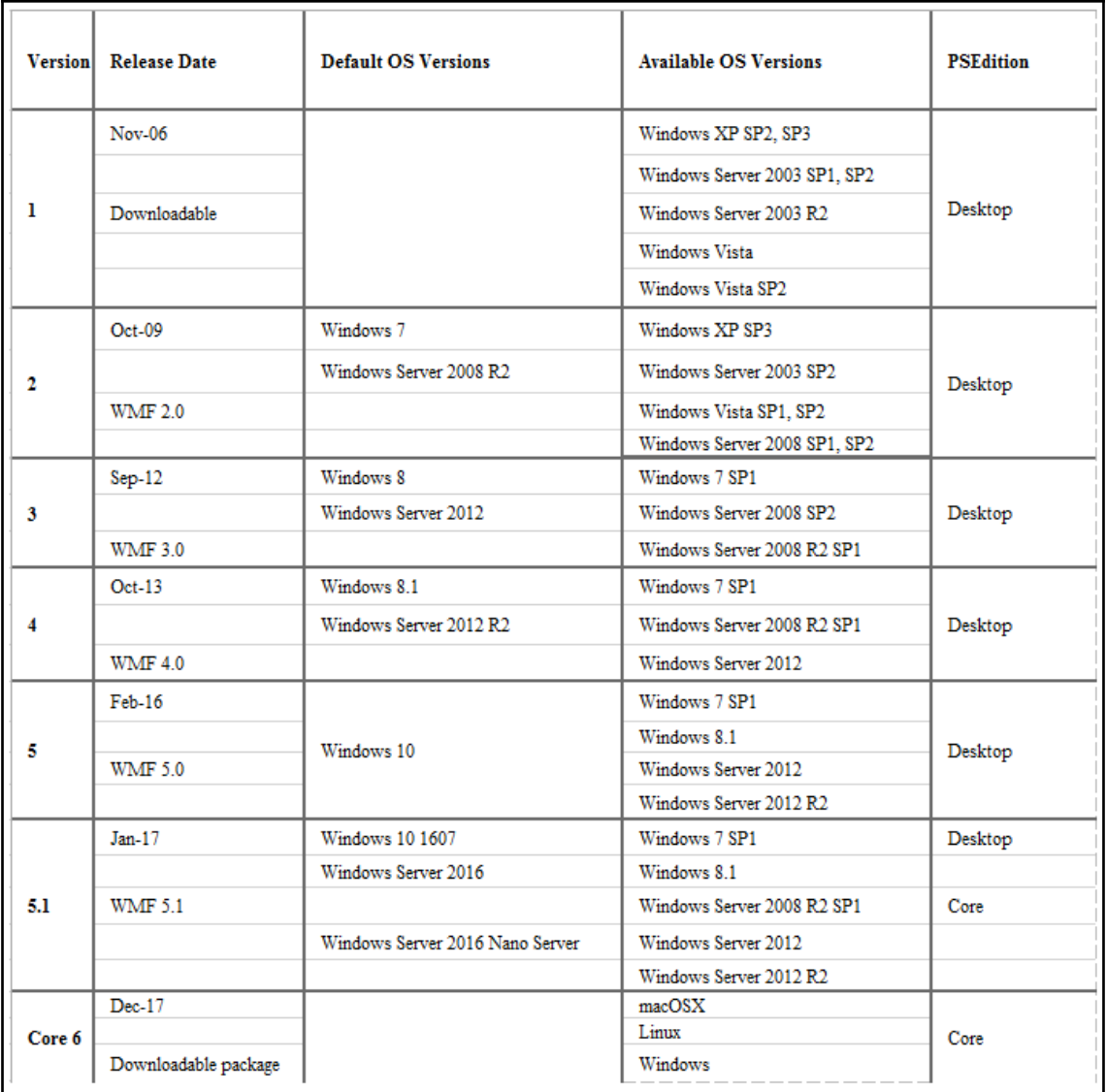

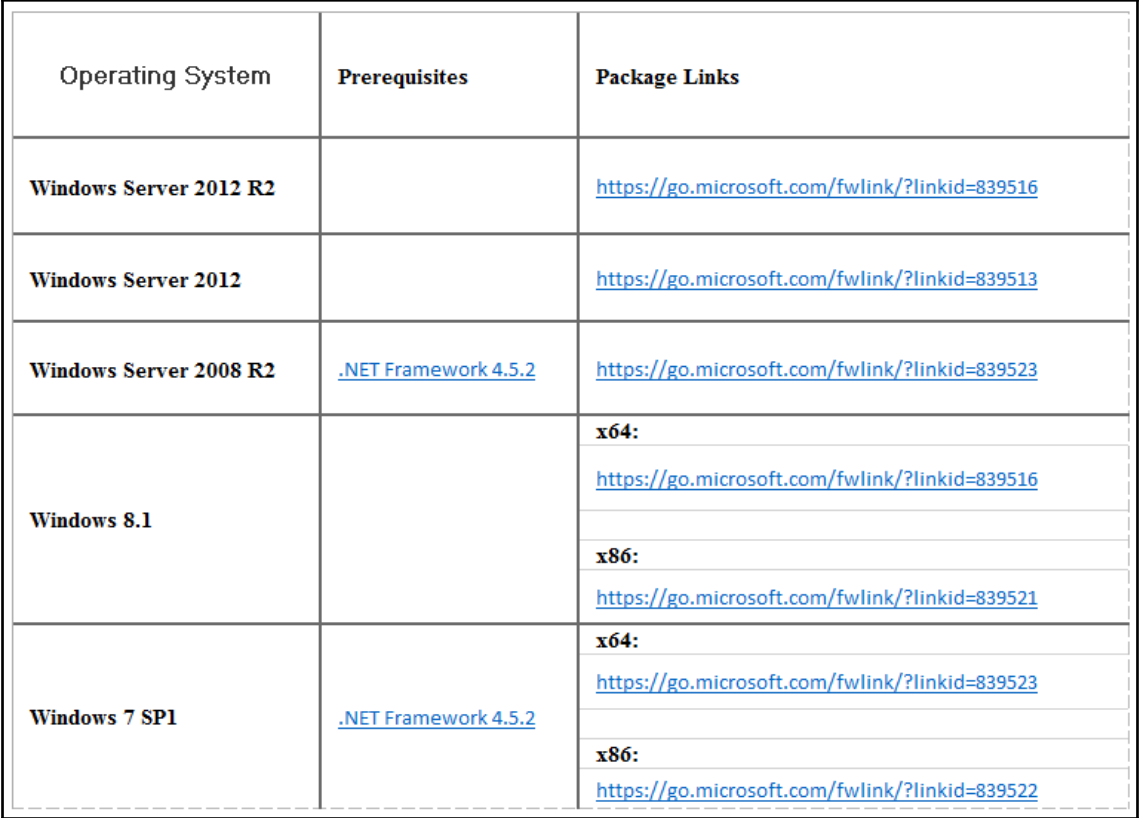

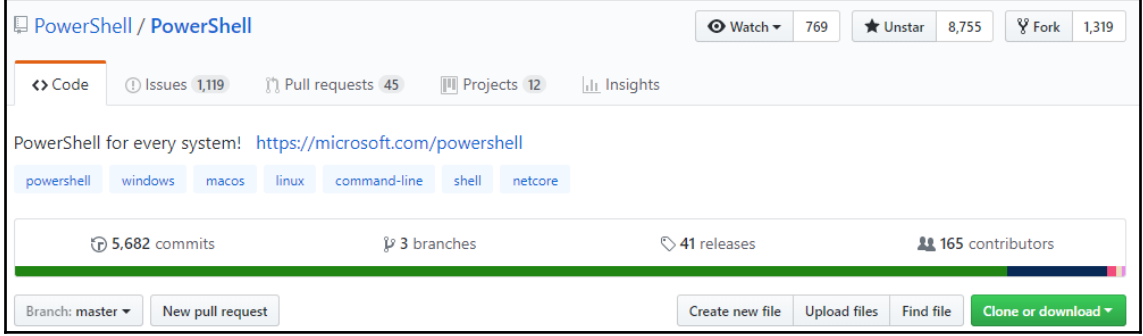

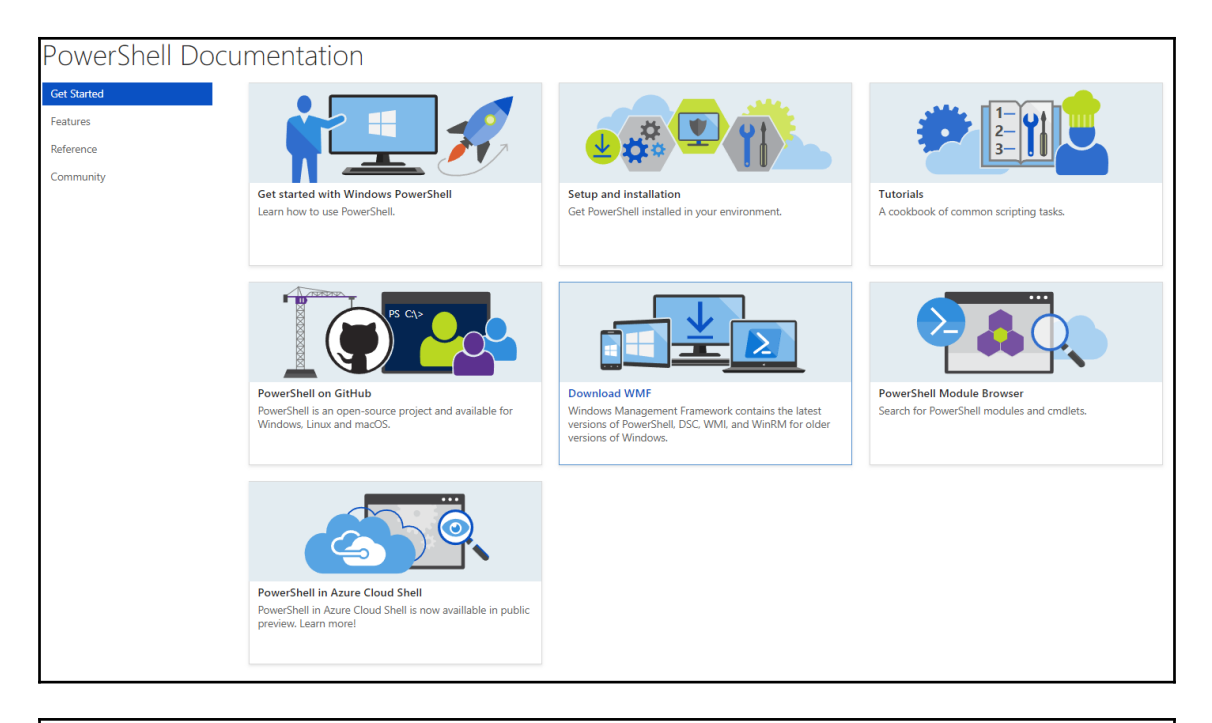

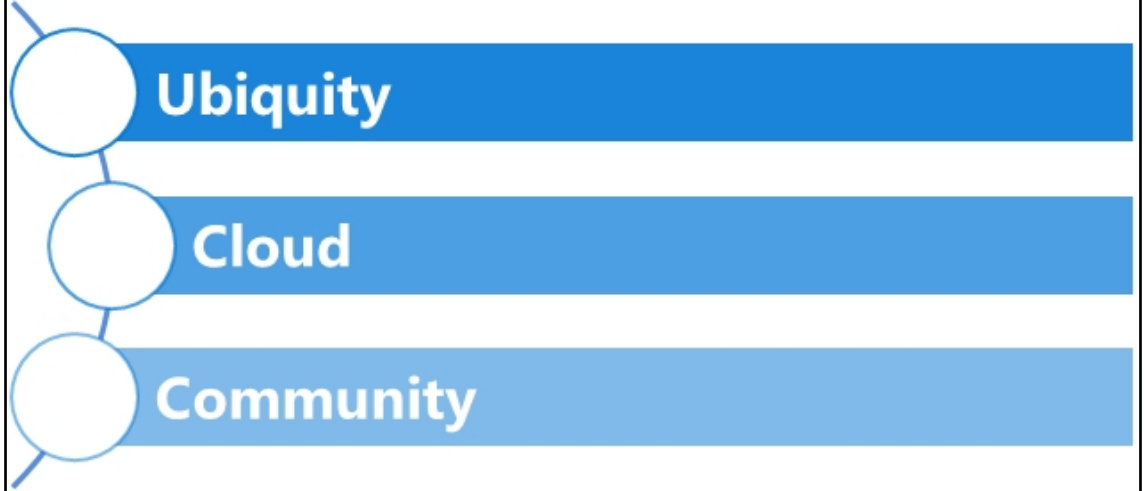

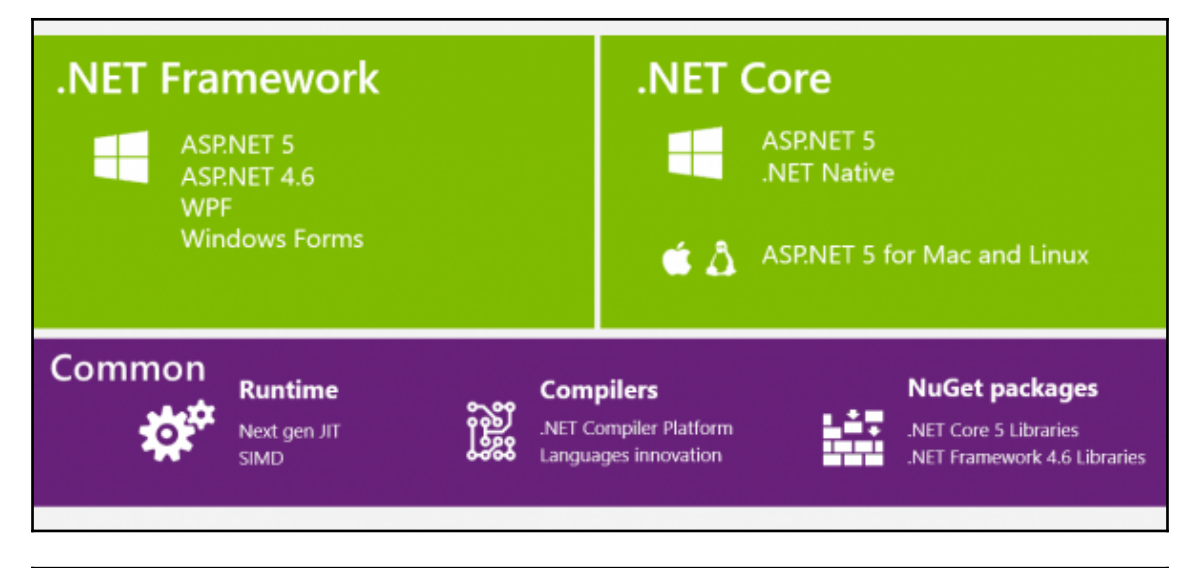

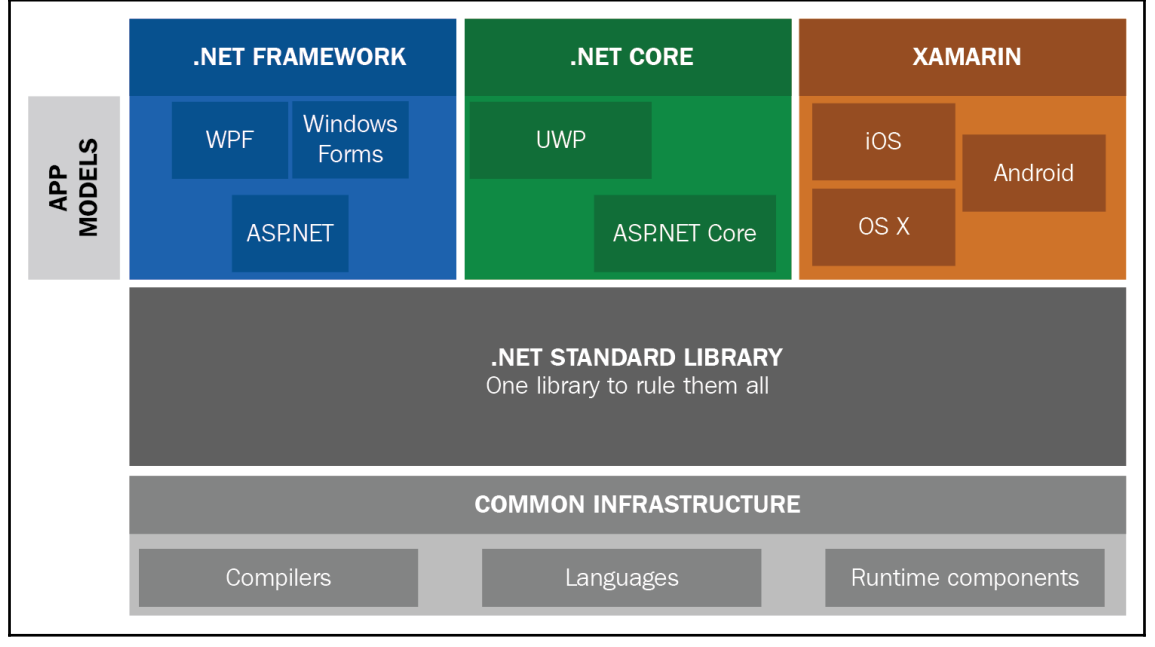

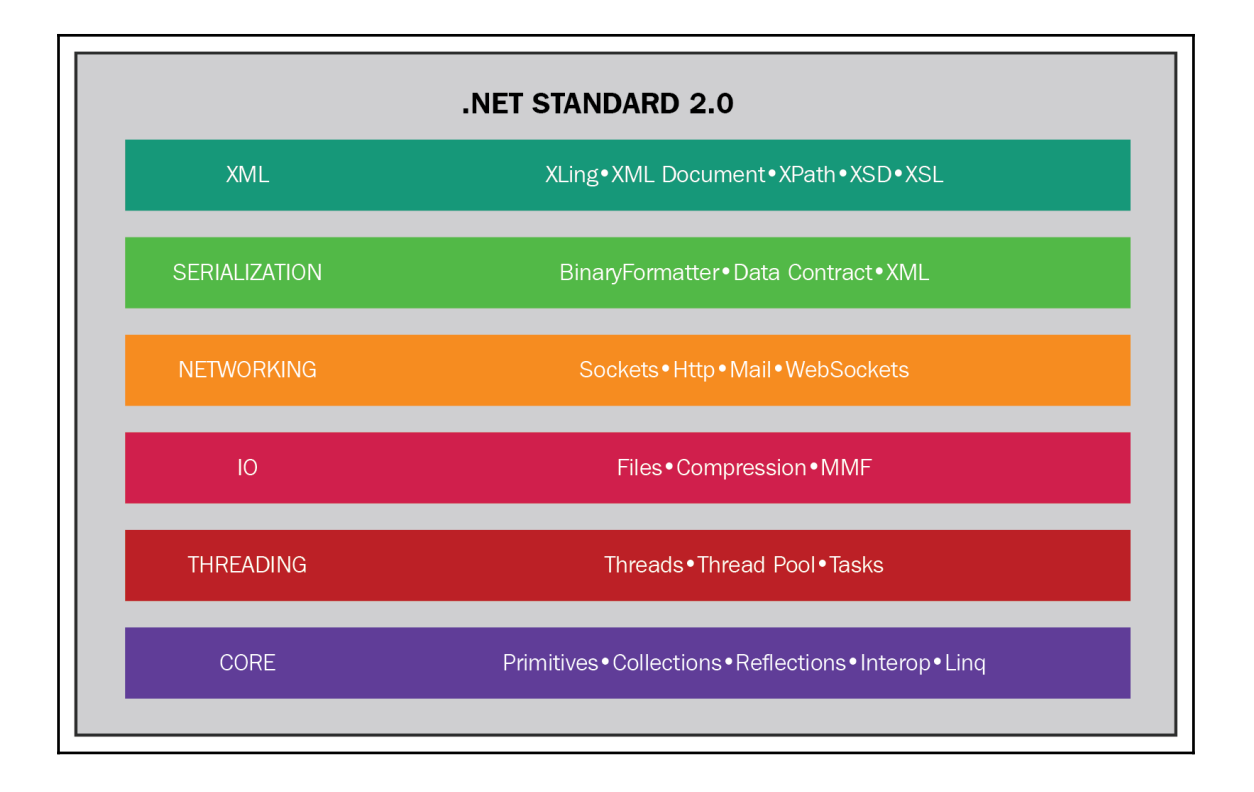

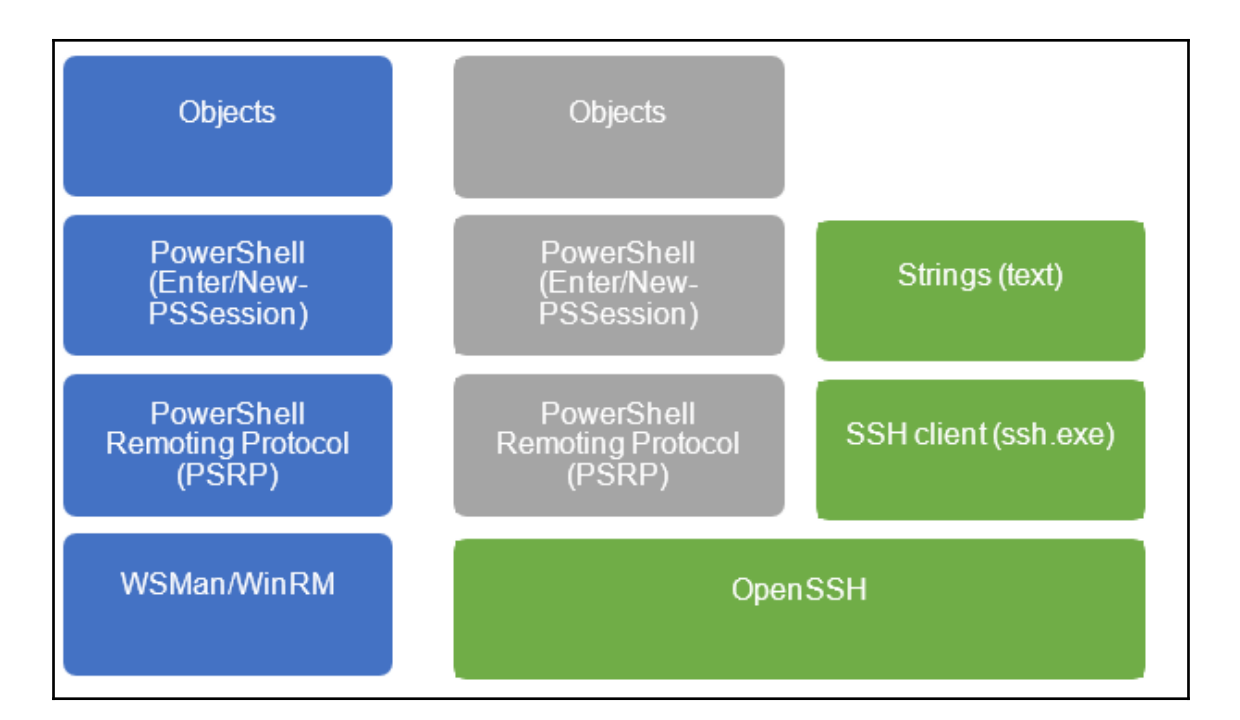

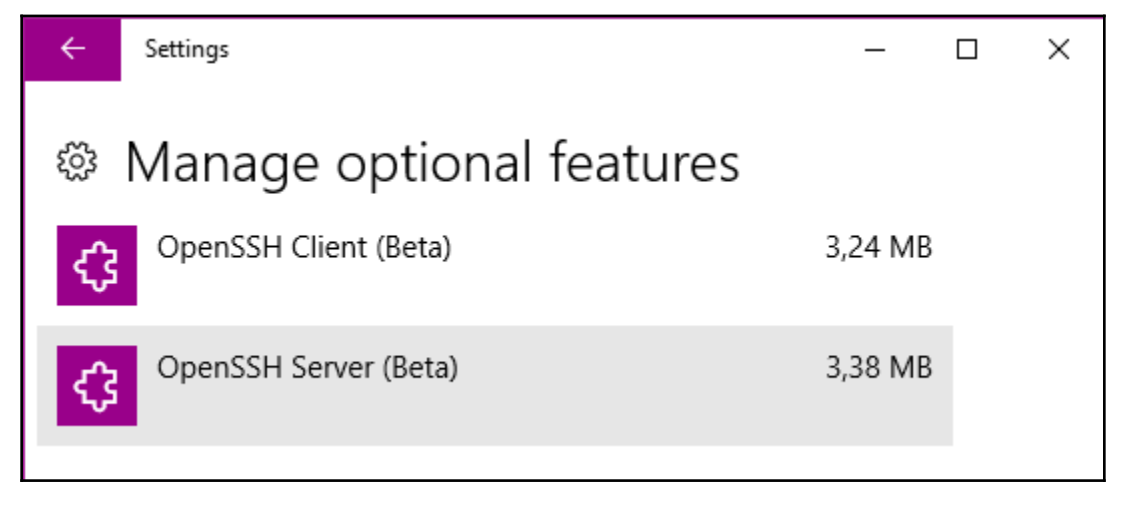

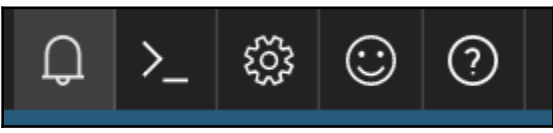

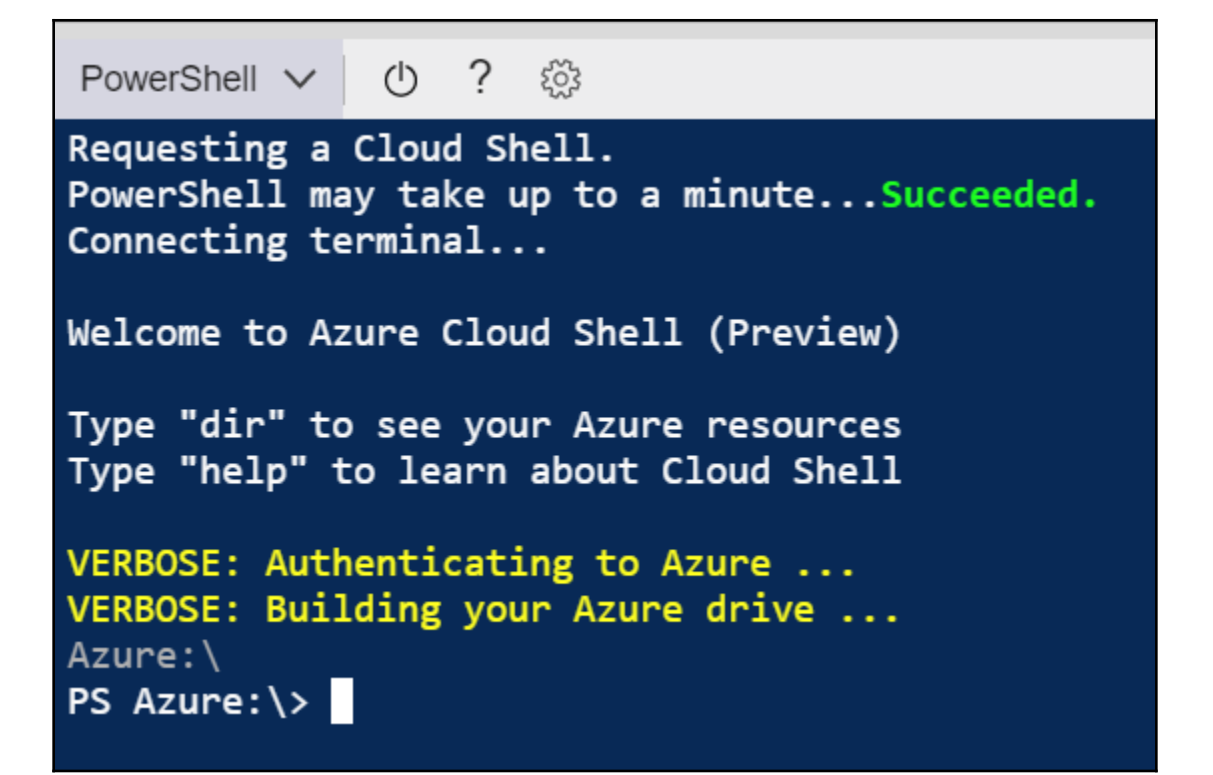

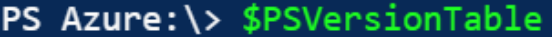

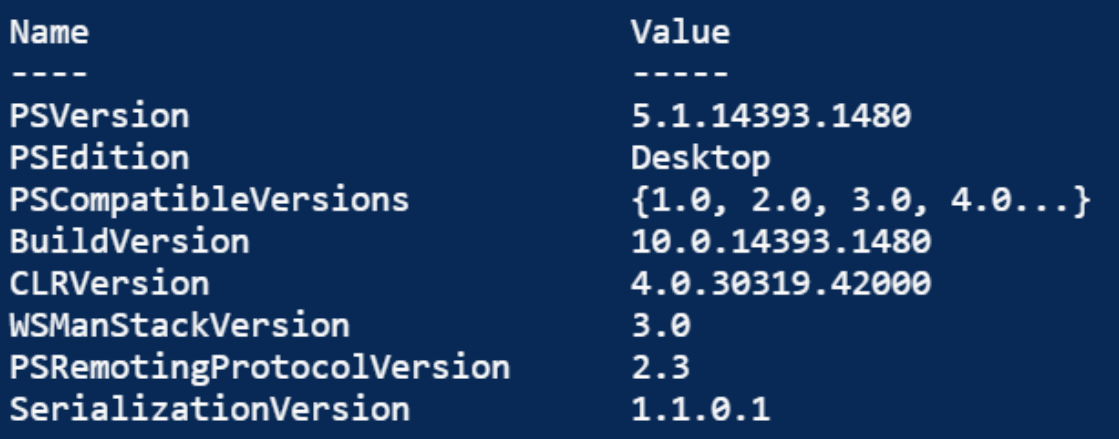

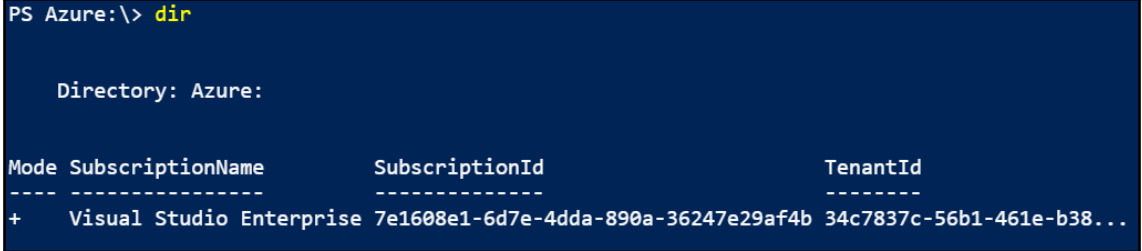

## **Chapter 2: PowerShell ISE Versus VSCode**

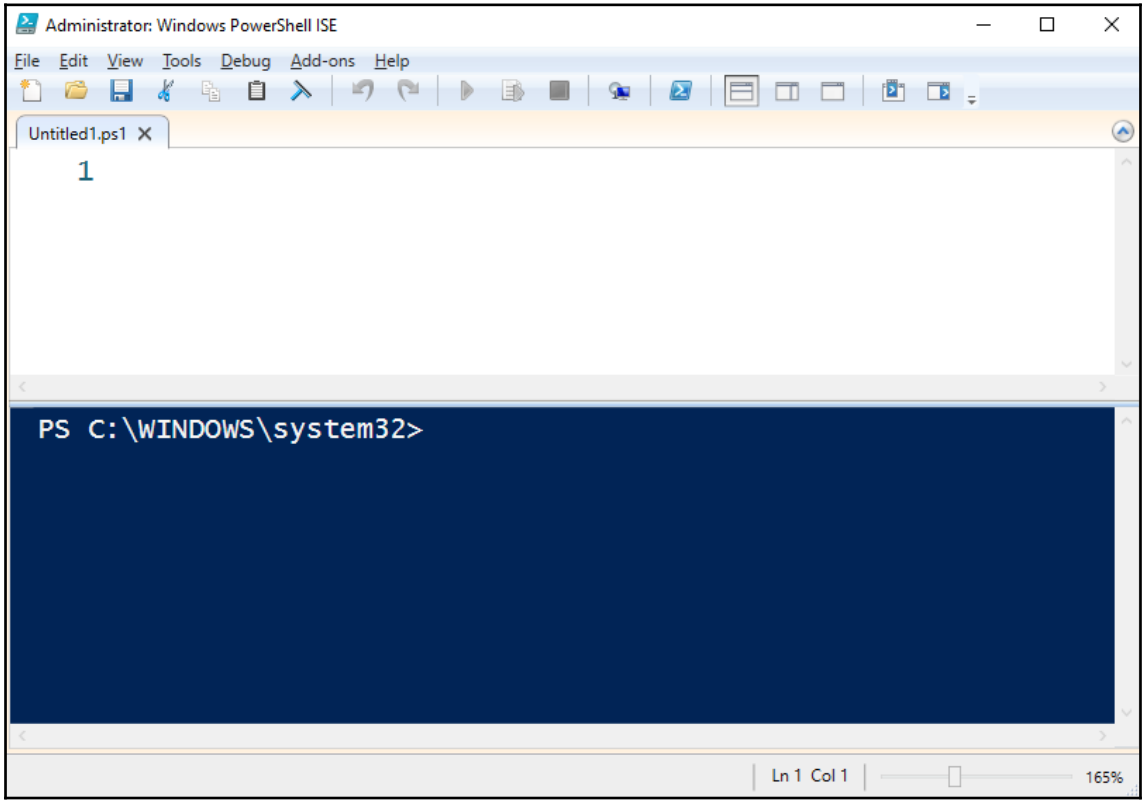

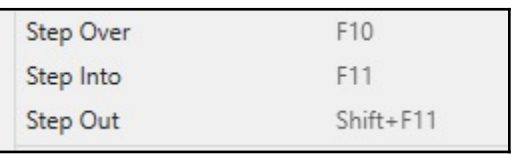

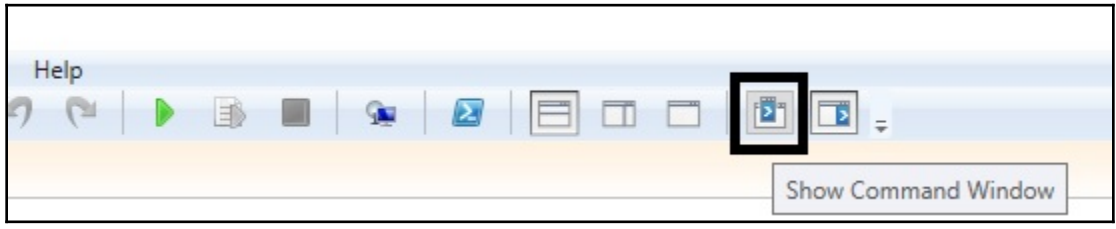

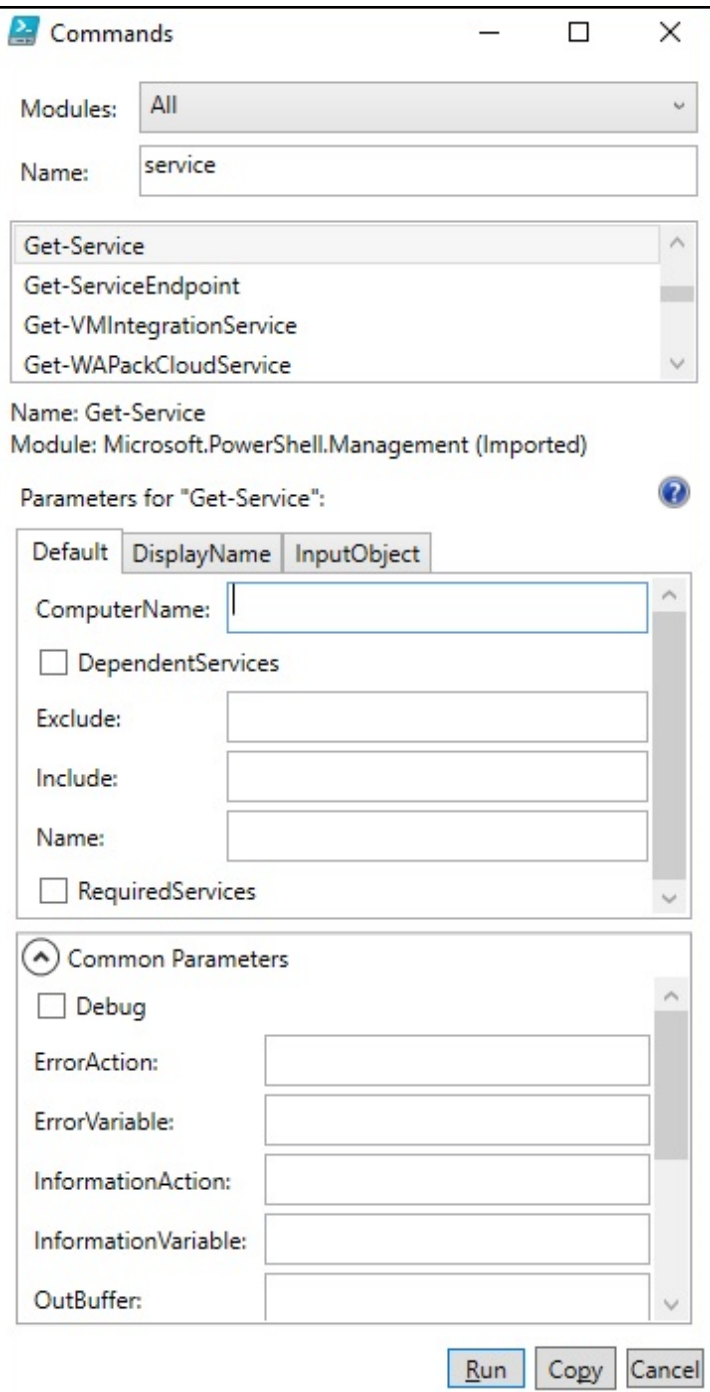

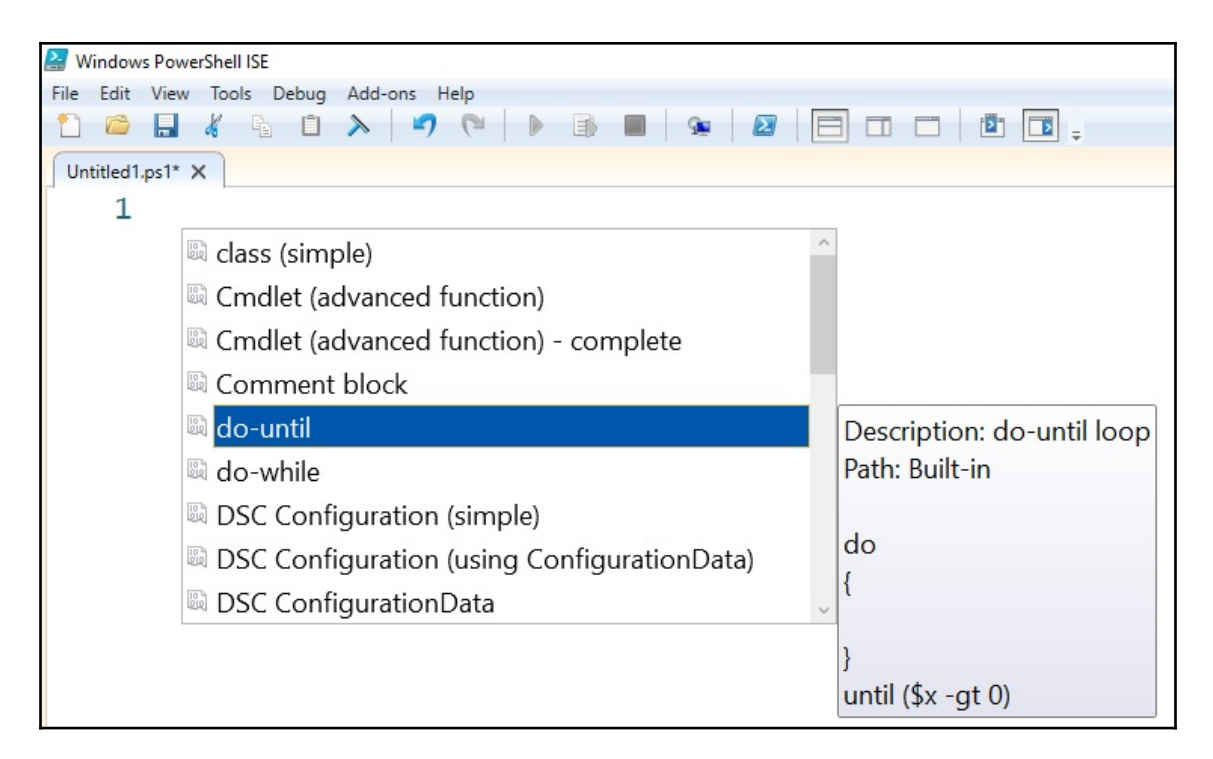

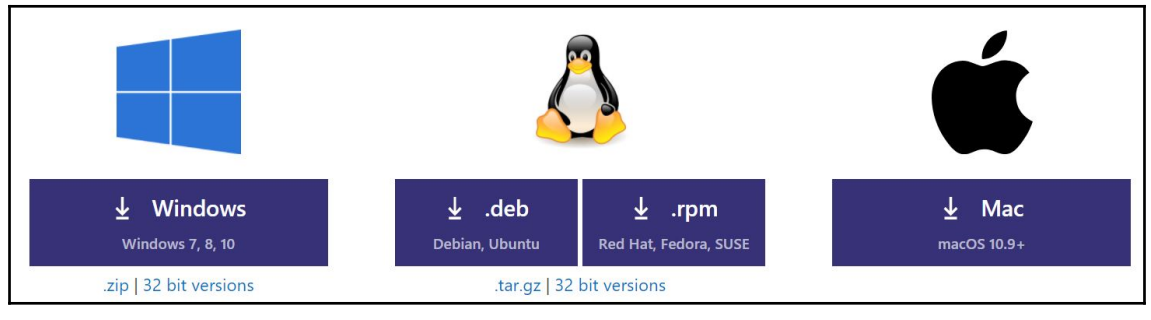

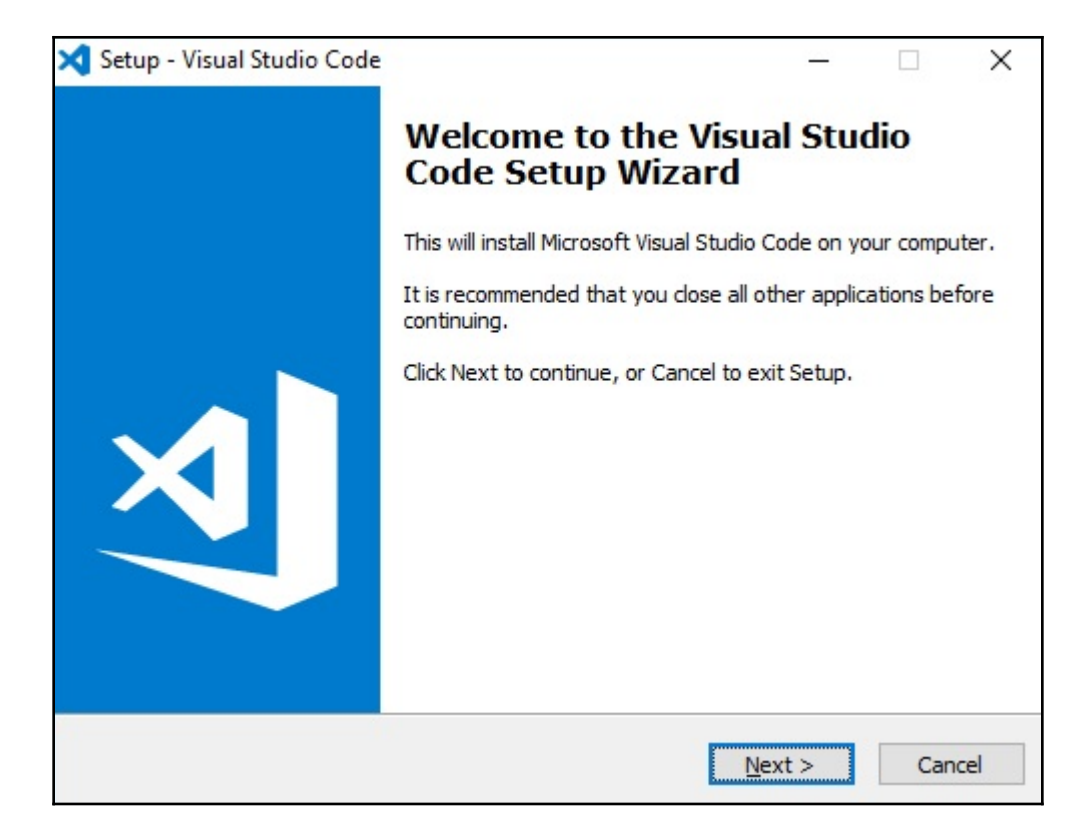

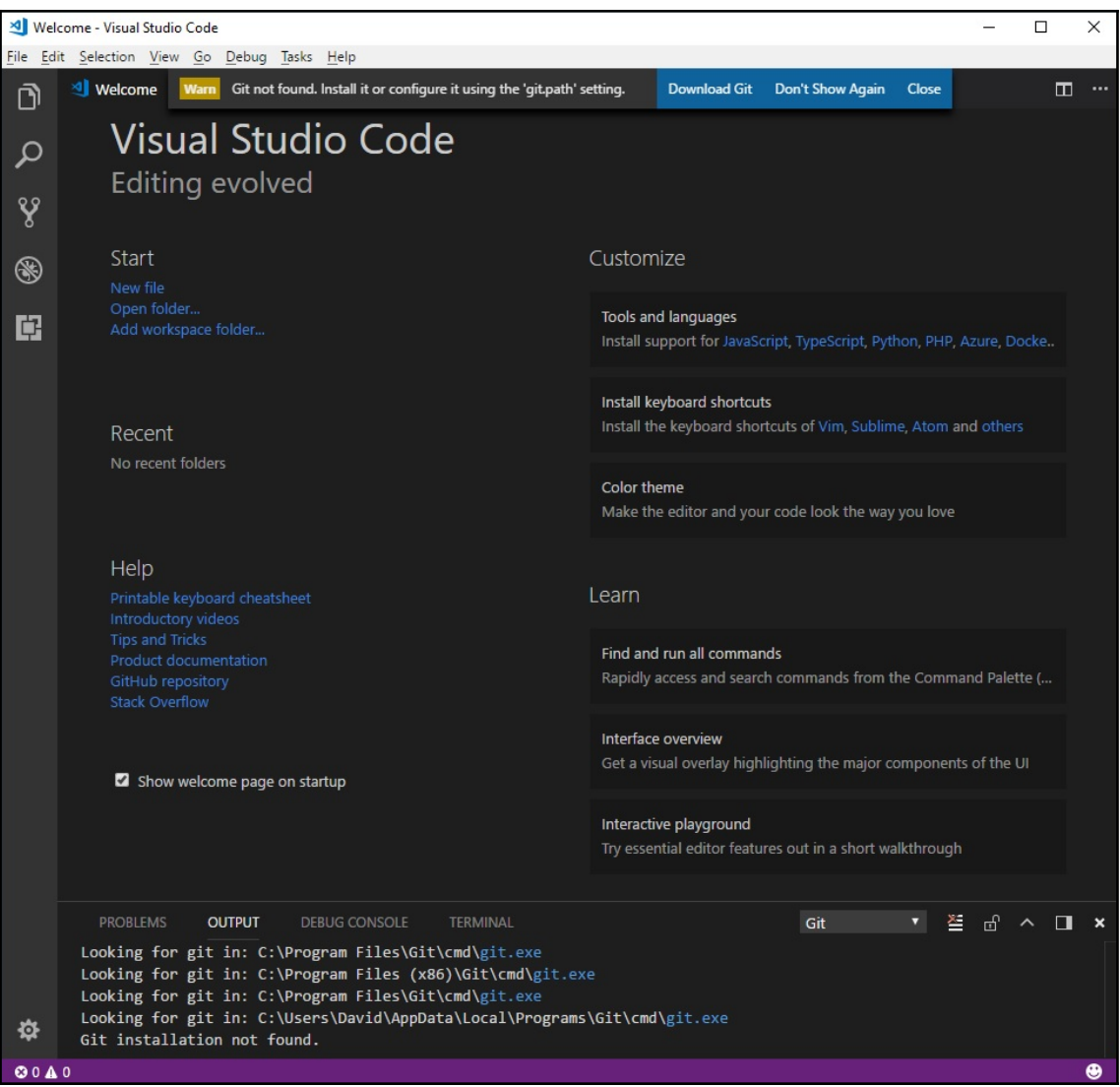

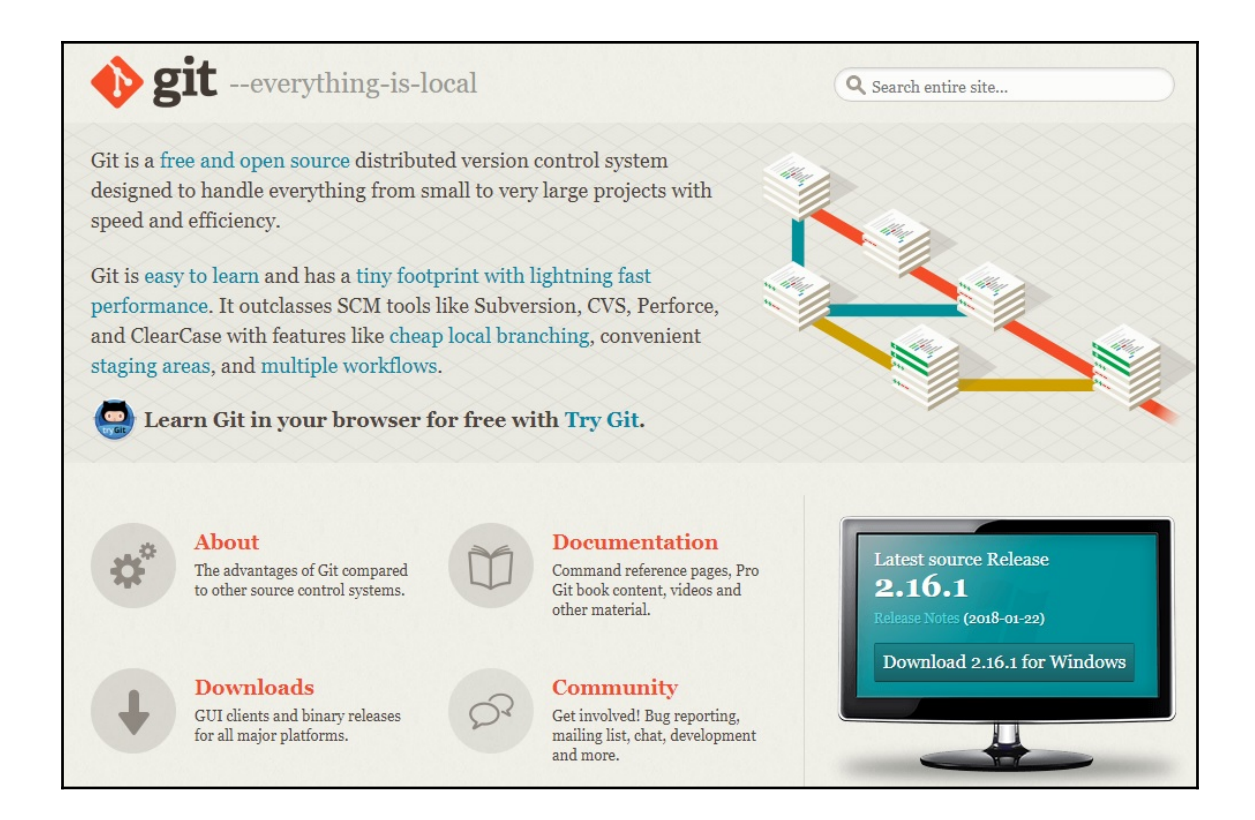

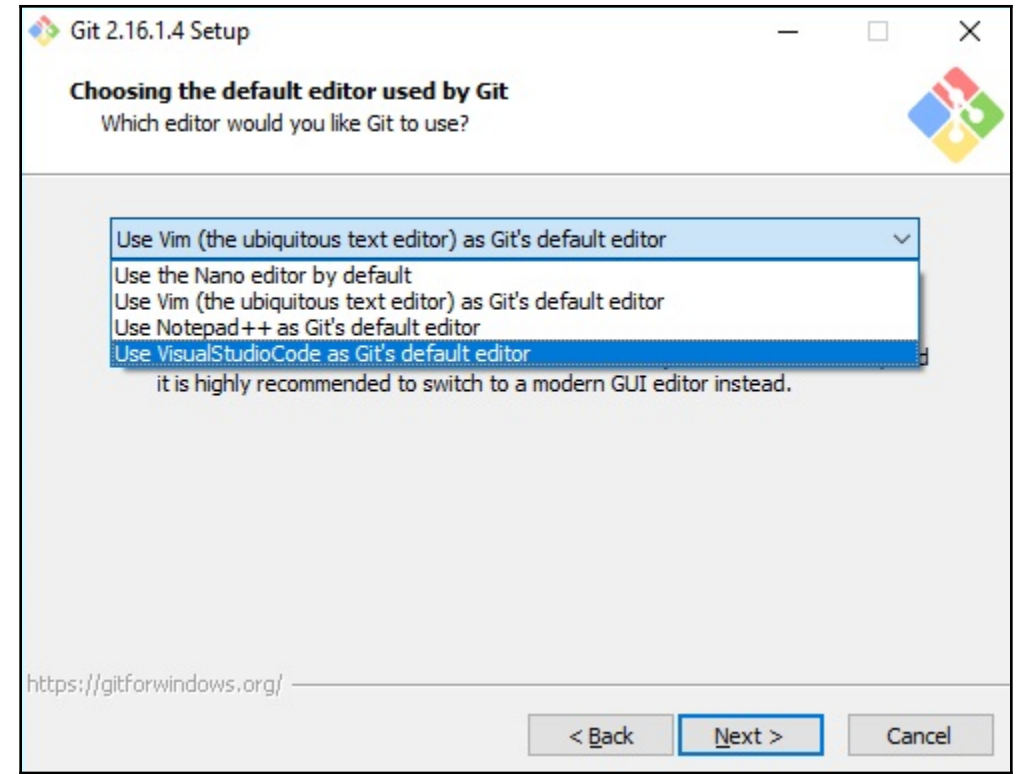

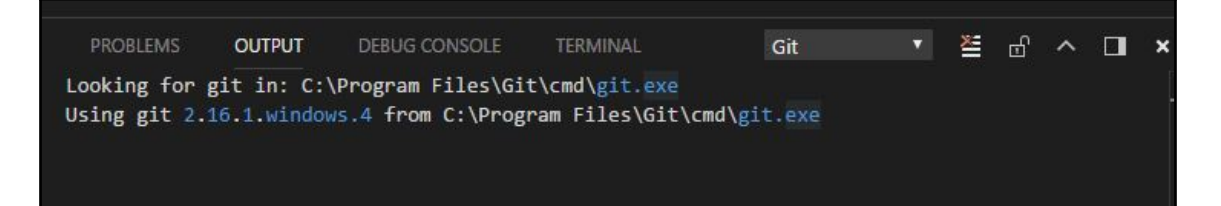

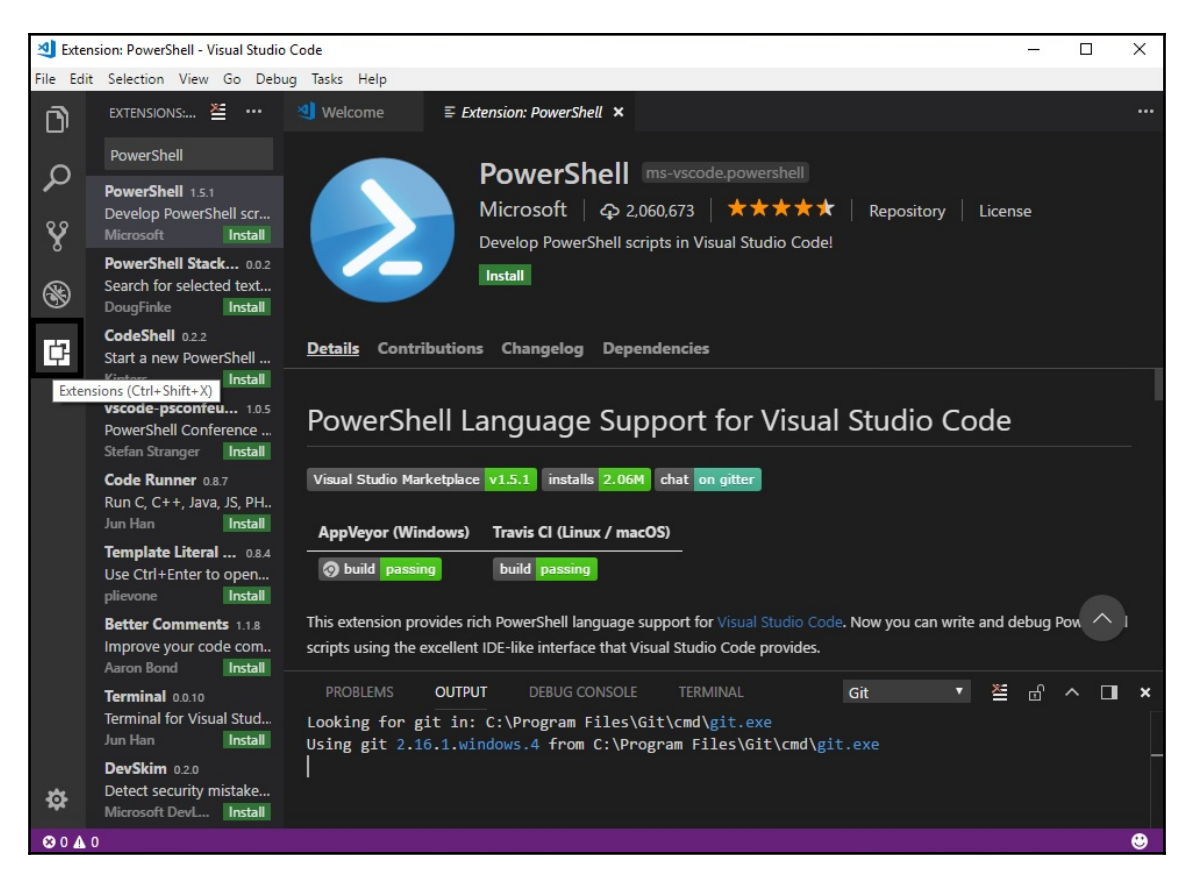

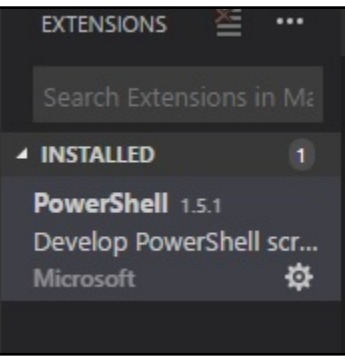

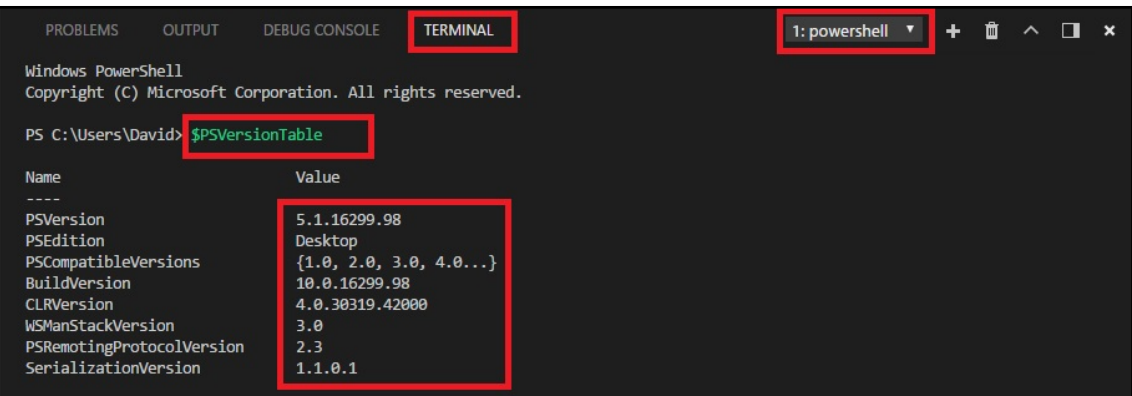

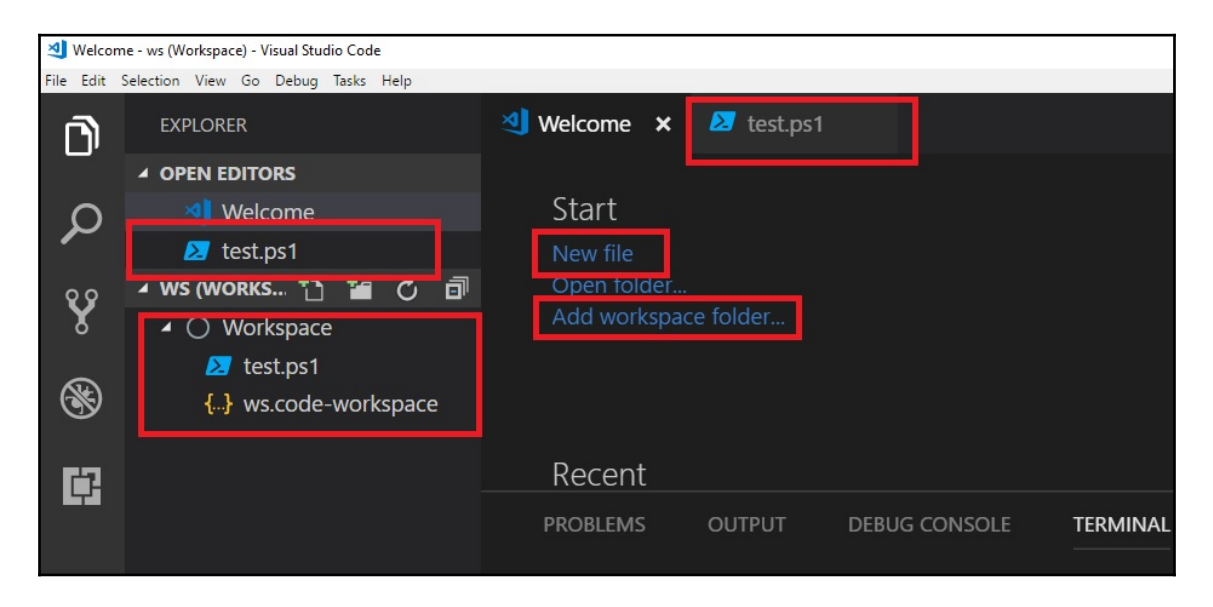

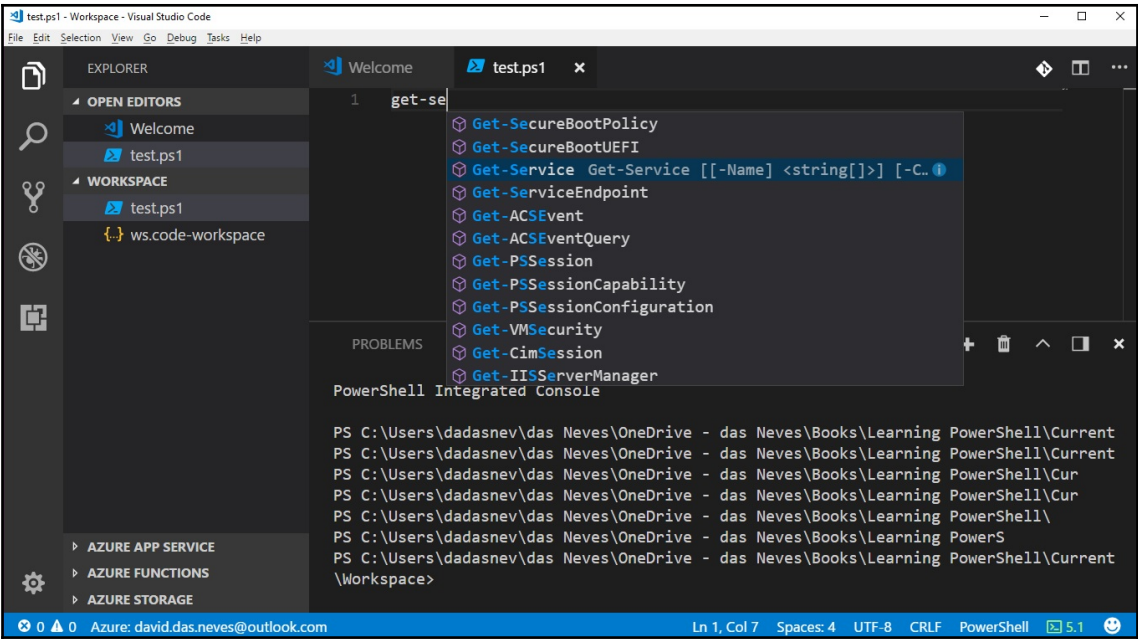

### **Chapter 3: Basic Coding Techniques**

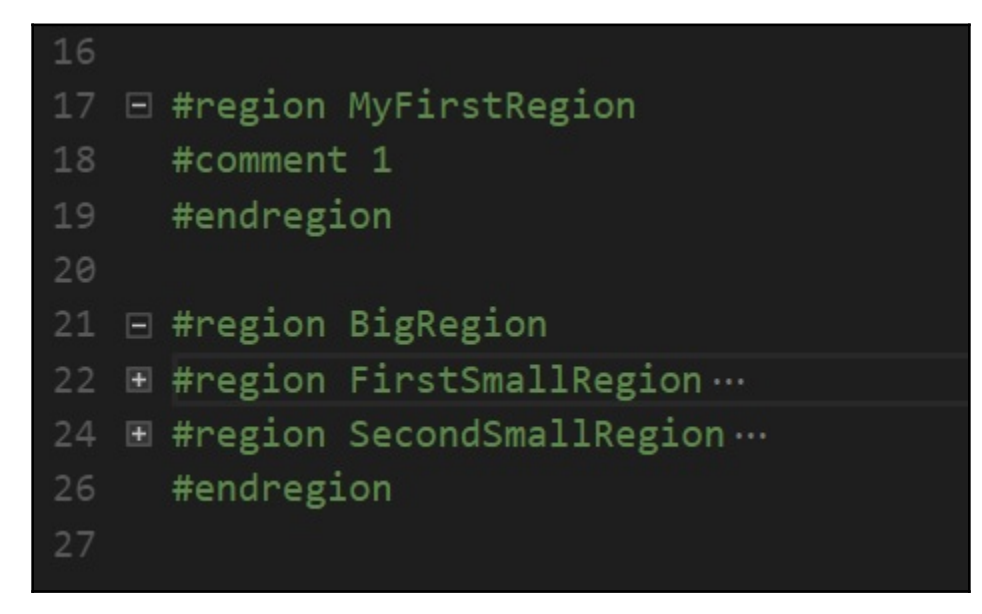

### **Chapter 4: Advanced Coding Techniques**

foreach-Construct was 267.11% faster than the LINQ-like query, and 633.58% faster than Foreach-Object! Where-Construct was 232.40% faster than the LINQ-like query, and 274.20% faster than Where-Object!

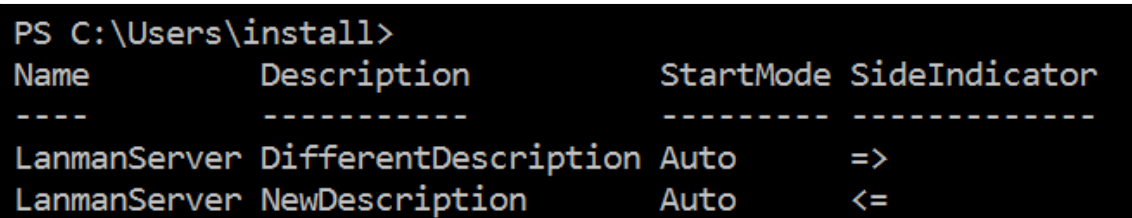

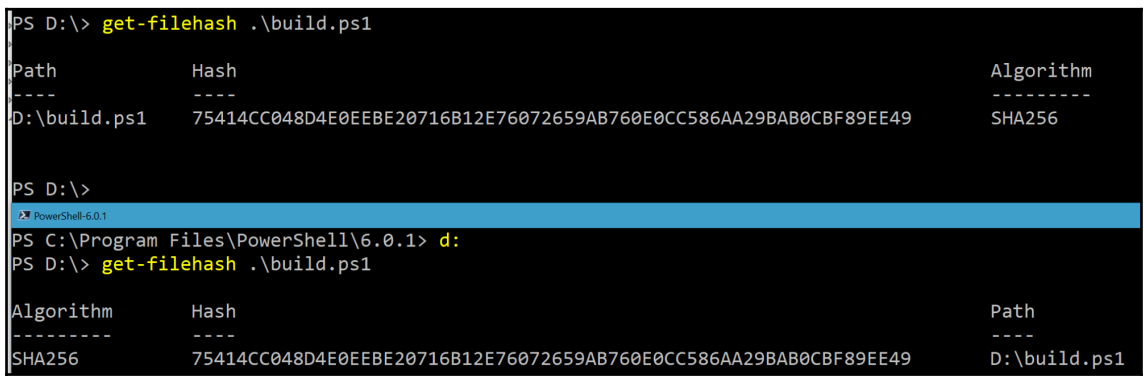

[00:00:00]PS C:\Users\JHP> get-process -id \$pid Name WS in MB powershell 113.16

#### TypeName: System.IO.FileInfo

Name MemberType Definition<br>---- ---------- ----------Hash ScriptProperty System. Object Hash {get=Get-FileHash -Path \$this. FullName;} Algorithm : SHA256 Hash : 6C81DBBC01C37B3A39EA3E5379AA05FF72CB2EC825093BE0F8F3D652FF4B5FB8 : D:\Backup\MyCustomType.ps1xml Path

#### **Chapter 5: Writing Reusable Code**

```
# Acceptable one-liner if e.g. a condition is not met
if ( -not $condition) {return}
# Good style, closing brace has new line
1 reference
function Get-SomeThing
K
   # Do your thing
ł
Get-SomeThing
```

```
# Spacing
# Bad
if($condition){
    "do Stuff"
}
# Good
if ($condition)
ł.
    "Do stuff"
```

```
# Use parentheses to make expressions apparent
# Bad
if (3 -gt 2 -and (Get-Date).DayOfWeek -eq 'Friday')
€
    'Good things happen'
}
# Good
if ((3 - gt 2) - and ((Get-Date).DayOfWeek - eq 'Friday'))€
    'Good things happen'
```

```
# Bad
3 references
function Get-SomeThing
ł
    param
        $parametername
    $somevariable
# Good
3 references
function Get-SomeThing
€
    param
        $ParameterName
    $someVariable
ł
```

```
# Bad
a = 'contoso.com'$aa = $false$b = 'administrator'while (-not $aa)
Ł
    $bb = Get-AdUser $b - Server $a - ErrorAction SilentlyContinueif (\frac{1}{2}bb) \{\frac{1}{2}aa = \frac{1}{2}true\}γ
$bb | Set-AdUser -EmployeeNumber 42
# Good
$domainName = 'contoso.com'$userCreate = $false$samAccountName = 'administrator'$employeelNumber = 42while (-not $userCreated)
\left\{ \right.$userObject = Get-AdUser $samAccountName -Server $domainName -ErrorAction SilentlyContinue
    if ($userObject) $userCreate = $true}
\mathcal{Y}
```

```
$userObject | Set-AdUser -EmployeeNumber $employeeNumber
```

```
# Bad
gci C:\temp -ea SilentlyContinue
gsv | ? CanStop
# Good
Get-ChildItem -Path C:\temp -ErrorAction SilentlyContinue
Get-Service | Where-Object -Property CanStop
```

```
# Bad
Set-ADUser -Identity janhendrik -AccountExpirationDate (Get-Date).AddMonths(6) -City Duesseldorf -O
# Good
$userParameters = @{= 'janhendrik'
   Identity
   AccountExplinationDate = (Get-Date).AddMonths(6)City
                      = 'Duesseldorf'
   Country
                      = 'Germany'Company
                      = 'Contoso Ltd.'
   Department
                      = 'R & D'DisplayName
                      = 'Jan-Hendrik Peters'
                      = 'Jan-Hendrik'
   GivenName
   Surname
                       = 'Peters'
Set-ADUser @userParameters
```

```
# Proper naming with the approved verbs
# Adding a company prefix distinguishes your cmdlet from builtin ones
# Bad
0 references
function foo {
    'does something'
<sup>}</sup>
# Good
1 reference
function Get-ContosoVm
₹
    'does something'
Y
```
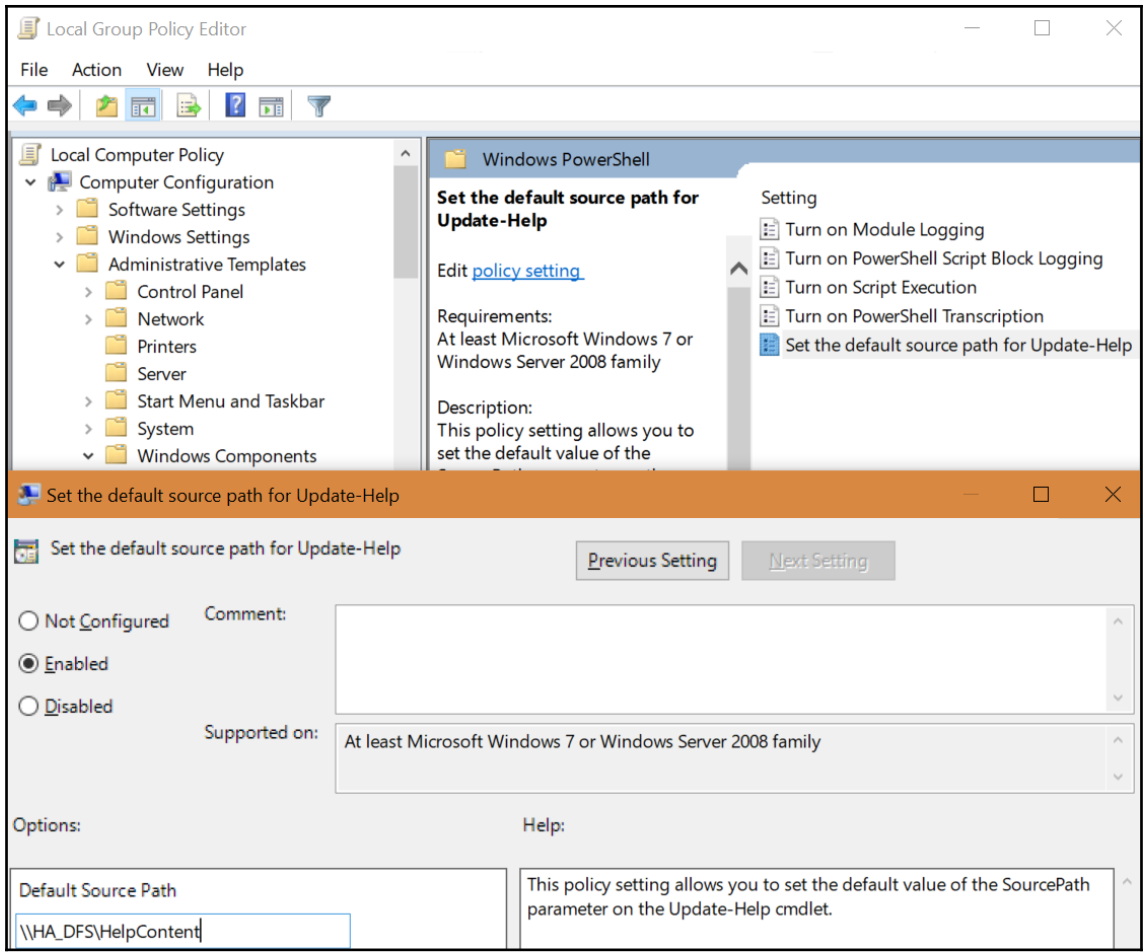

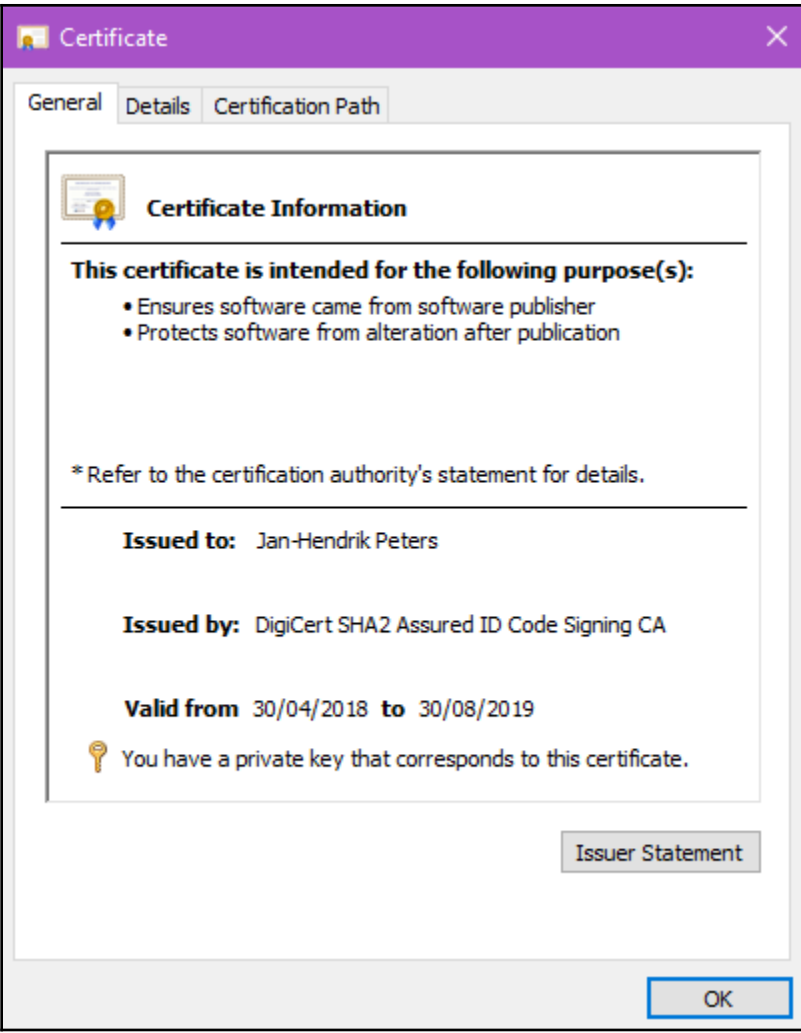

- ▲ MyManifestModule
- > MyManifestModule.psd1
- > MyManifestModule.psm1
- ▲ MyScriptModule
- > MyScriptModule.psm1

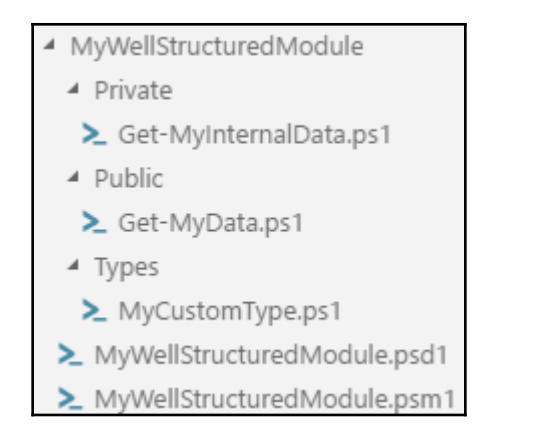

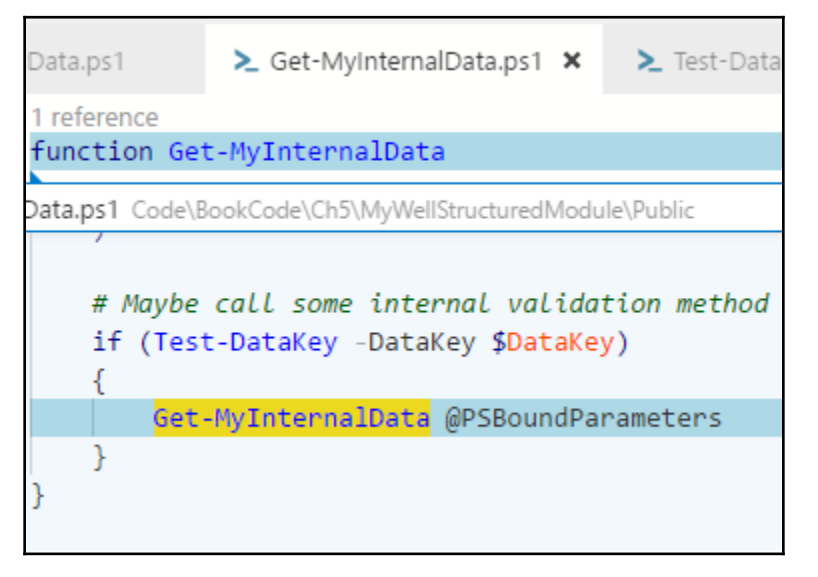

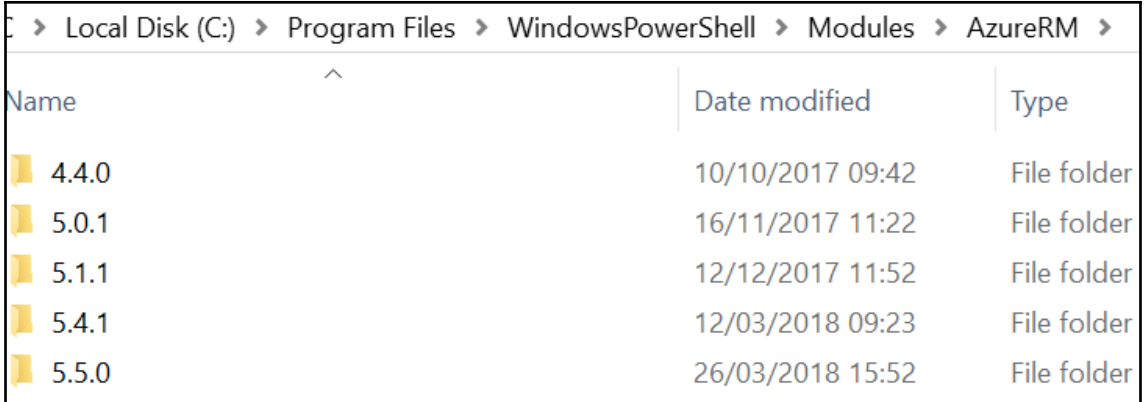

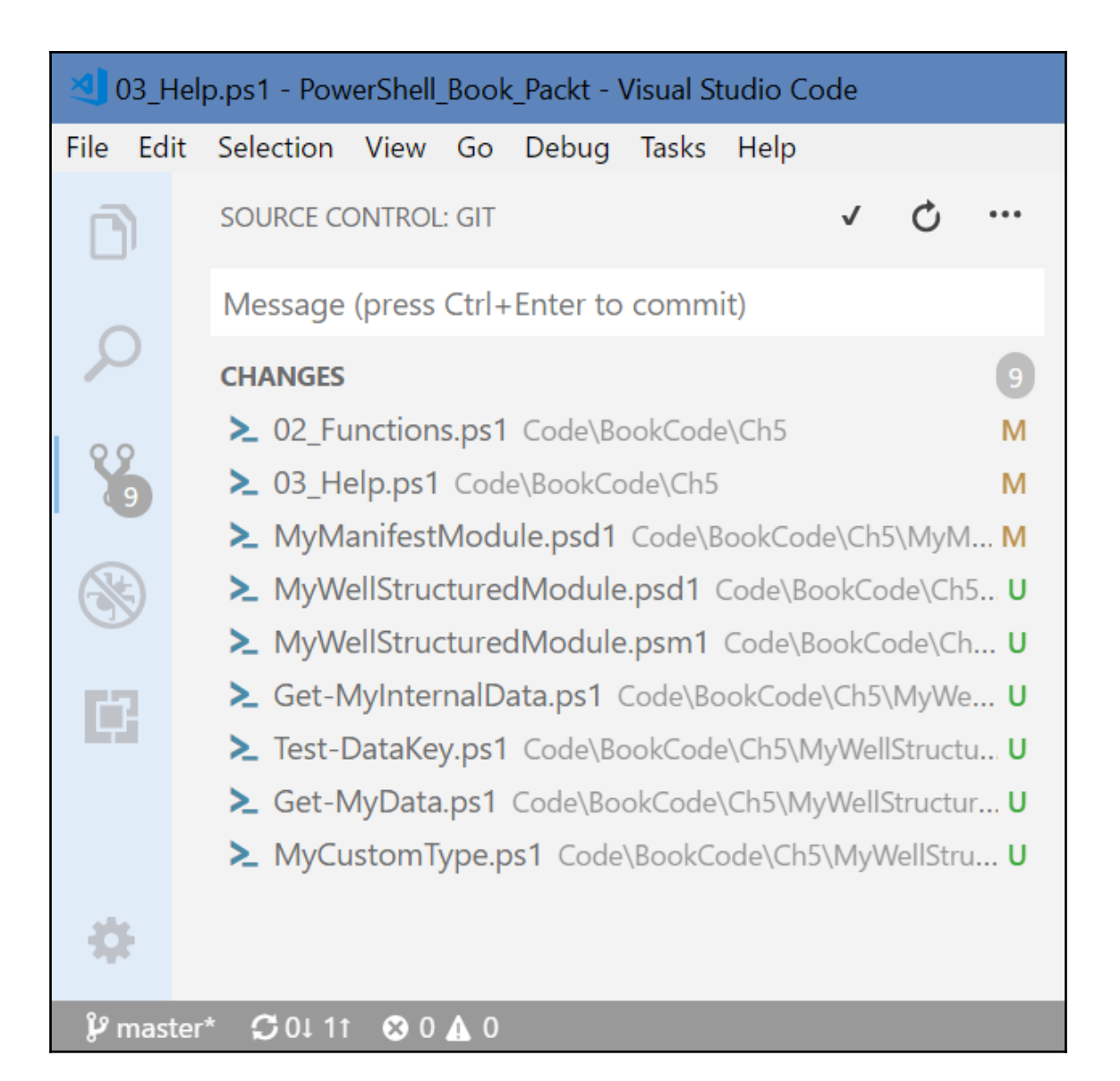

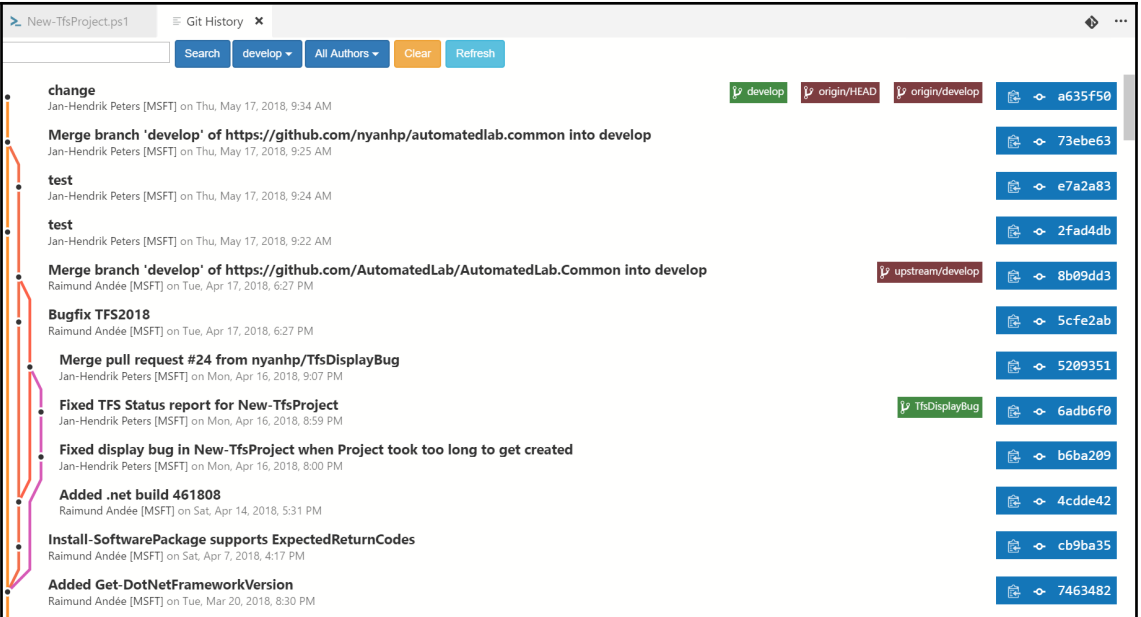

PS C:\Users\JHP\OneDrive\Career\PowerShell\_Book\_Packt\MyNewRepository> git log commit 9eb3579f20014445bb8896277b8d3ffd188c8c04 (HEAD -> master) Author: Jan-Hendrik Peters [MSFT] <nyanhp@users.noreply.github.com> Date: Thu May 17 18:27:11 2018 +0200 Added .gitignore file commit 23e16ac822dab6f7674608b58fe46a7b9bf038b8

Author: Jan-Hendrik Peters [MSFT] <nyanhp@users.noreply.github.com> Date: Thu May 17 18:27:11 2018 +0200

Added new script to do stuff

PS C:\Users\JHP\OneDrive\Career\PowerShell\_Book\_Packt\MyNewRepository> git prettylog \* 9eb3579 - (HEAD -> master) Added .gitignore file (15 hours ago) <Jan-Hendrik Peters [MSFT]> \* 23e16ac - Added new script to do stuff (15 hours ago) <Jan-Hendrik Peters [MSFT]> PS C:\Users\JHP\OneDrive\Career\PowerShell Book Packt\MyNewRepository>

PS C:\Users\JHP\OneDrive\Career\PowerShell Book Packt\MyNewRepository> git merge develop Auto-merging NewFile2.ps1 CONFLICT (content): Merge conflict in NewFile2.ps1 Automatic merge failed; fix conflicts and then commit the result.

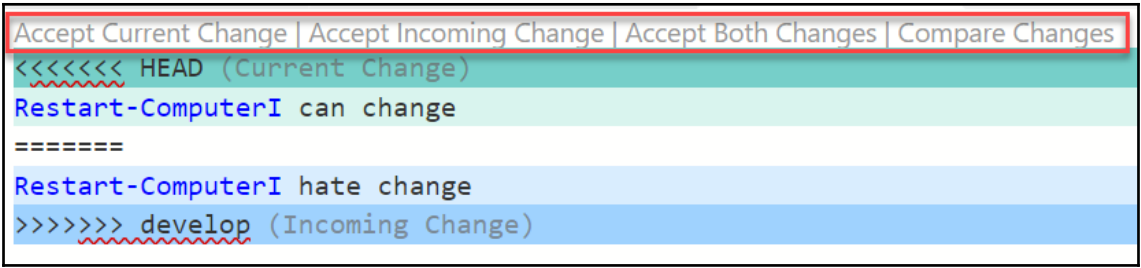

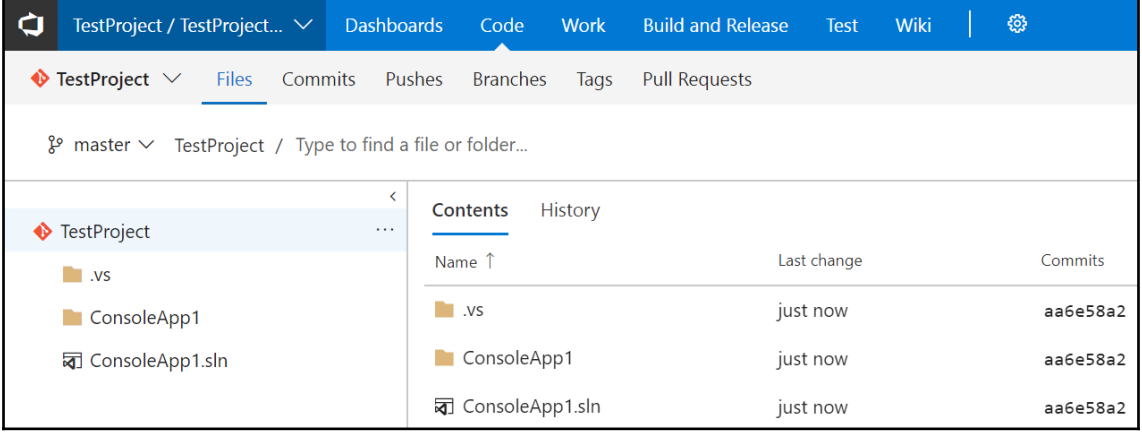

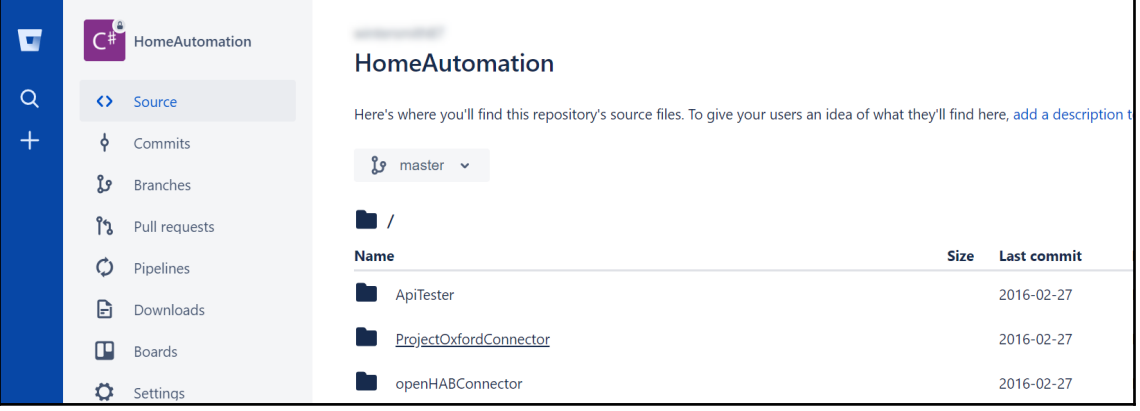

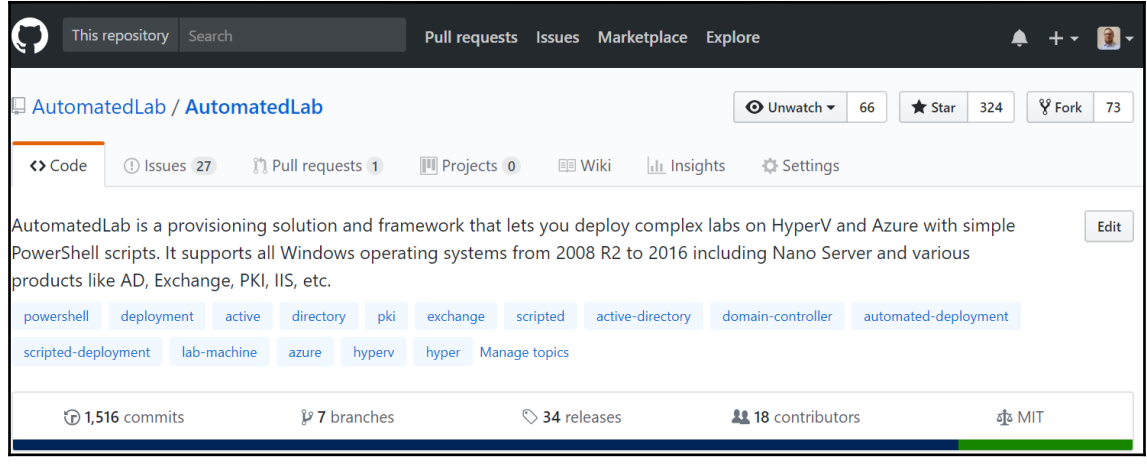

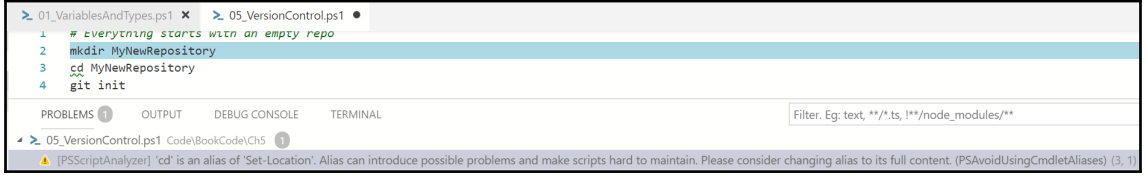
# **Chapter 6: Working with Data**

- System.Diagnostics.Process (AgentService)
- System.Diagnostics.Process (ApplicationFrameHost)
- System.Diagnostics.Process (armsvc)

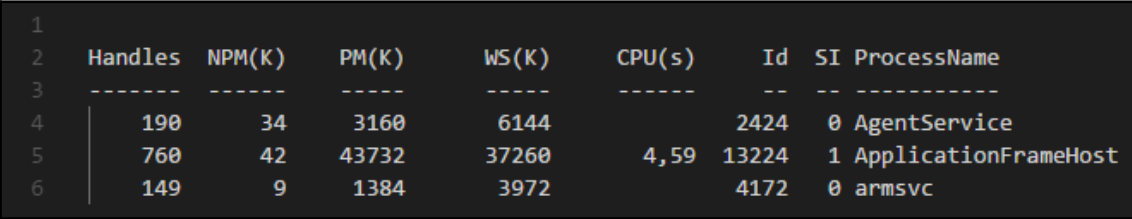

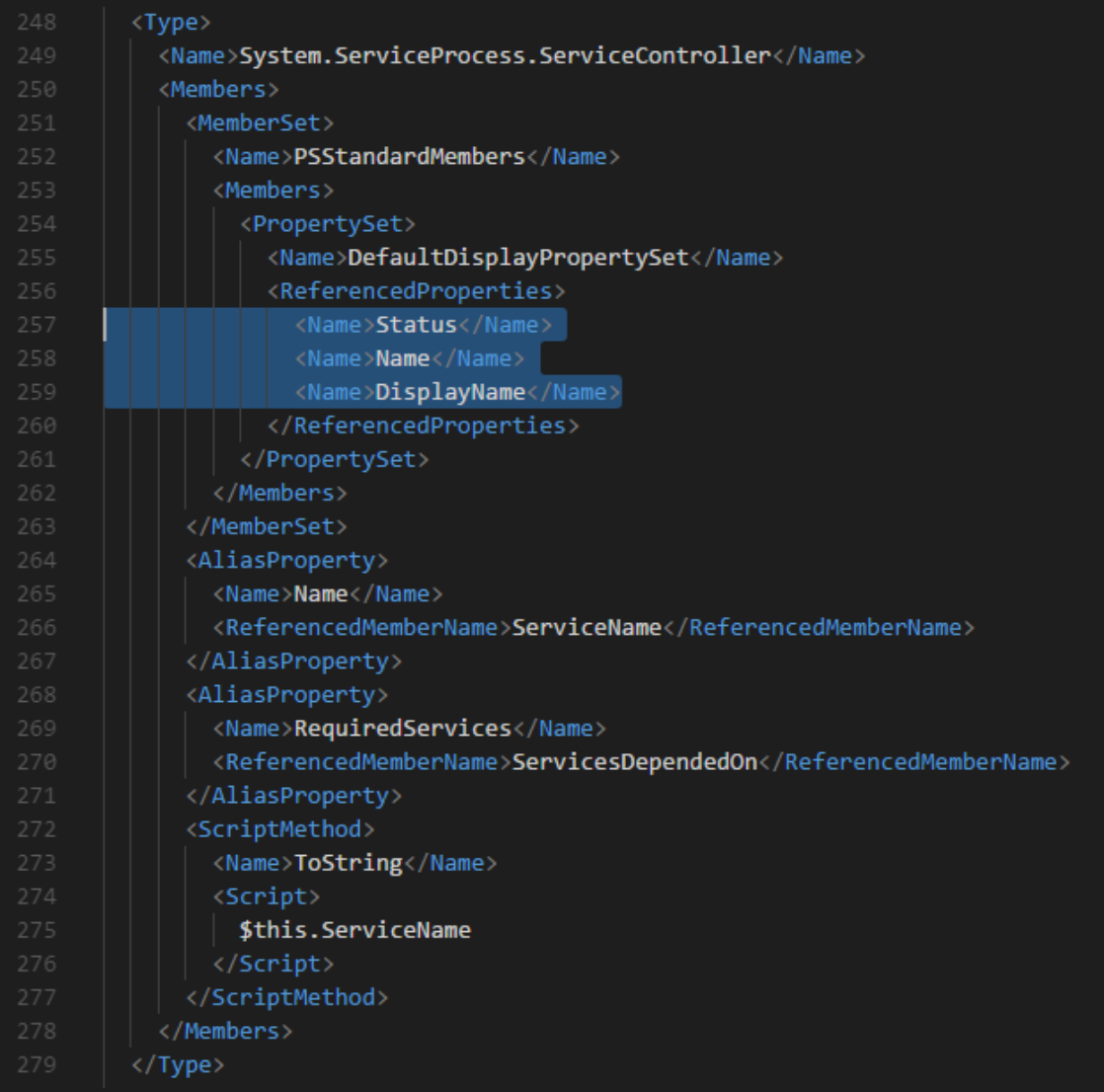

>configu

Preferences: Configure User Snippets **Configure Language** Extensions: Configure Recommended Extensions (Workspace Folder) Preferences: Configure Language Specific Settings...

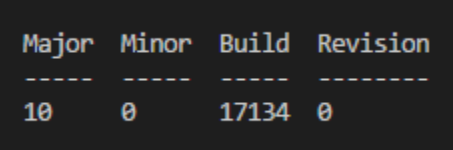

TypeName: System.Version

# **Chapter 7: Understanding PowerShell Security**

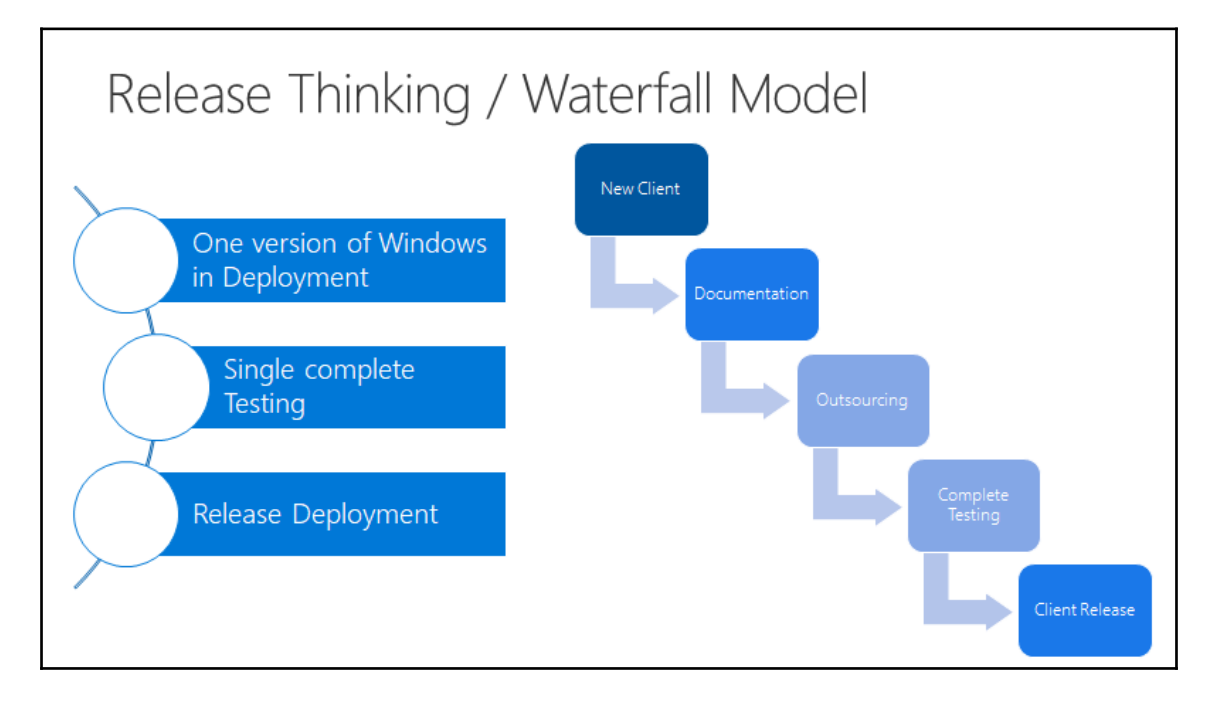

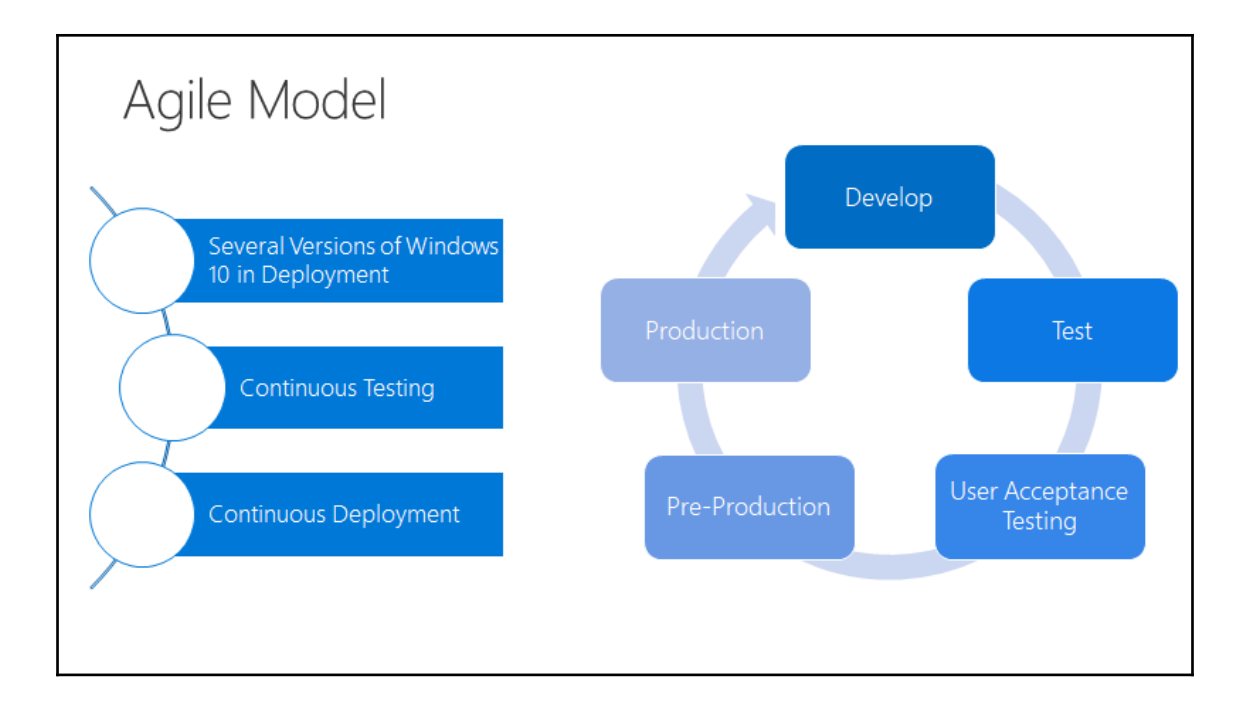

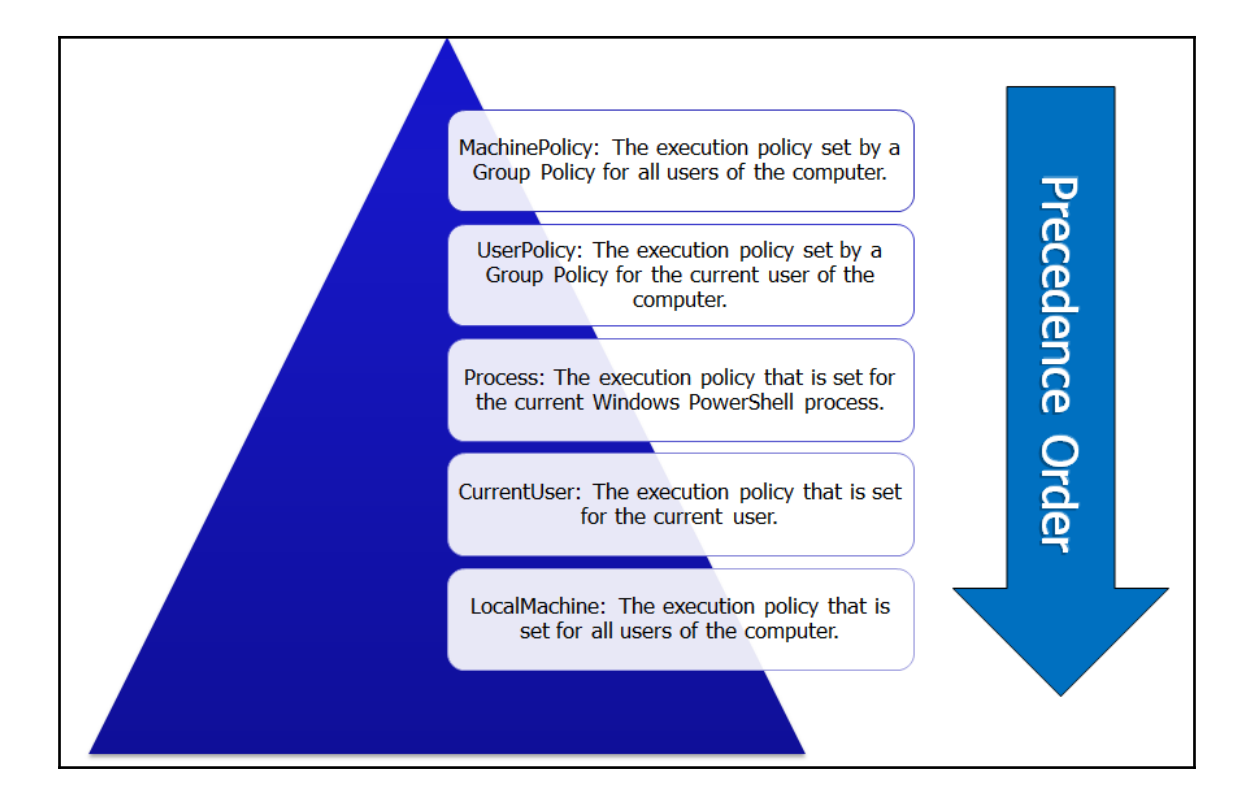

#### Scope ExecutionPolicy

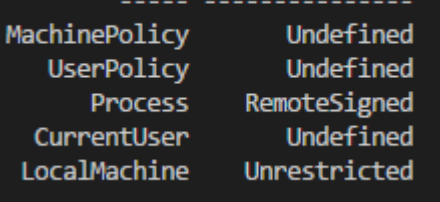

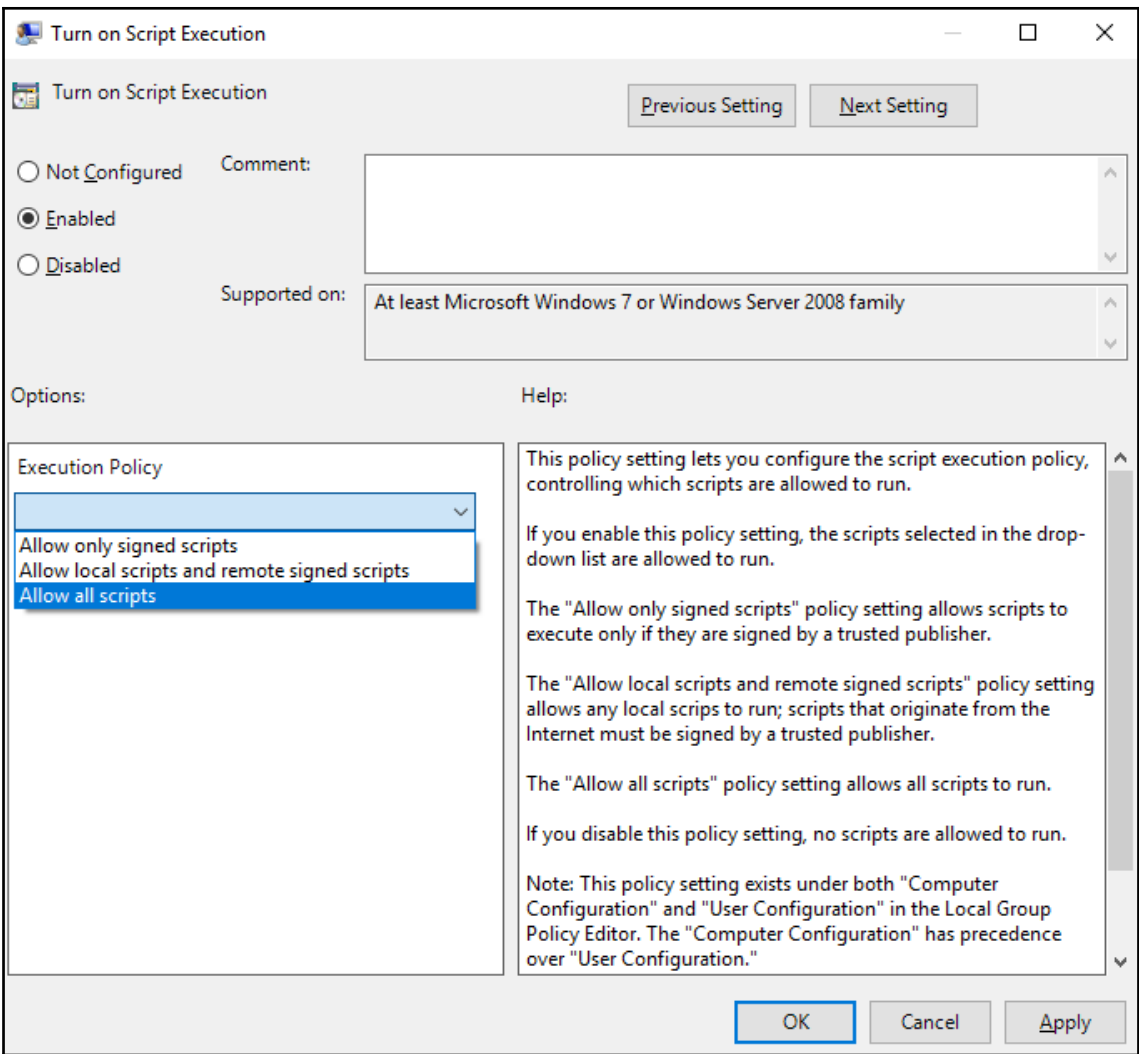

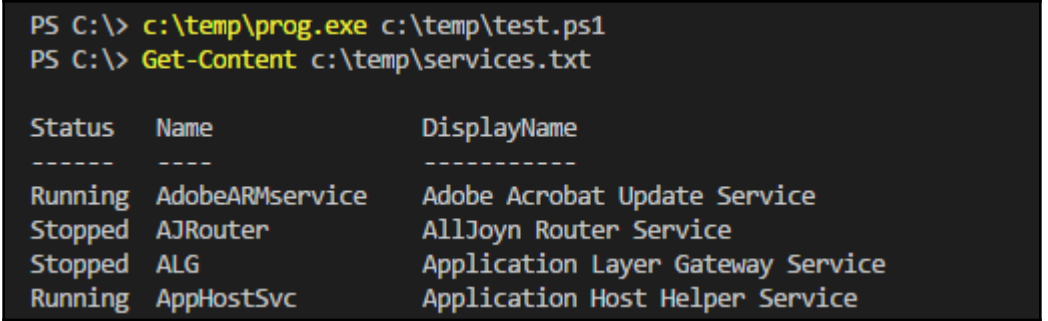

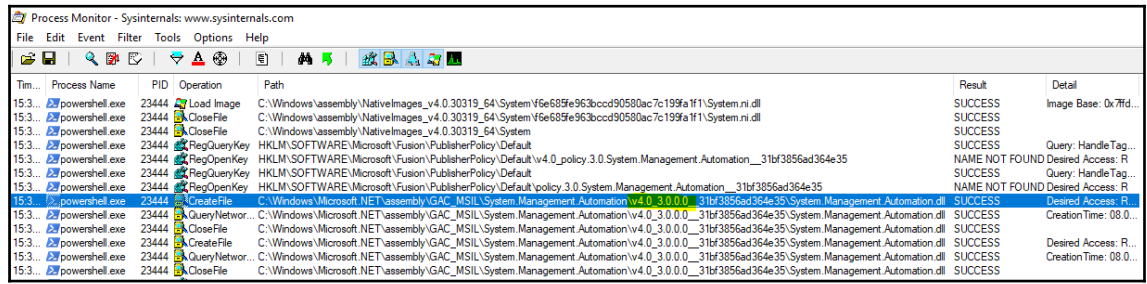

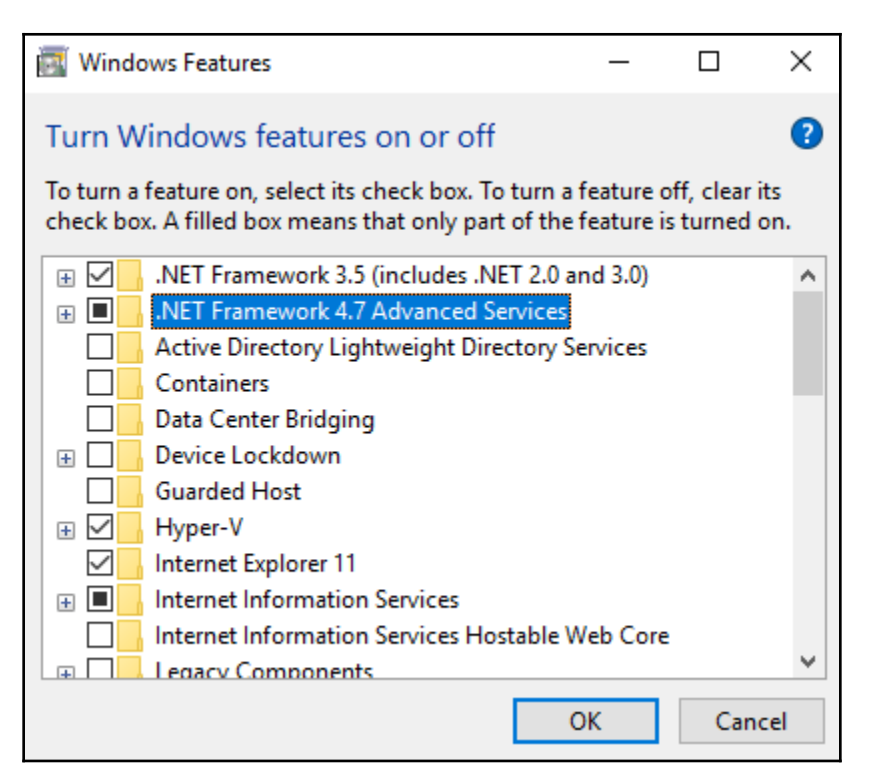

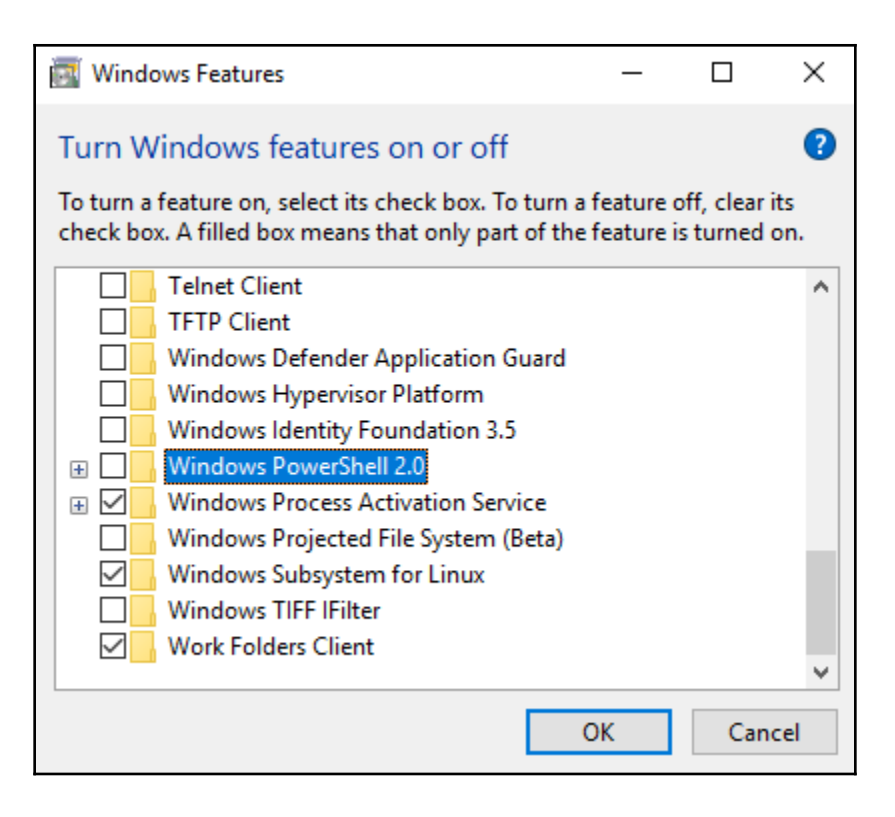

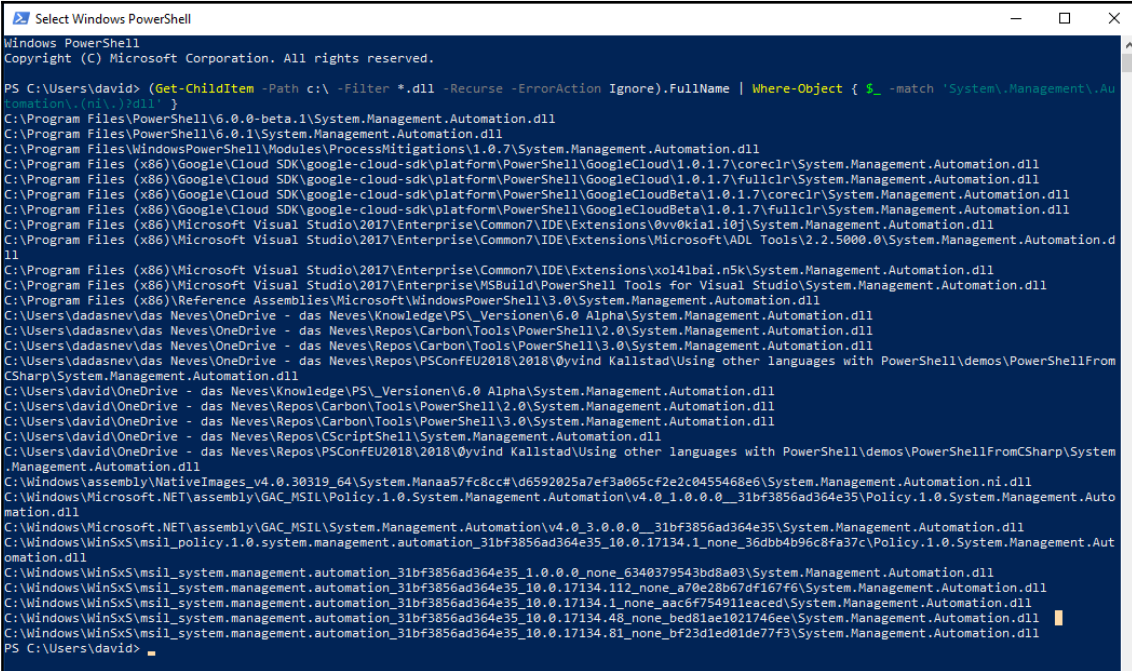

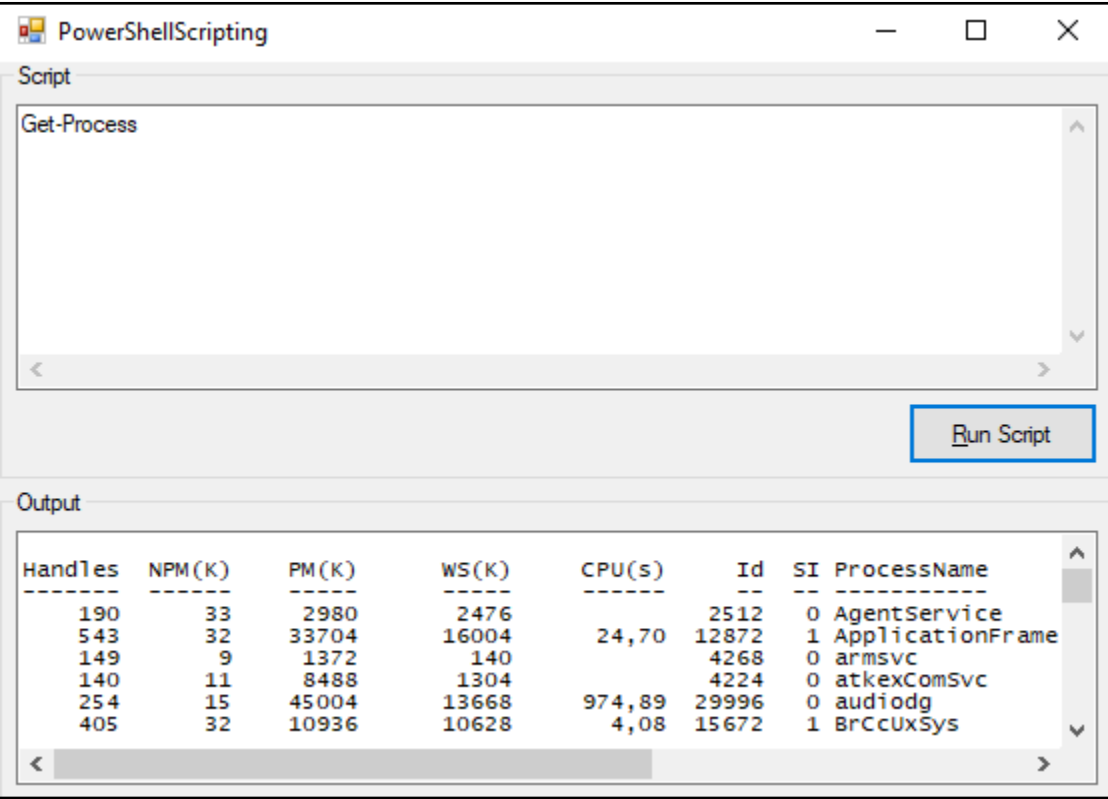

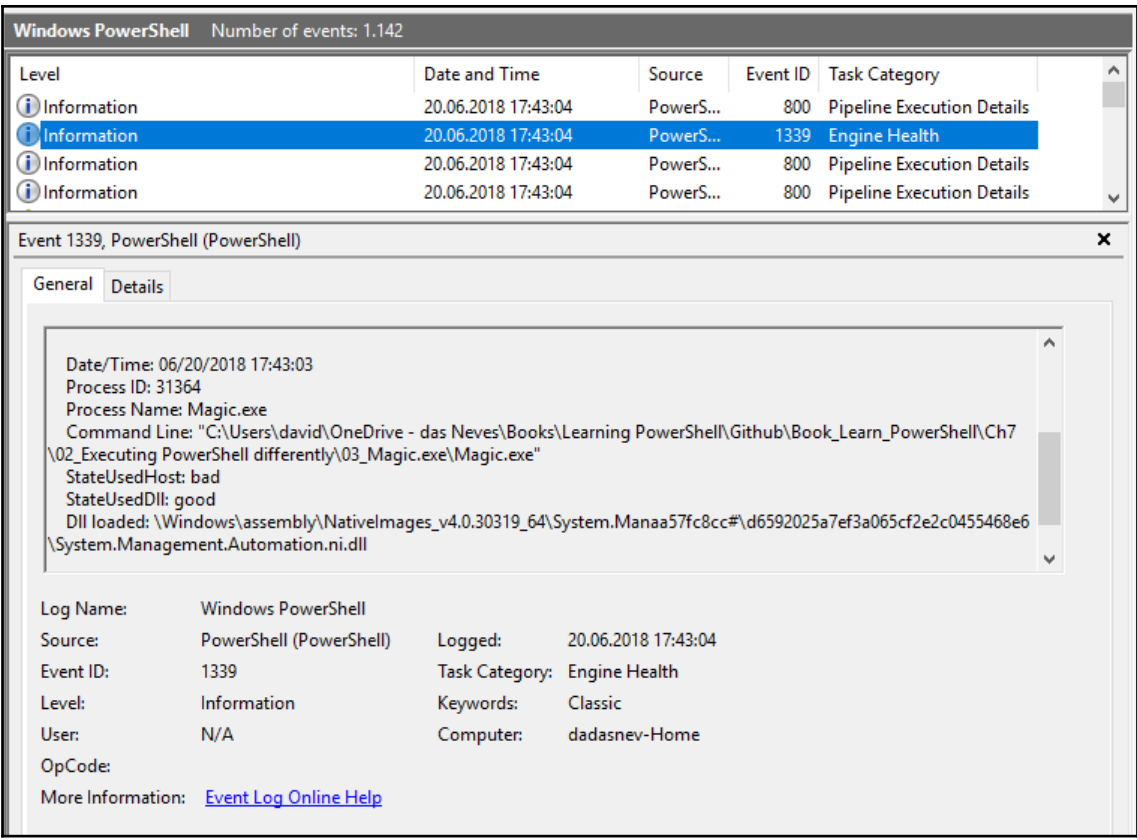

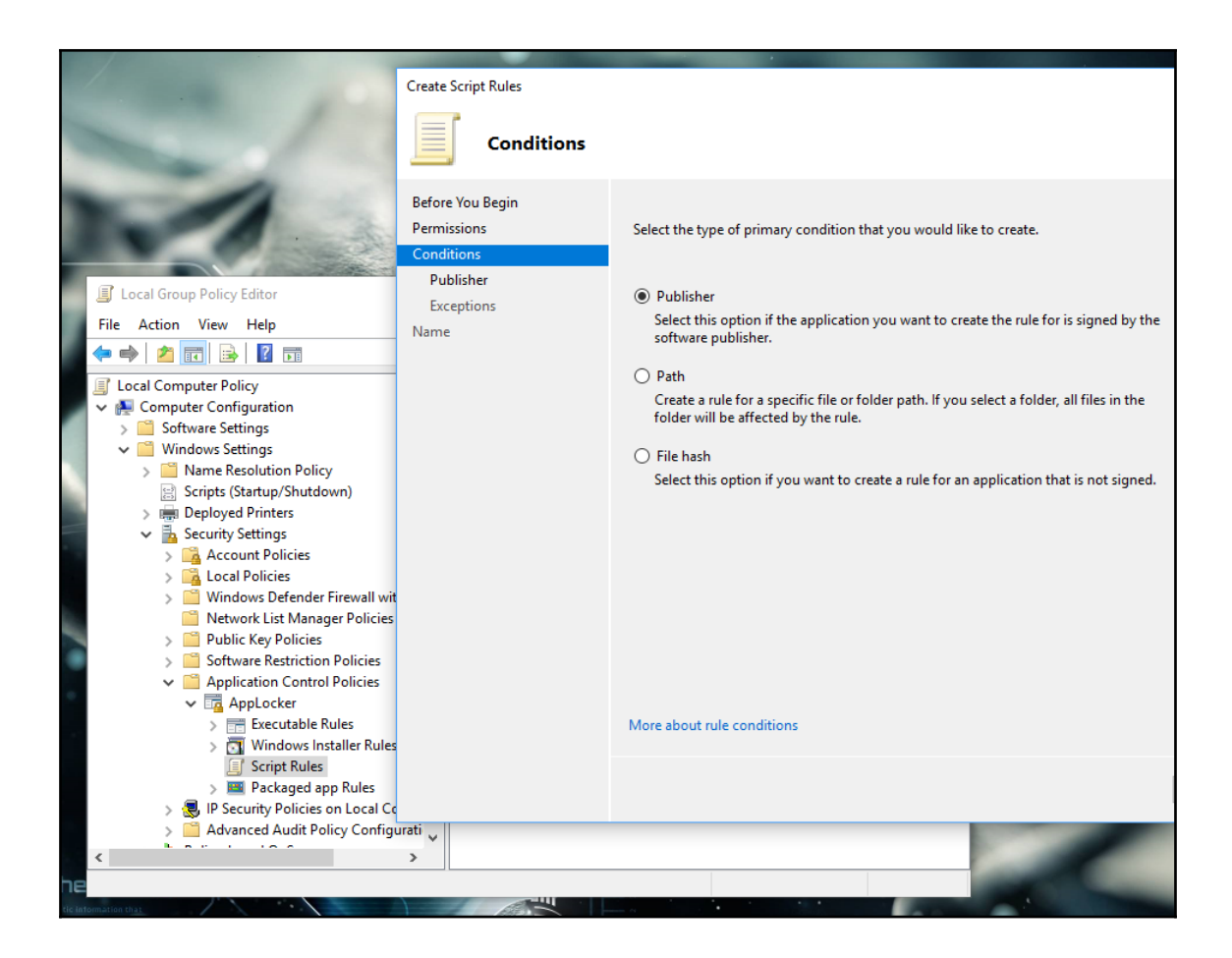

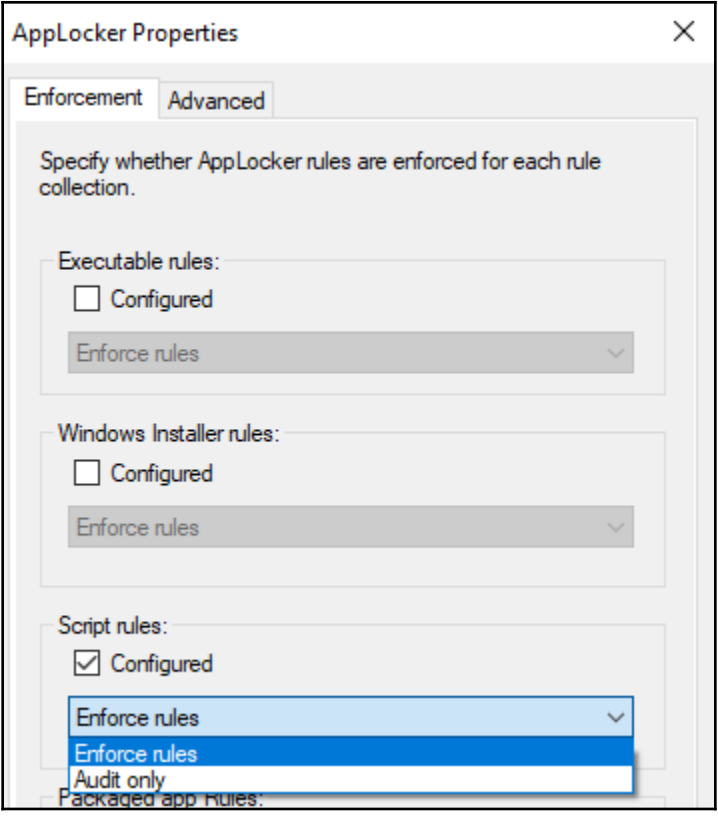

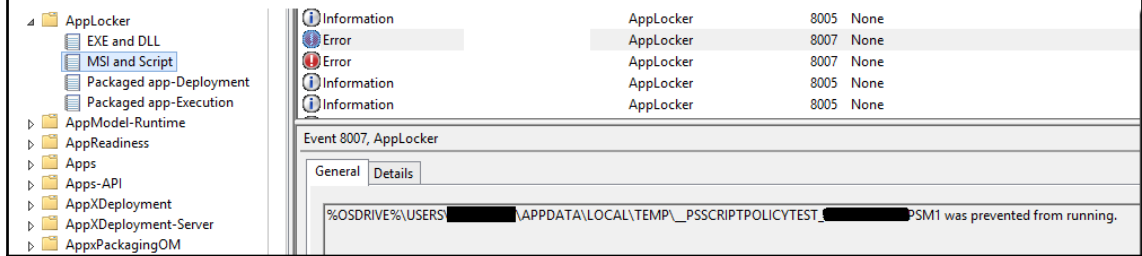

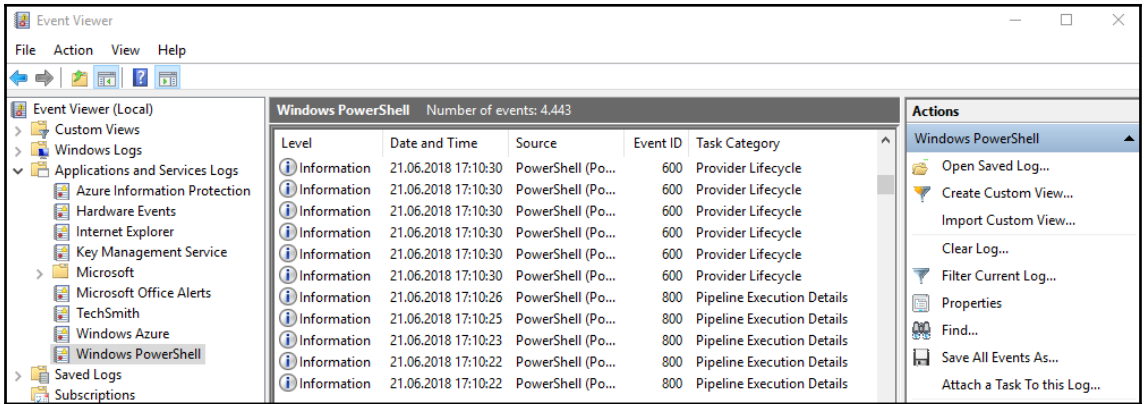

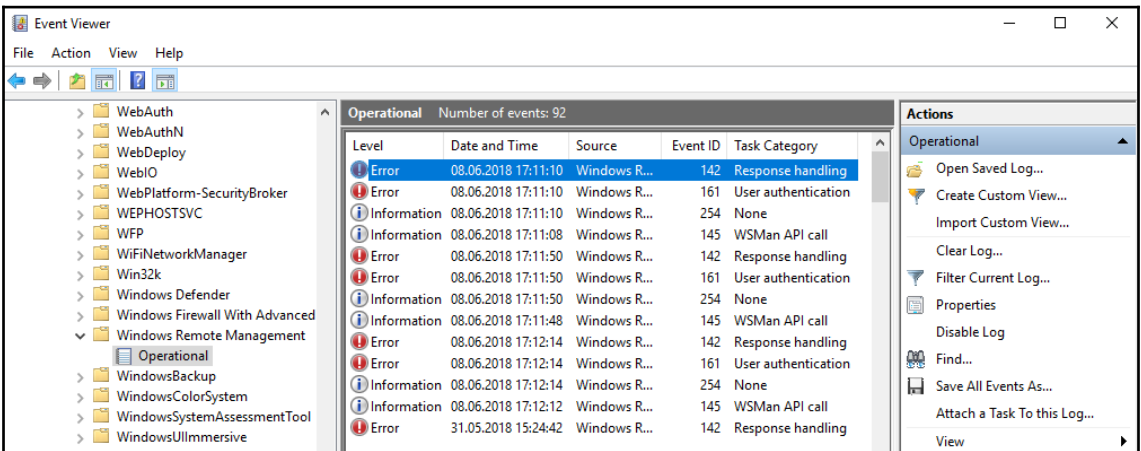

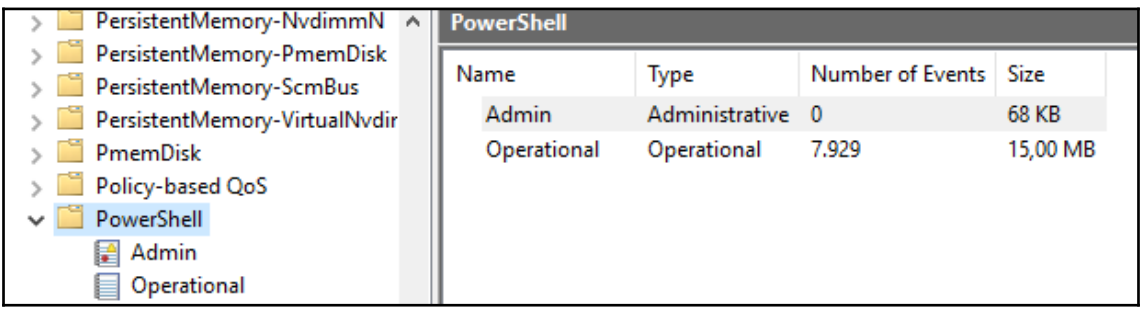

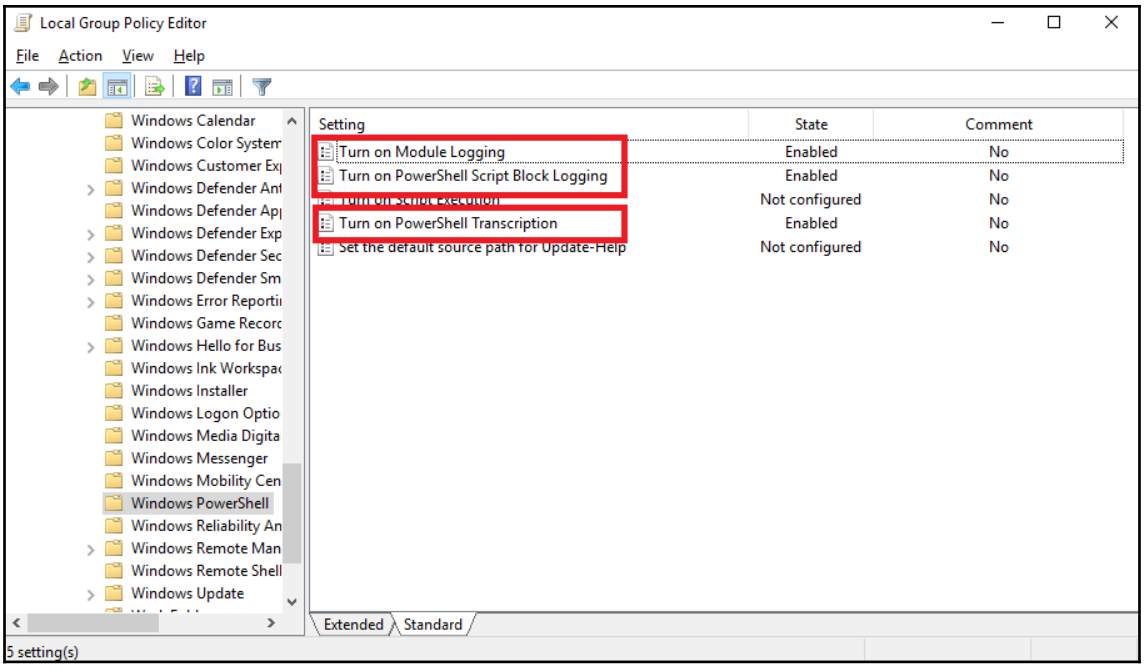

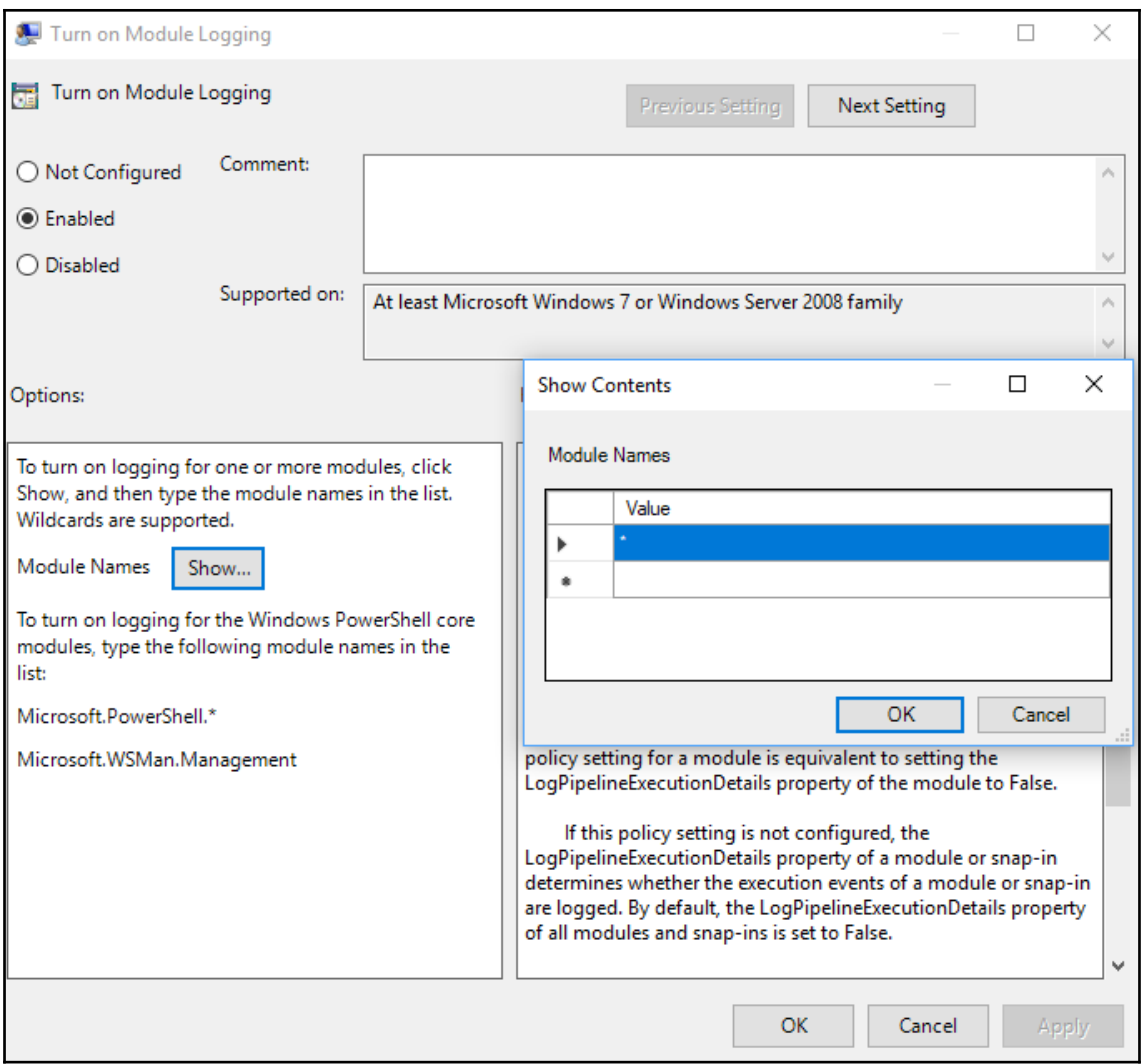

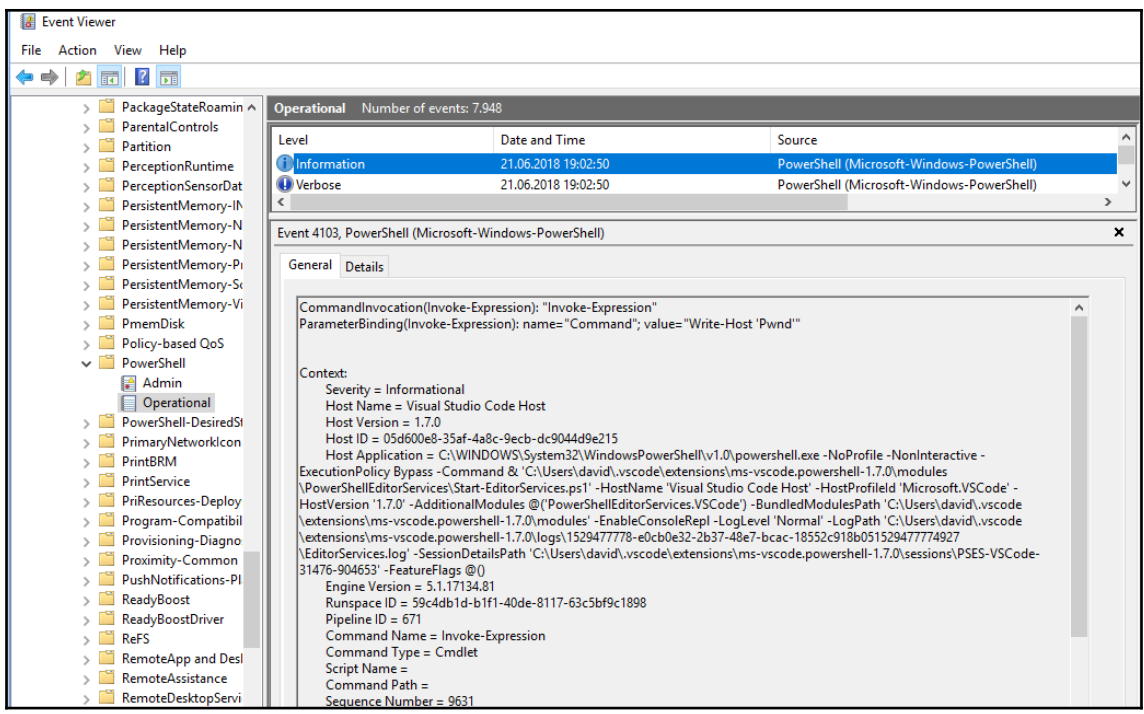

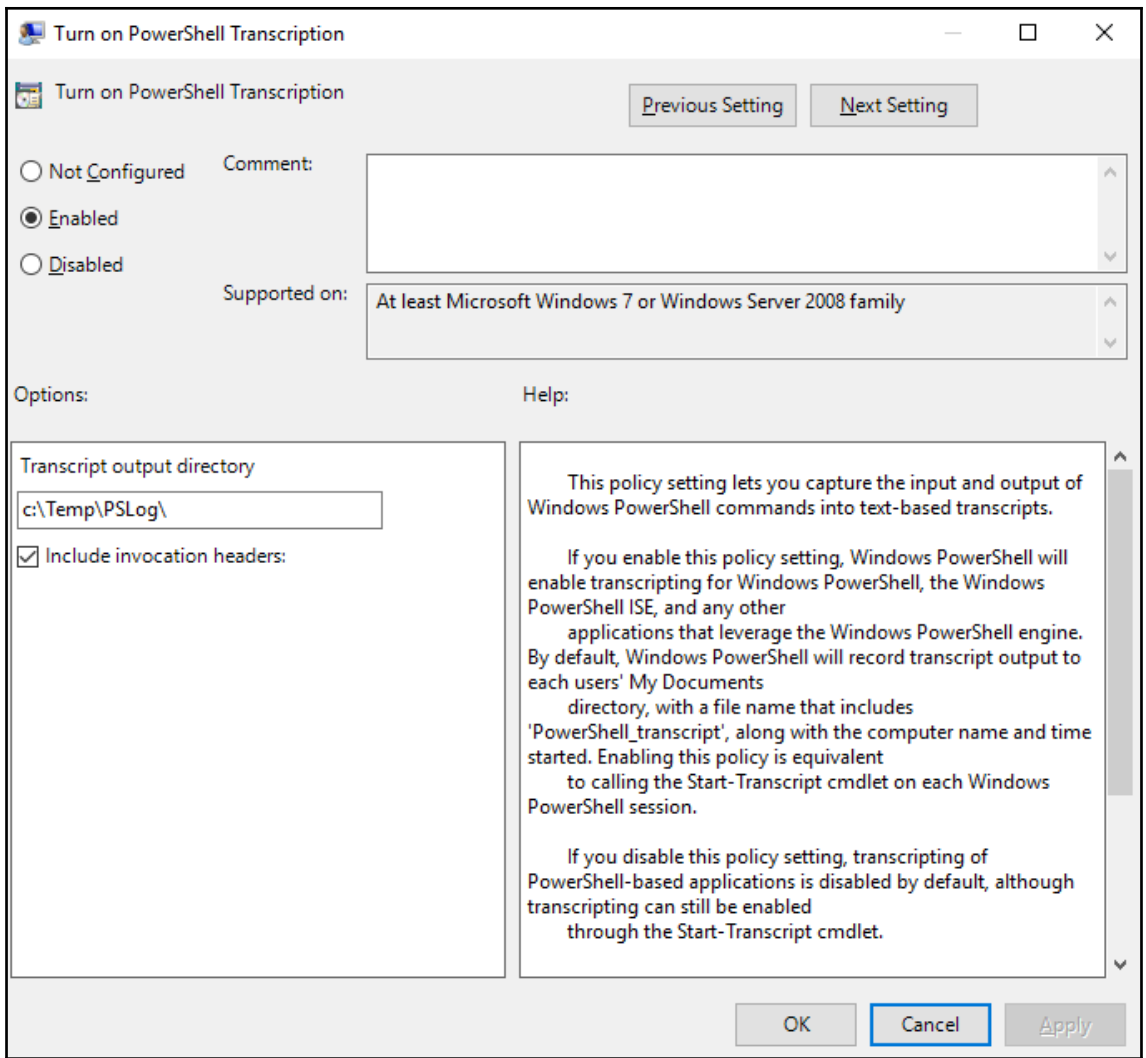

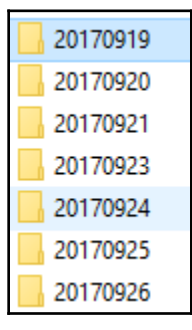

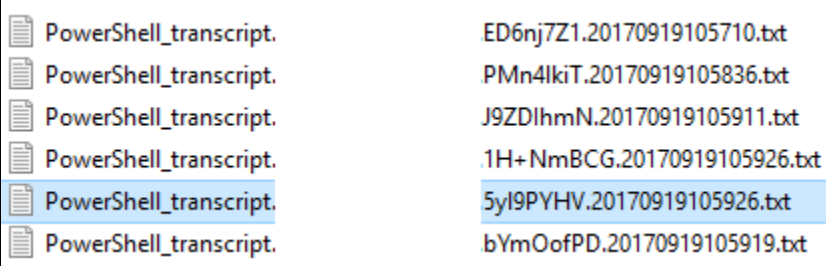

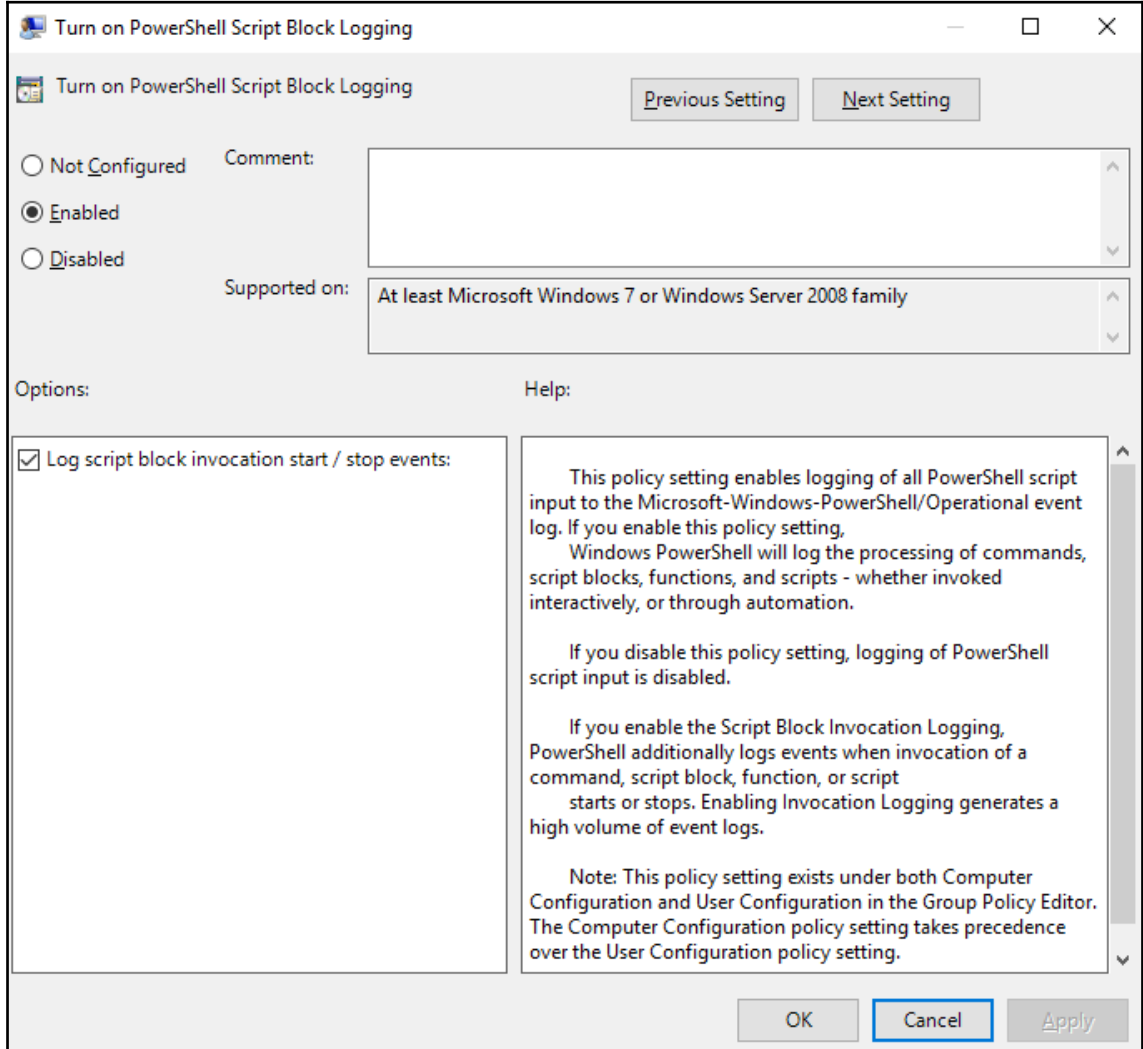

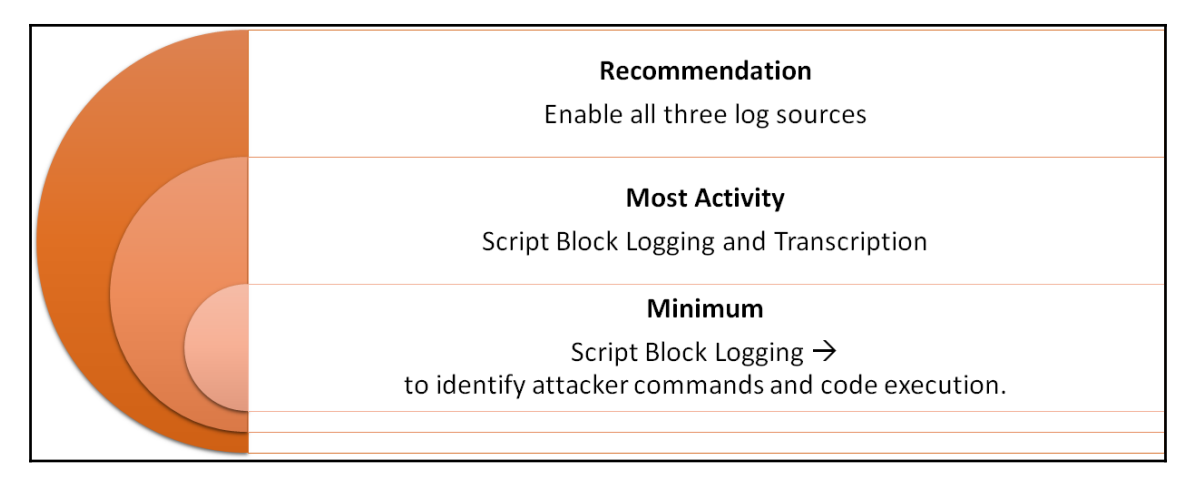

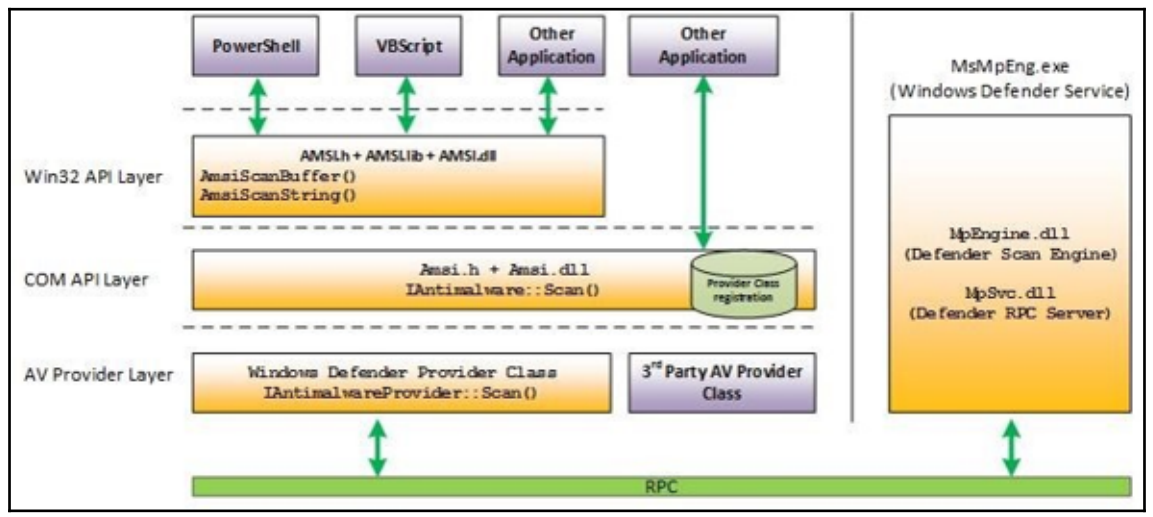

### antivirus ParserError: (:<u>)</u><br>ScriptContri ParseExcept for<br>reft DowerShell  $rId$

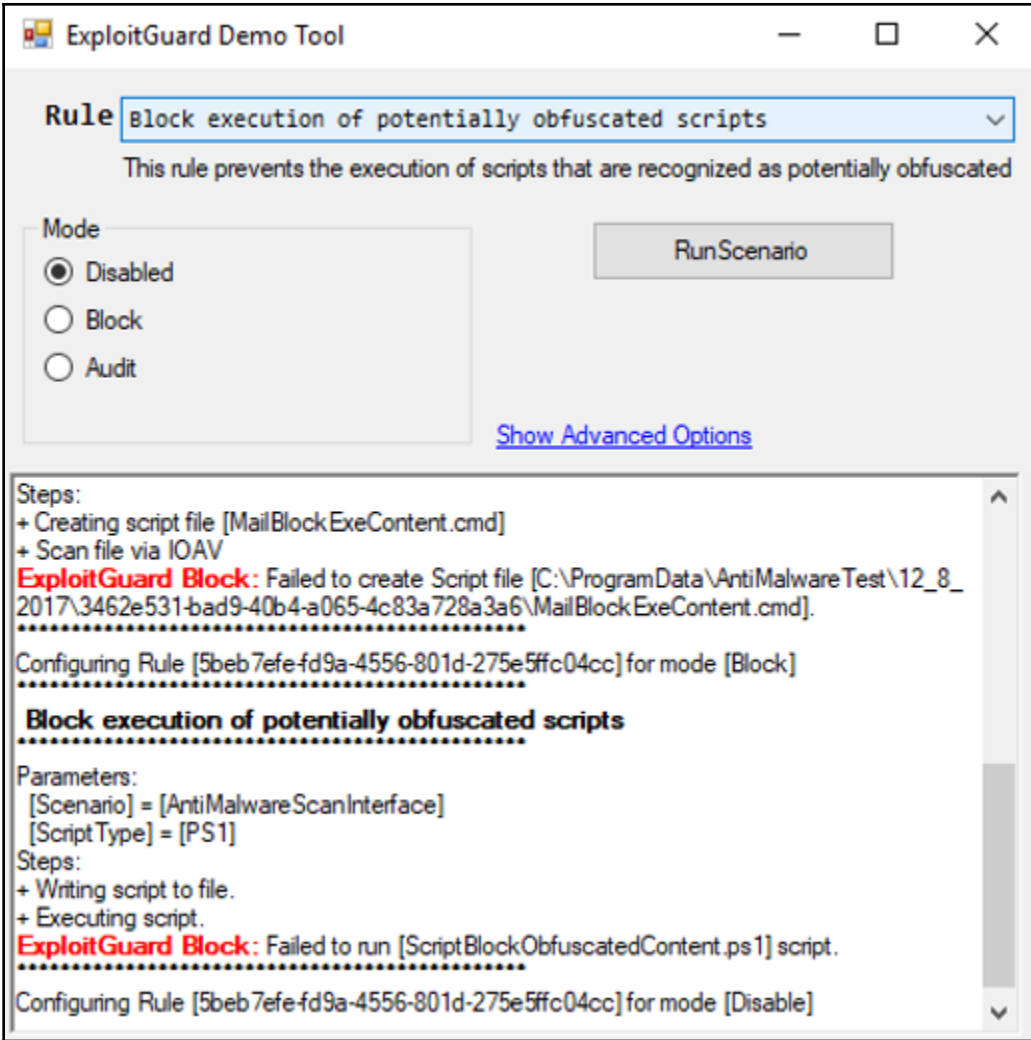

# **Chapter 8: Just Enough Administration**

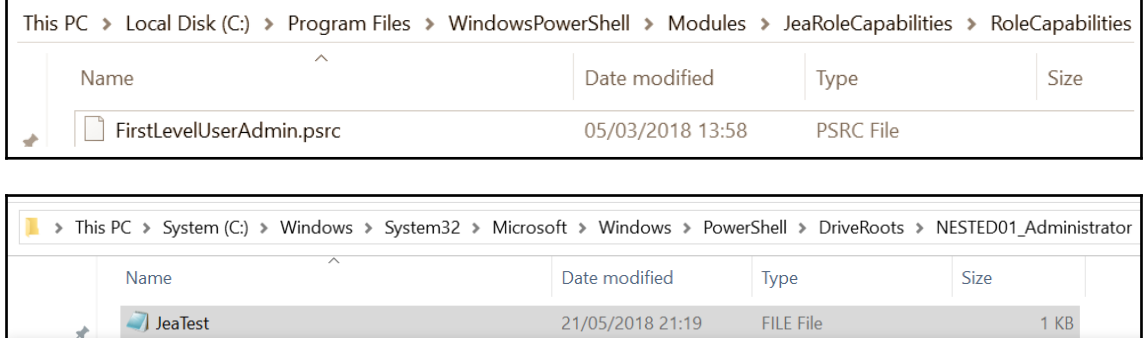

JeaTest - Notepad File Edit Format View Help

it just works

# **Chapter 9: DevOps with PowerShell**

### **About WinOps**

The world's only dedicated conference to 'DevOps in a Windows World'.

The conference was about discovering and sharing experiences of using products and tools within the Microsoft DevOps world such as: PowerShell, TeamCity, Octopus Deploy, Azure, Vagrant, Chocolatey, AppDynamics, ScriptRock, Chef, Puppet, Ansible, Docker etc...

#### **WinOps Founders**

WinOps Conf was founded in 2015 as a collaboration between the DevOpsGroup and Prism Digital. Its aim is to create a community for Microsoft professionals to discuss and collaborate on all things DevOps.

DevOpsGroup are experts in delivering practical engineering & consultancy solutions to transform and accelerate the way that organisations deliver software.

Prism Digital are a recruitment consultancy with a core focus around WinOps and DevOps. Their mission is to connect smart people with outstanding clients.

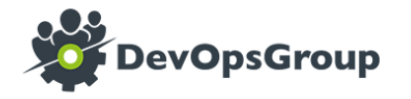

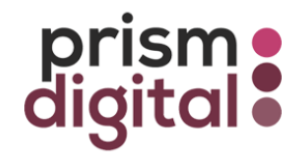

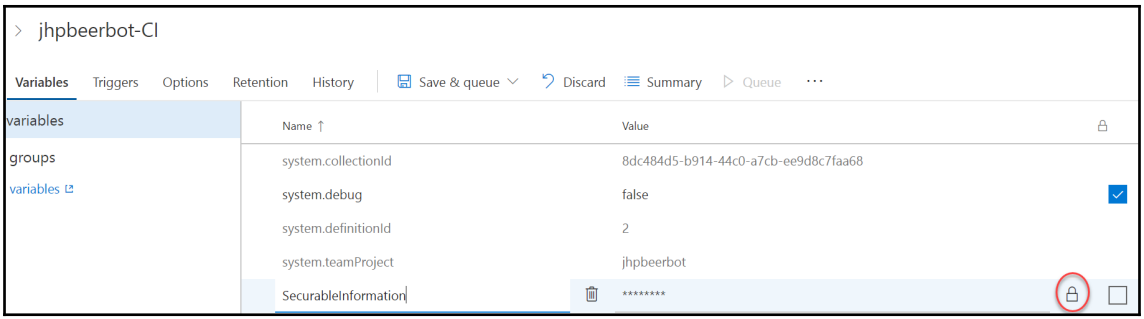

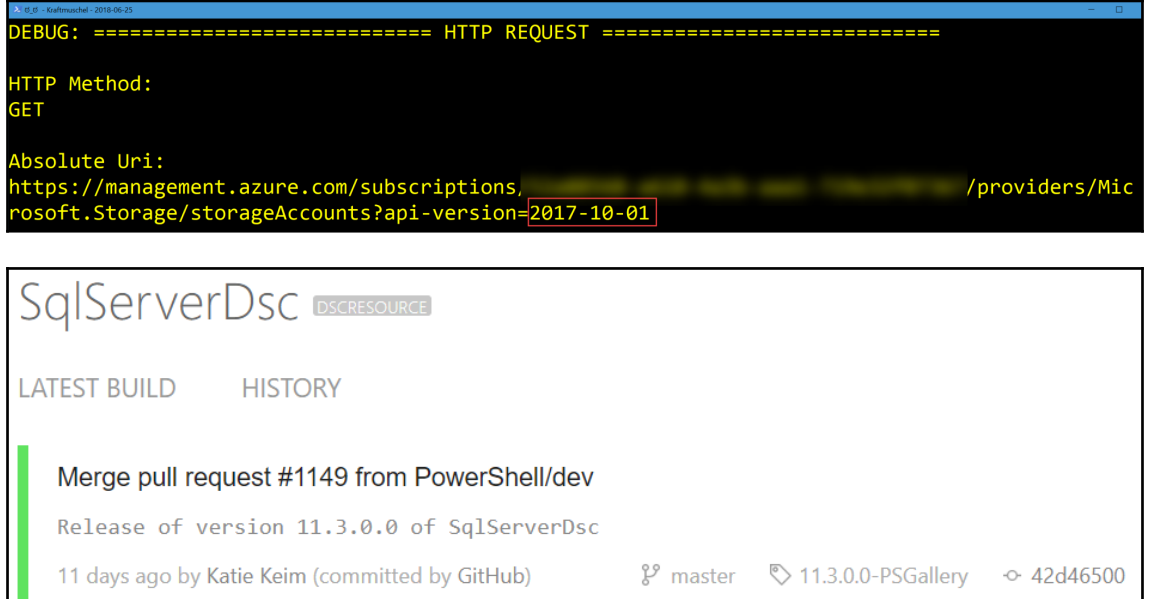

# **Chapter 10: Creating Your Own PowerShell Repository**

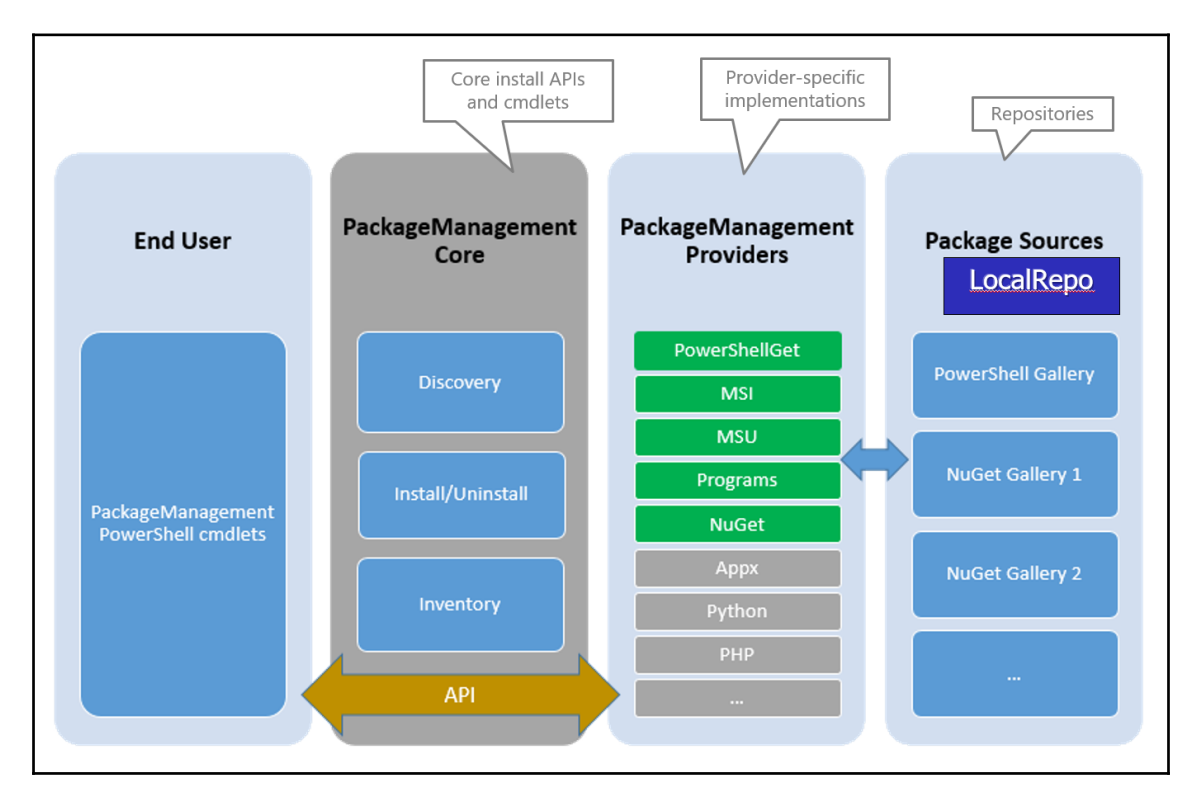

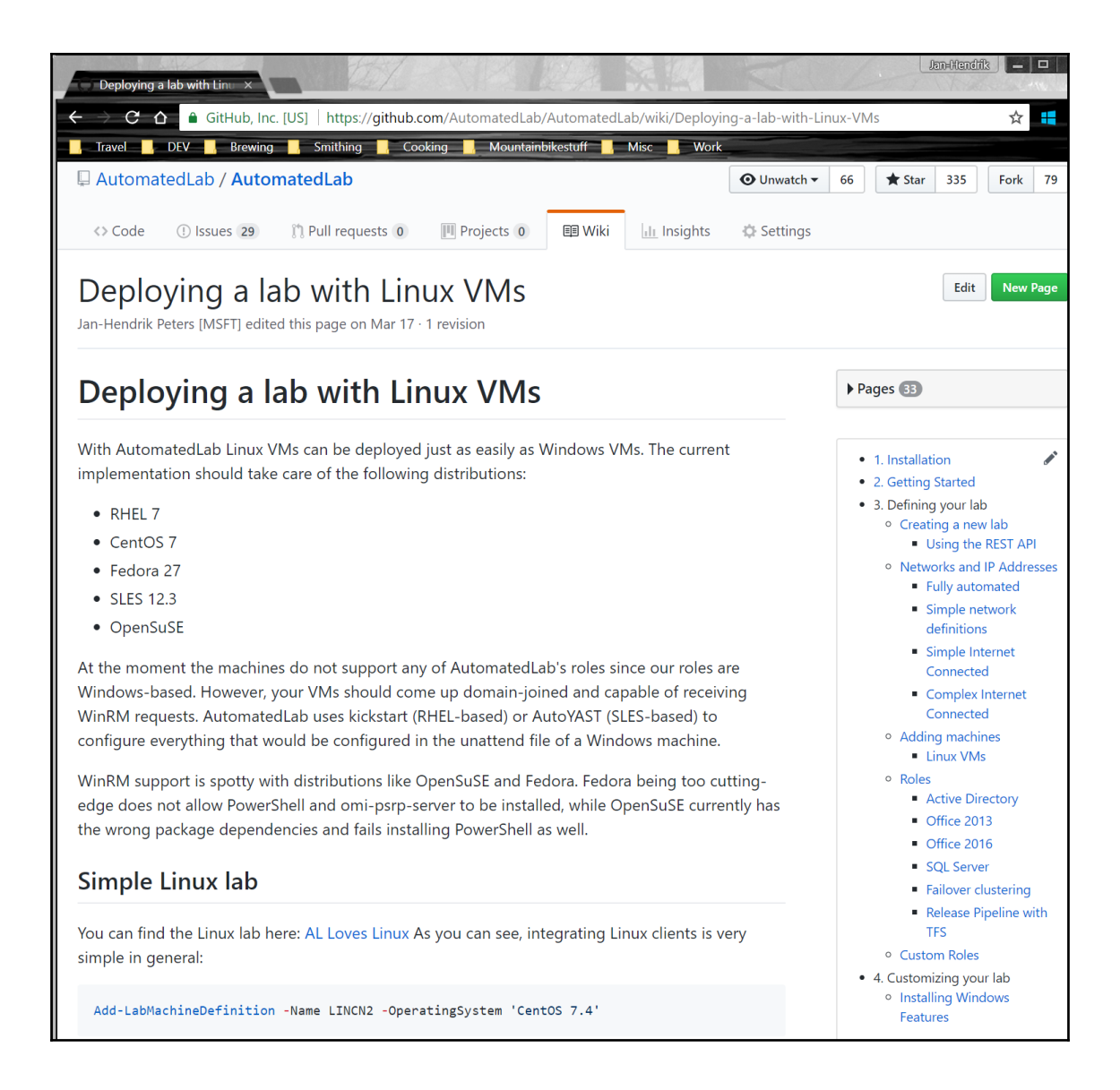

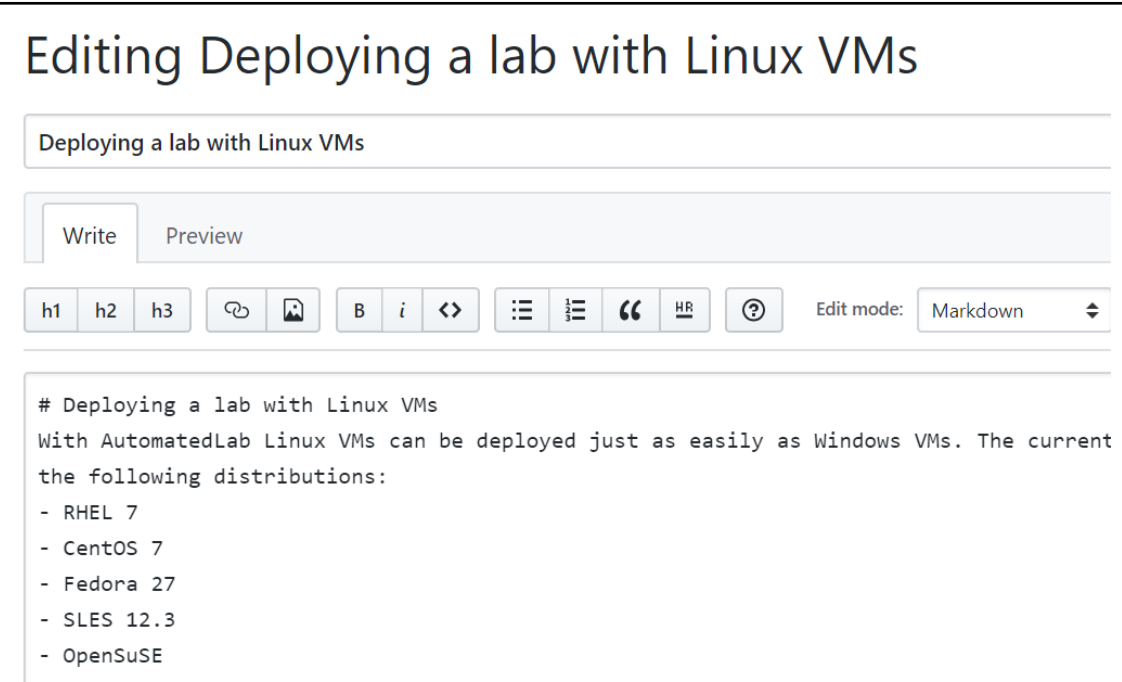

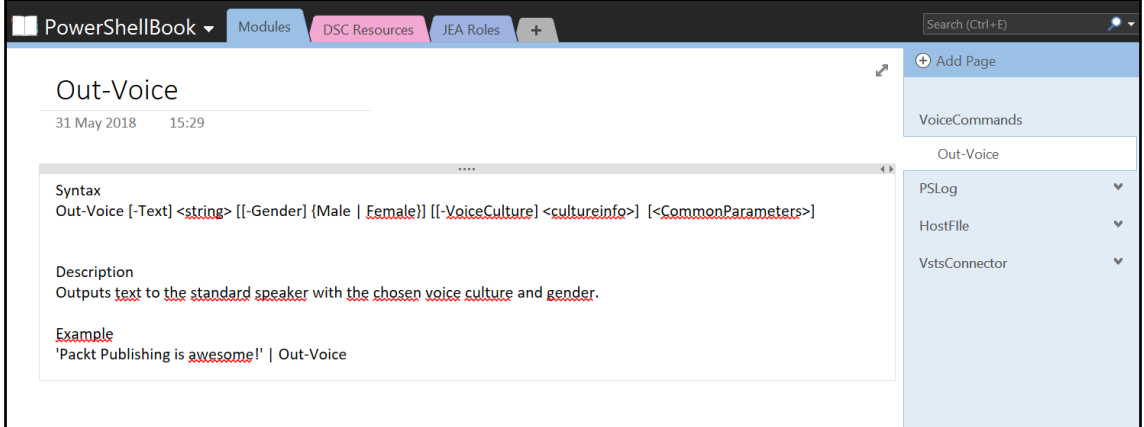

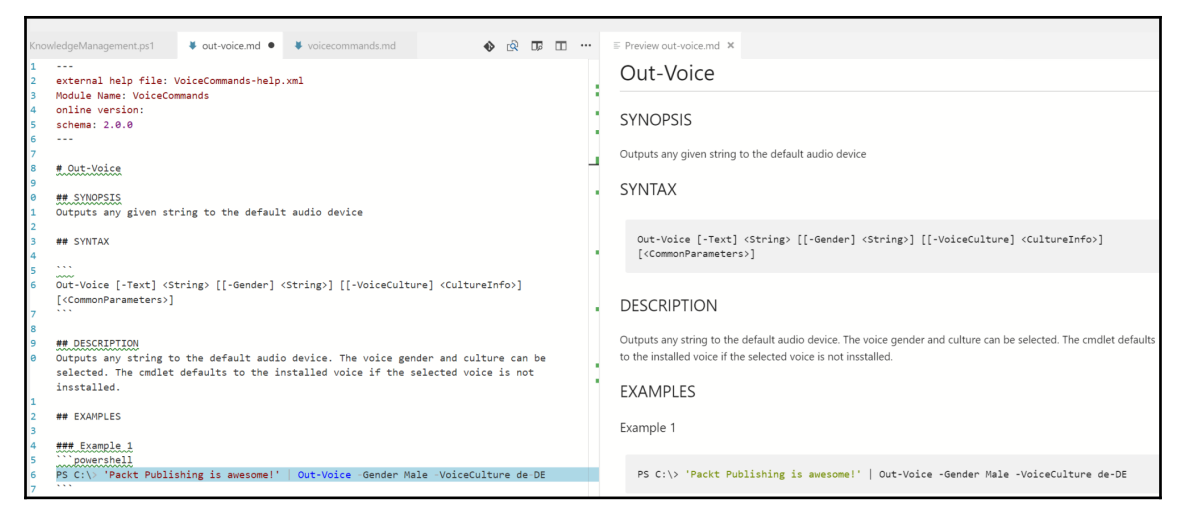

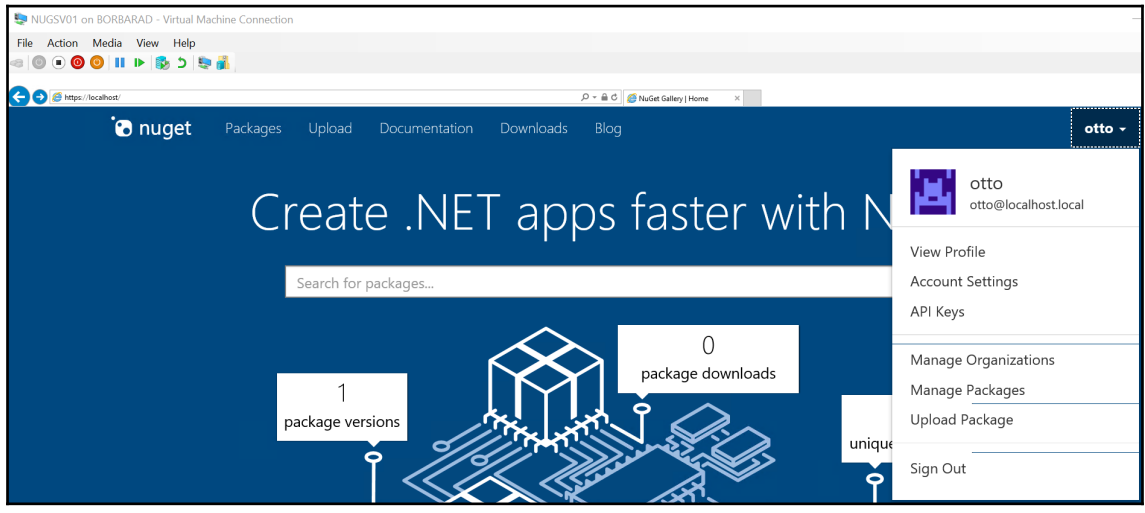

#### $R > API$  keys

An API key is a token that can identify you to NuGet Gallery. The NuGet command-line utility allows you to submit a NuGet package to the gallery using your API key to authenticate.

Always keep your API keys a secret! If one of your keys is accidentally revealed, you can always generate a new one at any time. You can also remove existing API keys if necessary.

Note: To push packages to nuget.org you must use nuget.exe v4.1.0 or above, which implements the required NuGet protocols.

### $+$  Create

### > Manage

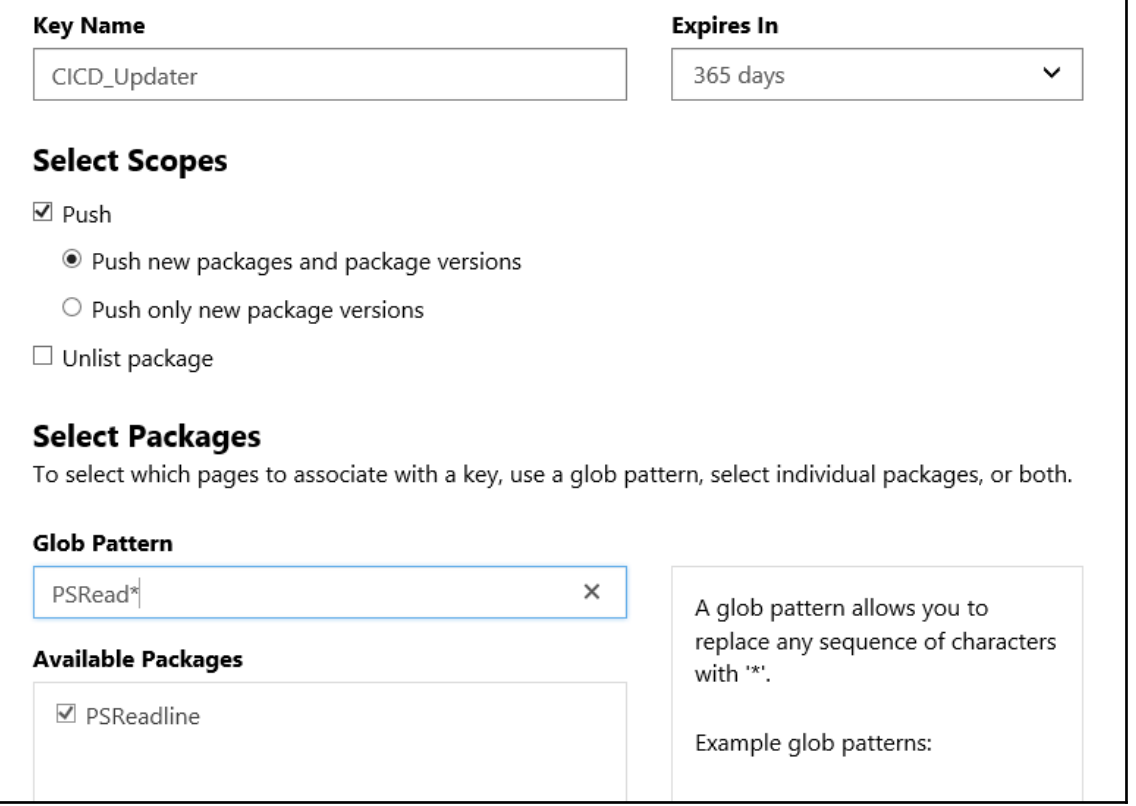

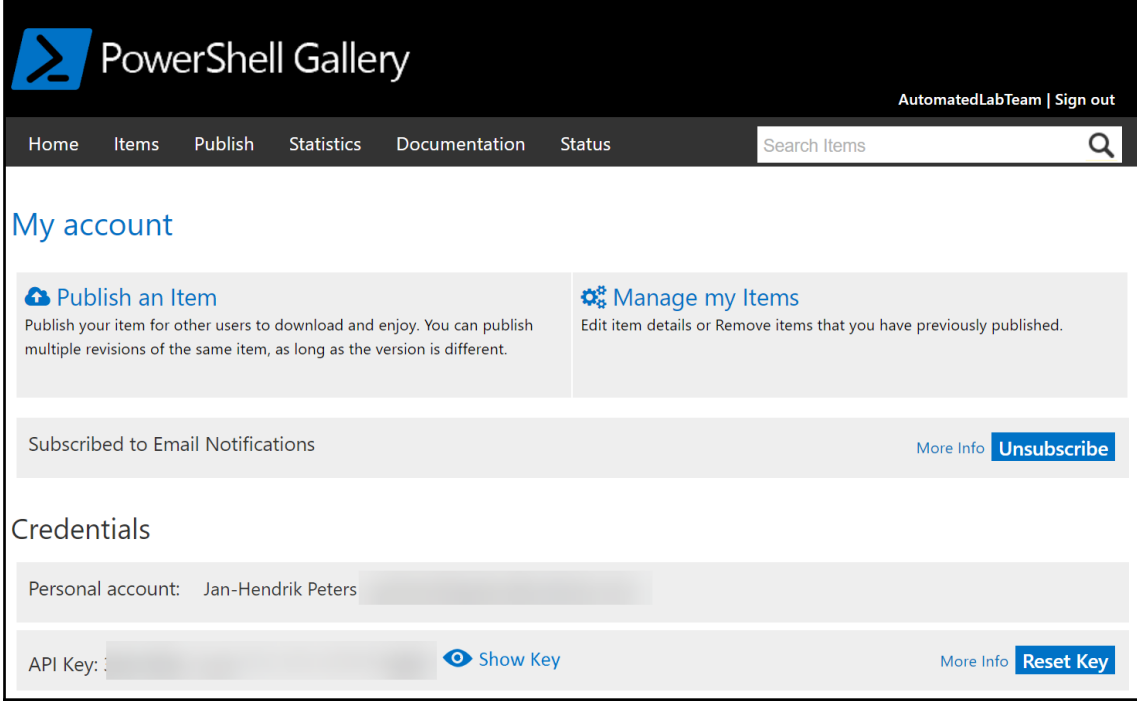

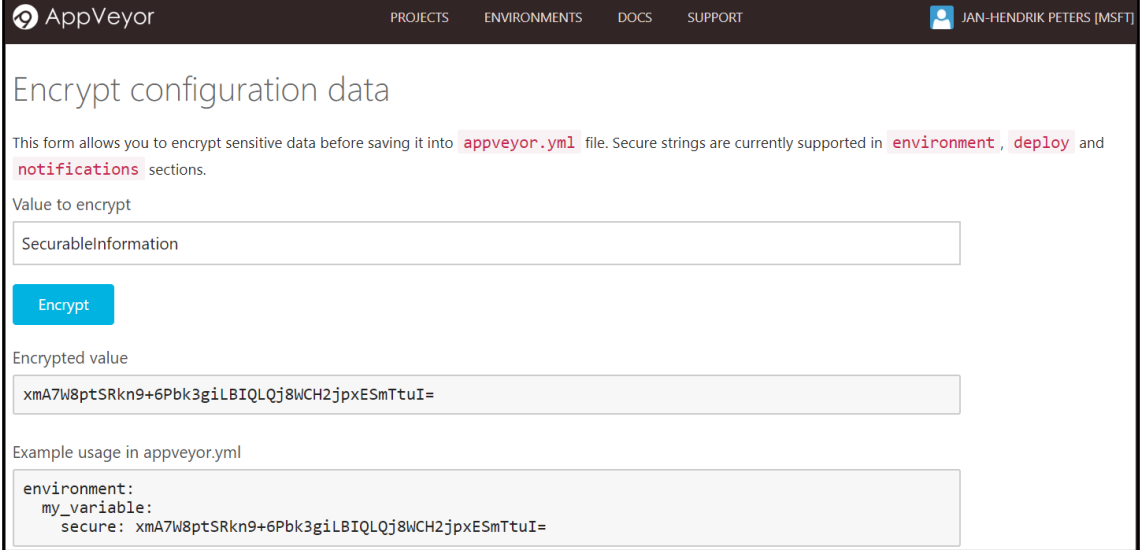

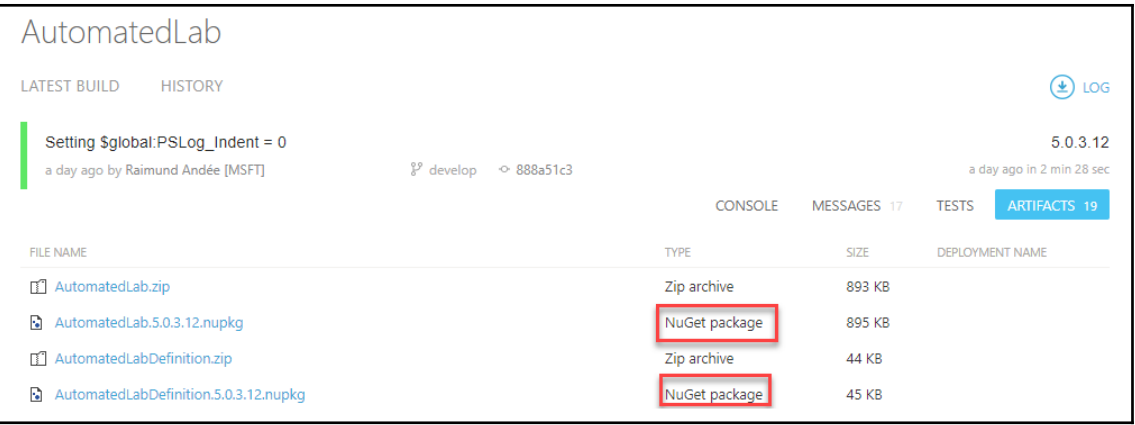

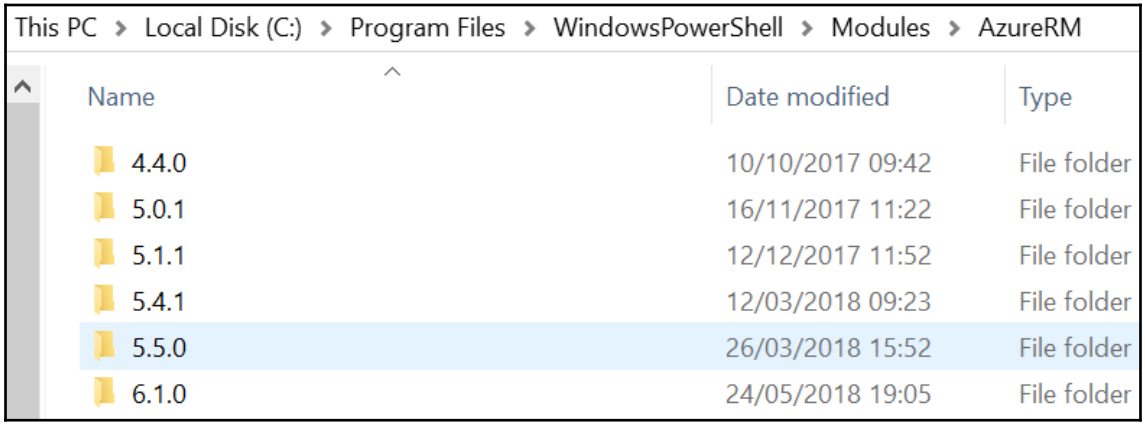

Uninstalling a MSI package 'Graphviz'<br>Uninstalling ...

### **Chapter 11: VSCode and PowerShell Release Pipelines**

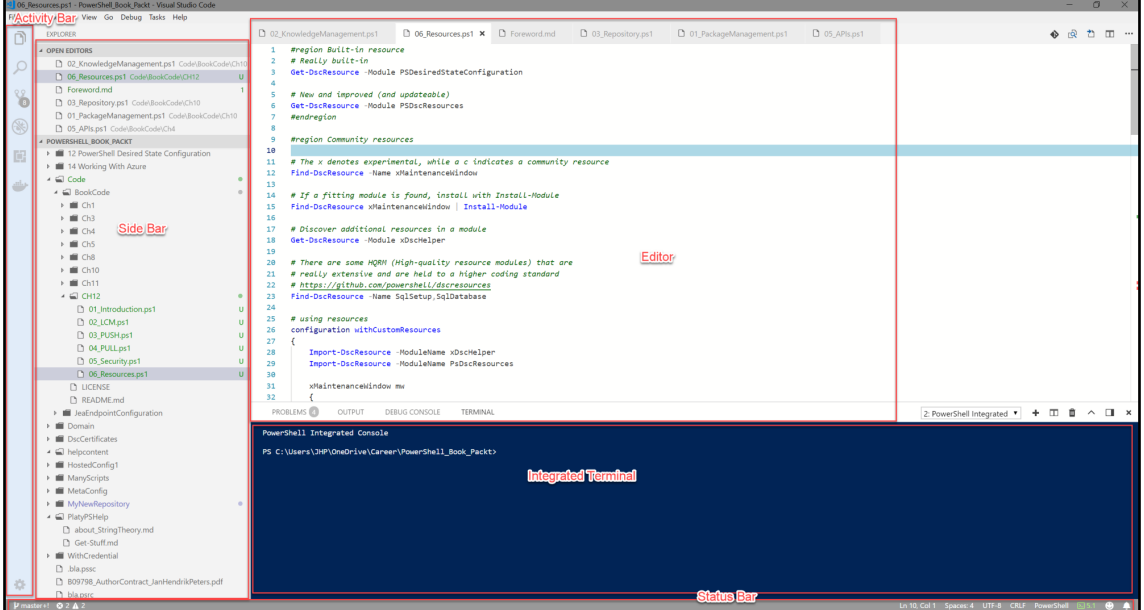

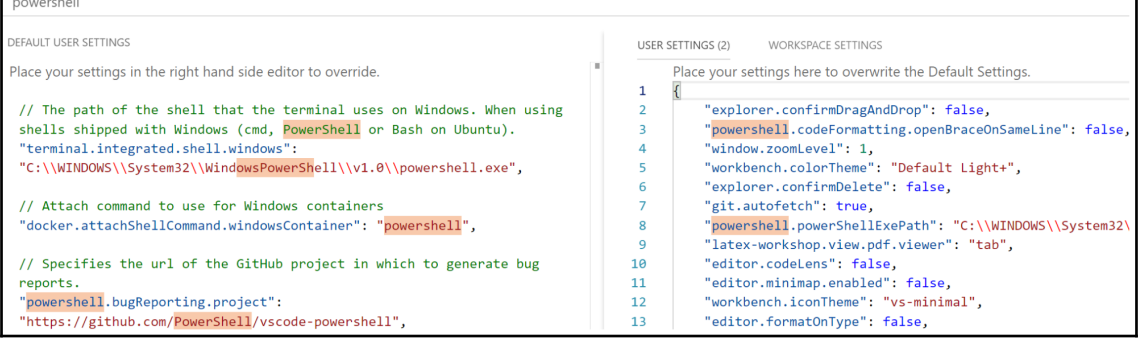

Г

 $\sim$ 

٦

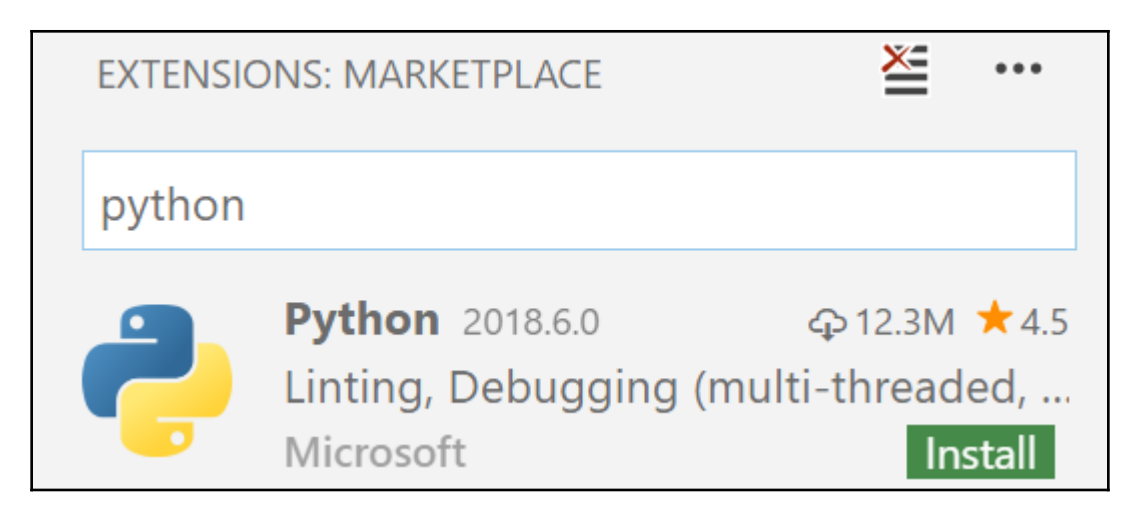

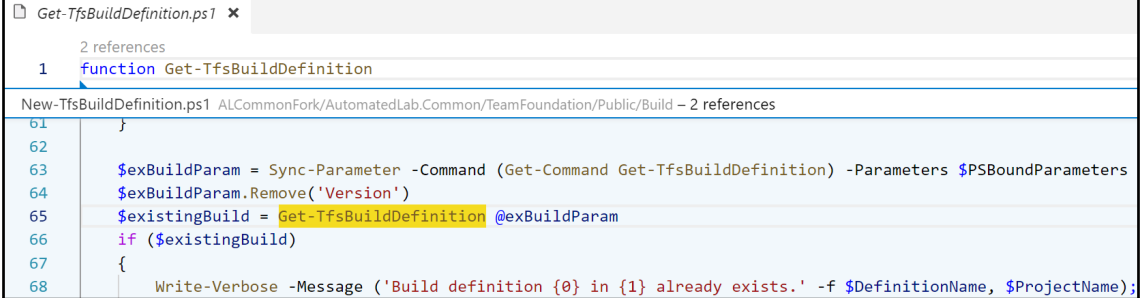

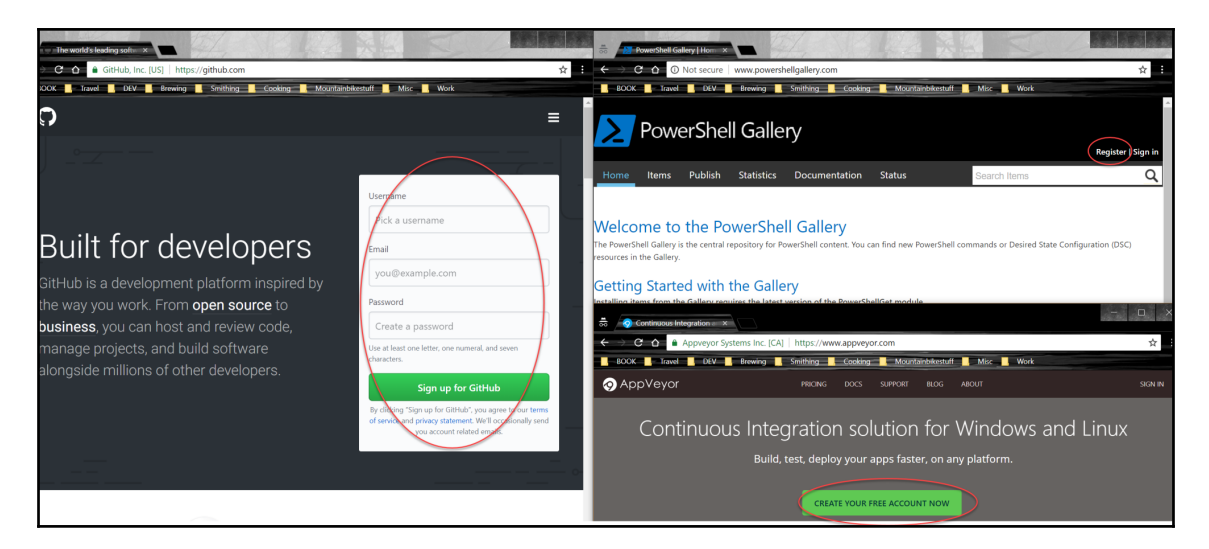

#### **Token description**

VS Settings Sync

What's this token for?

#### Select scopes

Scopes define the access for personal tokens. Read more about OAuth scopes.

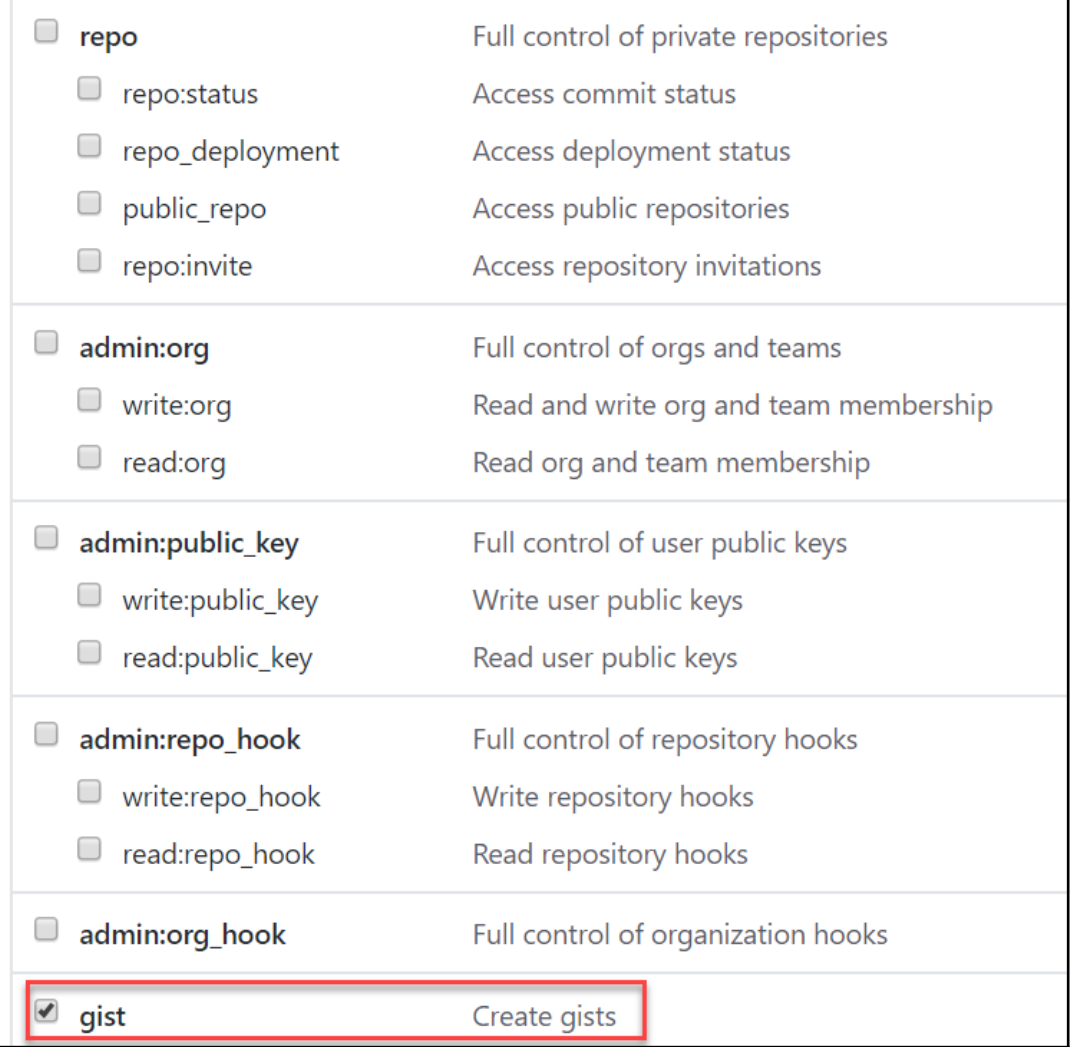

CODE SETTINGS SYNC UPLOAD SUMMARY Version: 2.9.2 . . . . . . . . . . . . . . . . . . . . GitHub Token: GitHub Gist: GitHub Gist Type: Secret Restarting Visual Studio Code may be required to apply color and file icon theme. Files Uploaded: Extensions Removed: Extensions Added: azure-account v0.4.0

>plaster

### PowerShell: Create New Project from **Plaster** Template

Choose a template to create a new project

 $\sigma$  Load additional templates from installed modules

AddPSScriptAnalyzerSettings v1.0.0 by Plaster project, tags: PSScriptAnalyzer, settings Add a PowerShell Script Analyzer settings file to the root of your workspace.

New PowerShell Manifest Module v1.1.0 by Plaster, tags: Module, ScriptModule, ModuleManifest Creates files for a simple, non-shared PowerShell script module.
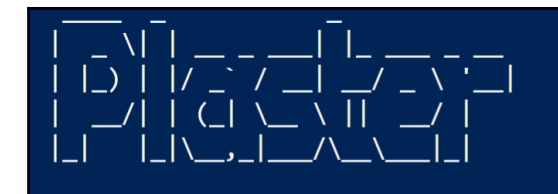

 $v1.1.3$ 

Enter the name of the module: MyAwesomeModule Enter the version number of the module  $(0.0.1)$ : 1.0.0

Select an editor for editor integration (or None): [N] None [C] Visual Studio Code [?] Help (default is "Visual Studio Code"): C

#### Scaffolding your PowerShell Module...

Create MyAwesomeModule.psd1 Create MyAwesomeModule.psm1 Create test\MyAwesomeModule.Tests.ps1 Create .vscode\settings.json Create .vscode\tasks.json Verify The required module Pester (minimum version: 4.0.3) is already installed. Your new PowerShell module project 'MyAwesomeModule' has been created.

A Pester test has been created to validate the module's manifest file. Add additional tests to the test directory. You can run the Pester tests in your project by executing the 'test' task. Press Ctrl+P, then type 'task test'.

Creating folders Create Public\ Create Private\ Create Types\ Create Test\ Create Test\Unit\ Create Test\Integration\ Creating files Create SomeName.psm1 Create SomeName.psd1

#### Choose a template to create a new project

#### Refresh template list  $\mathcal{O}$

AddPSScriptAnalyzerSettings v1.0.0 by Plaster project, tags: PSSc Add a PowerShell Script Analyzer settings file to the root of you New PowerShell Manifest Module v1.1.0 by Plaster, tags: Module Creates files for a simple, non-shared PowerShell script modul DSC Configuration Data Template \1.0.0 by Jan-Hendrik Peters, Plaster template that makes use of the module DSCConfigura

DSC Composite Resource Template v1.0.0 by Jan-Hendrik Peters

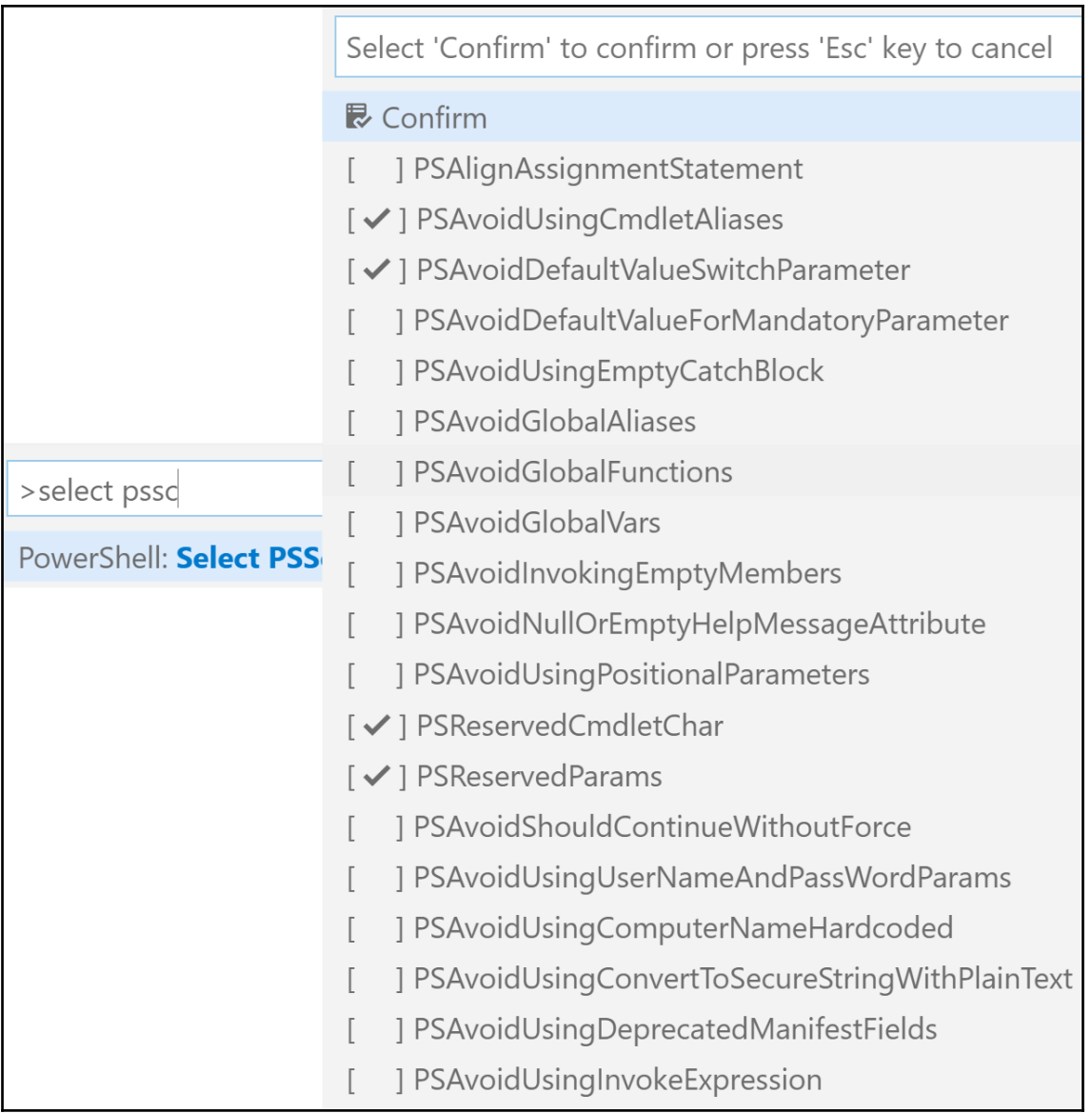

4 02\_PSScriptAnalyzer.ps1 Code\BookCode\Ch11 6

<sup>3</sup> [PSScriptAnalyzer] Script definition uses ConvertTo-SecureString with plaintext. This will expose secure information. Encrypted standard strings sh

A [PSScriptAnalyzer] Script definition uses WMI cmdlet. For PowerShell 3.0 and above, use CIM cmdlet which perform the same tasks as the WMI cn

A [PSScriptAnalyzer] The variable 'Credential' is assigned but never used. (PSUseDeclaredVarsMoreThanAssignments) (9, 1)

▲ [PSScriptAnalyzer] The cmdlet 'Get-SomeObjects' uses a plural noun. A singular noun should be used instead. (PSUseSingularNouns) (13, 10)

▲ [PSScriptAnalyzer] Empty catch block is used. Please use Write-Error or throw statements in catch blocks. (PSAvoidUsingEmptyCatchBlock) (24, 1)

// Specifies the path to a PowerShell Script Analyzer settings file. To override the default settings for all projects, enter an absolute path, or enter a path relative to your workspace.

"powershell.scriptAnalysis.settingsPath": ""

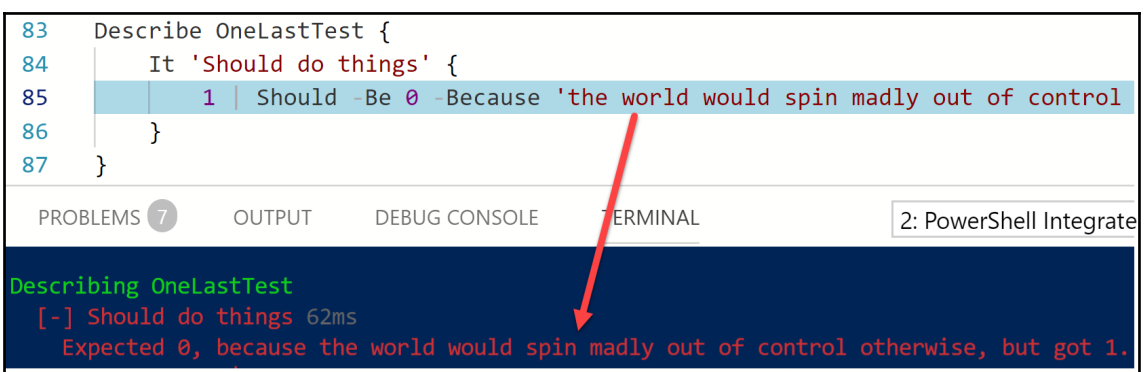

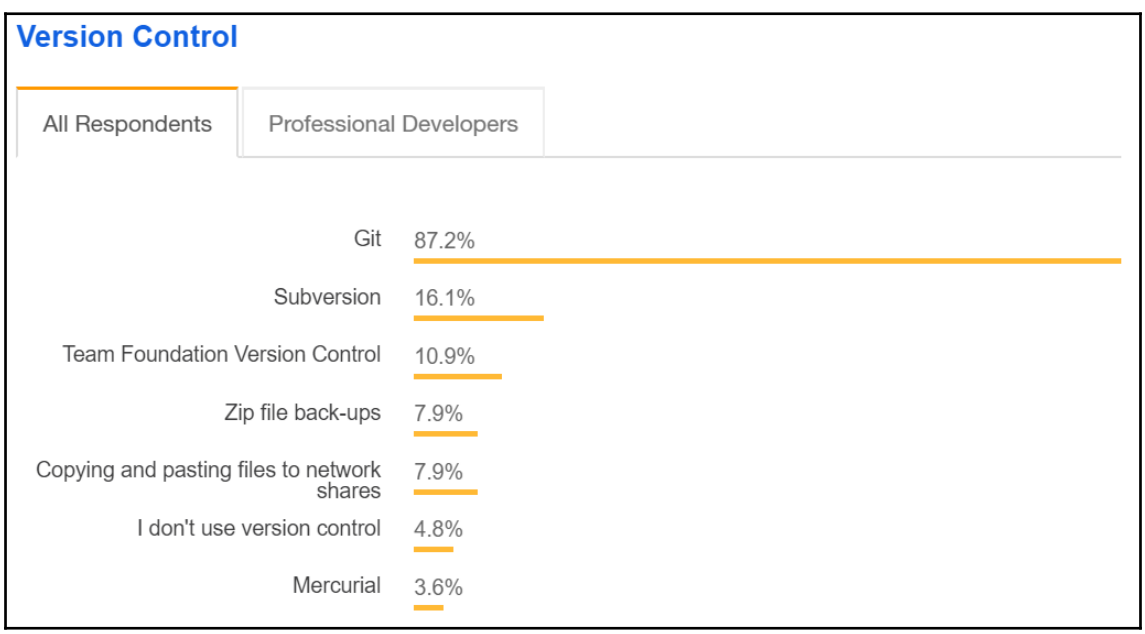

### **Chapter 12: PowerShell Desired State Configuration**

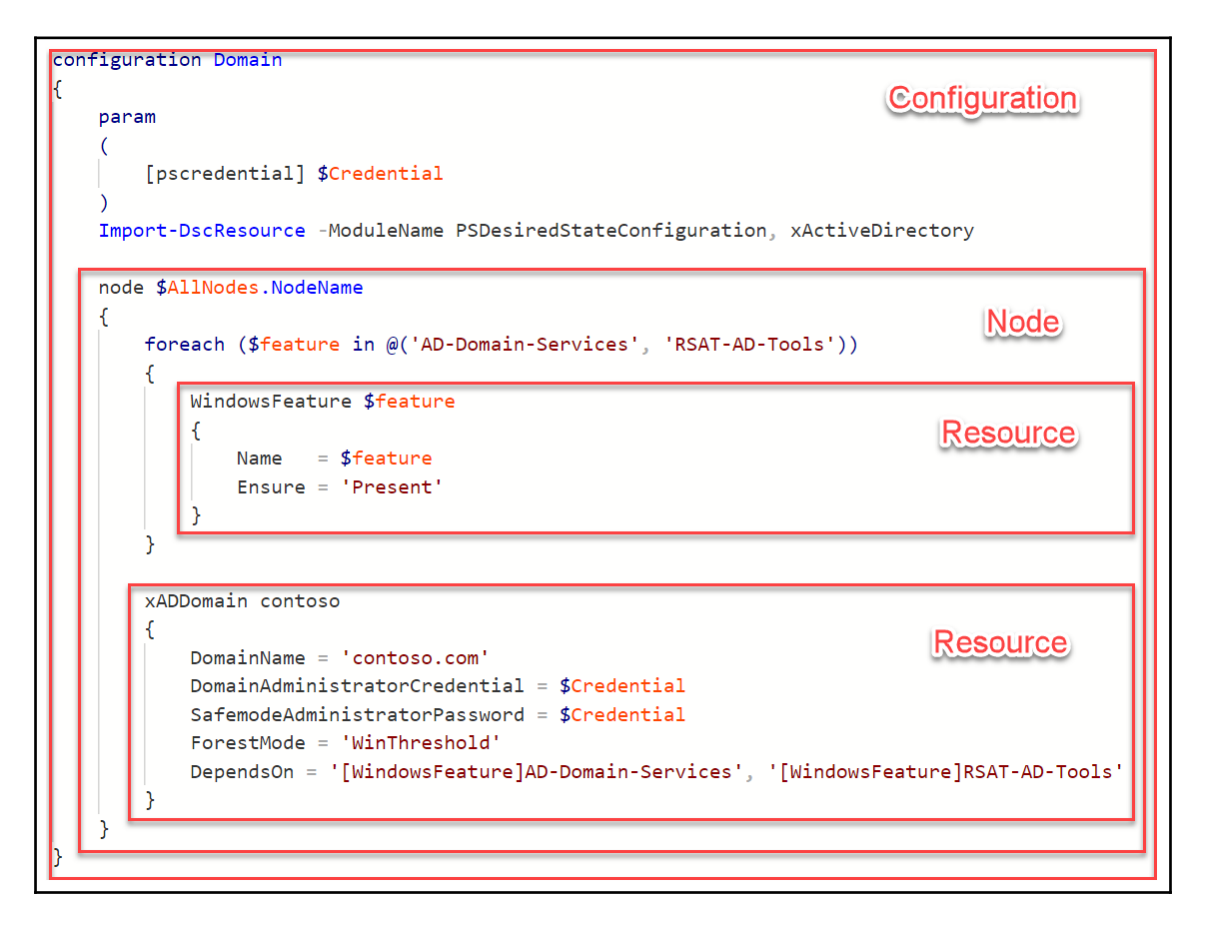

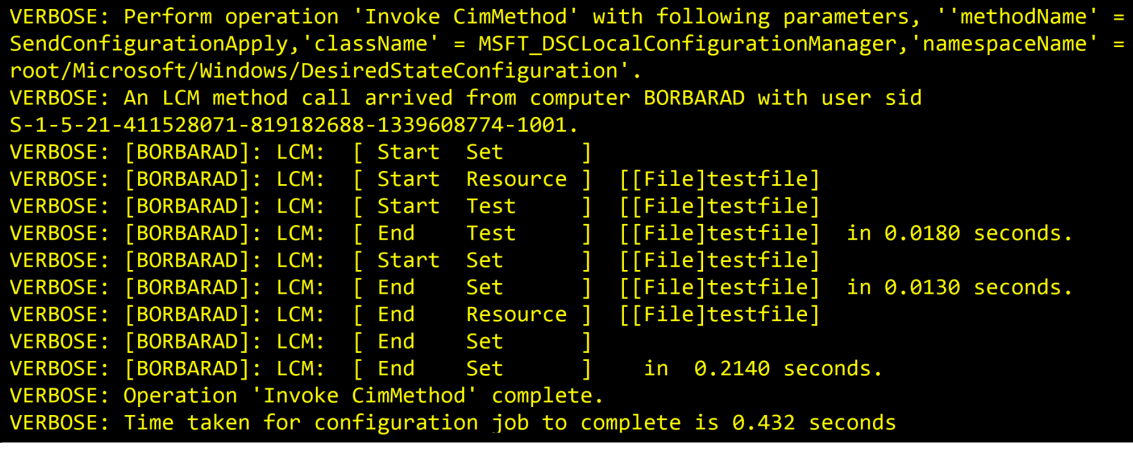

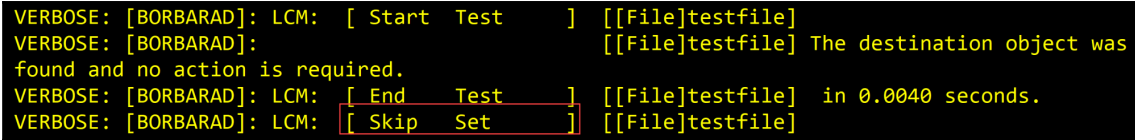

```
instance of MSFT Credential as $MSFT Credential1ref
₹
Password = "Somepass1";
UserName = "contoso\\install";\};
instance of MSFT Credential as $MSFT Credential2 ef
ſ
Password = "Somepass1";
UserName = "contoso\\install";
};
instance of MSFT_xADDomain as $MSFT_x DDomain1re
ſ
Resourcell = "[xADDomain]contoso"
DomainAdministratorCredential = $MSET_Credential1ref;SafemodeAdministratorPassword = $MSFT_Credential2ref;
```
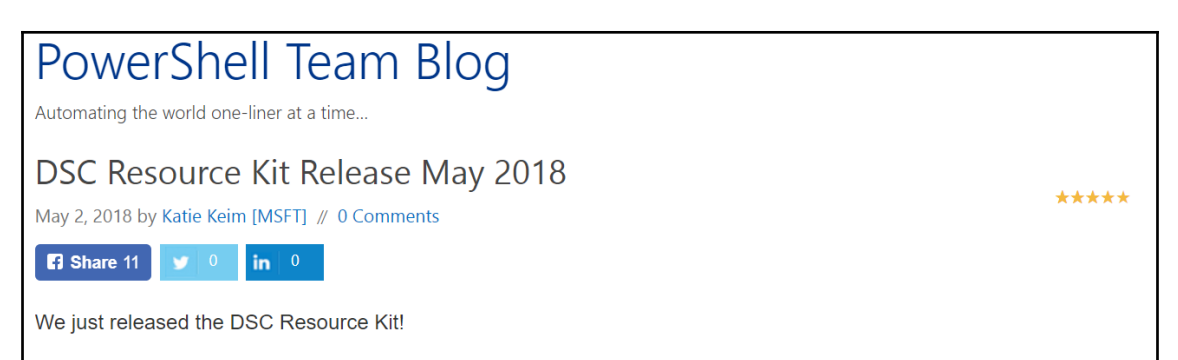

This release includes updates to 12 DSC resource modules. In these past 6 weeks, 52 pull requests have been merged and 63 issues have been closed, all thanks to our amazing community!

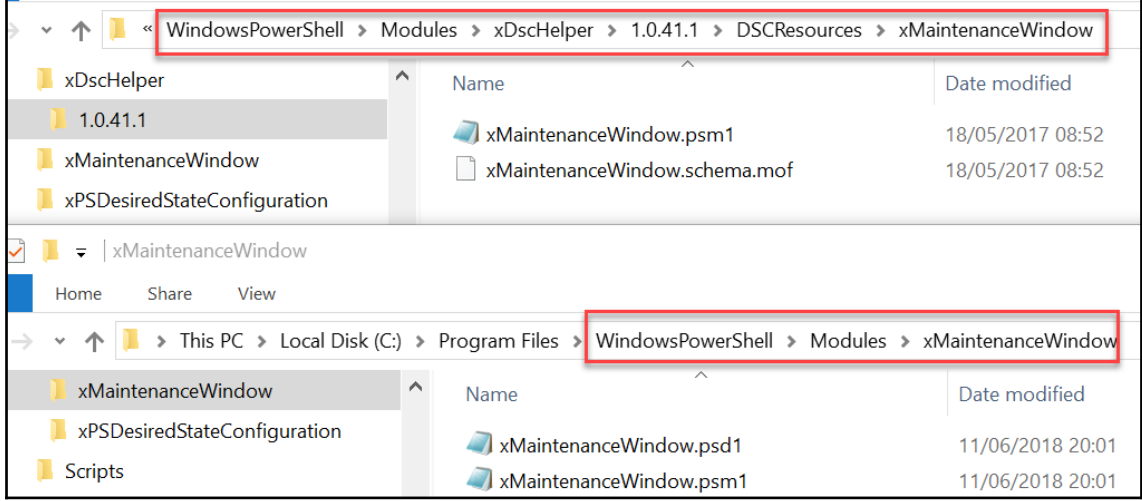

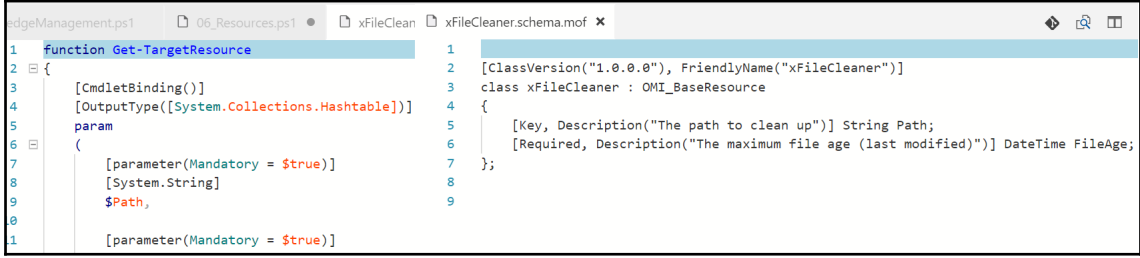

### **Chapter 13: Working with Windows**

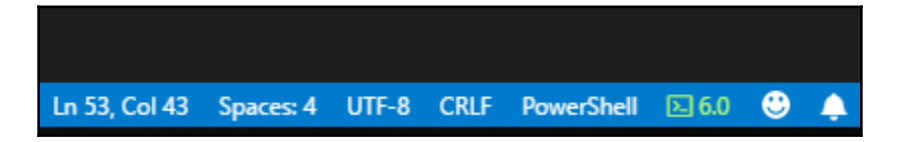

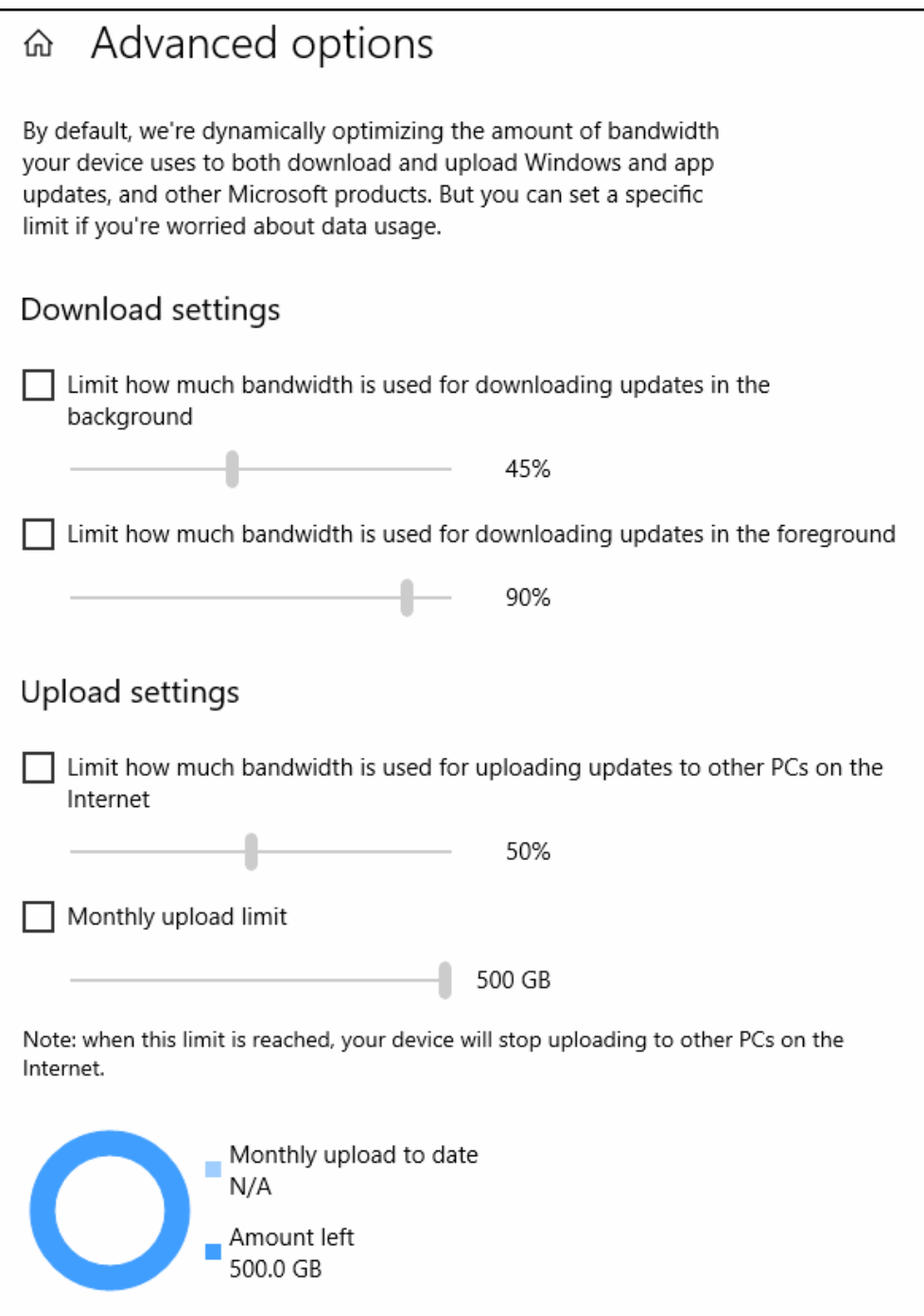

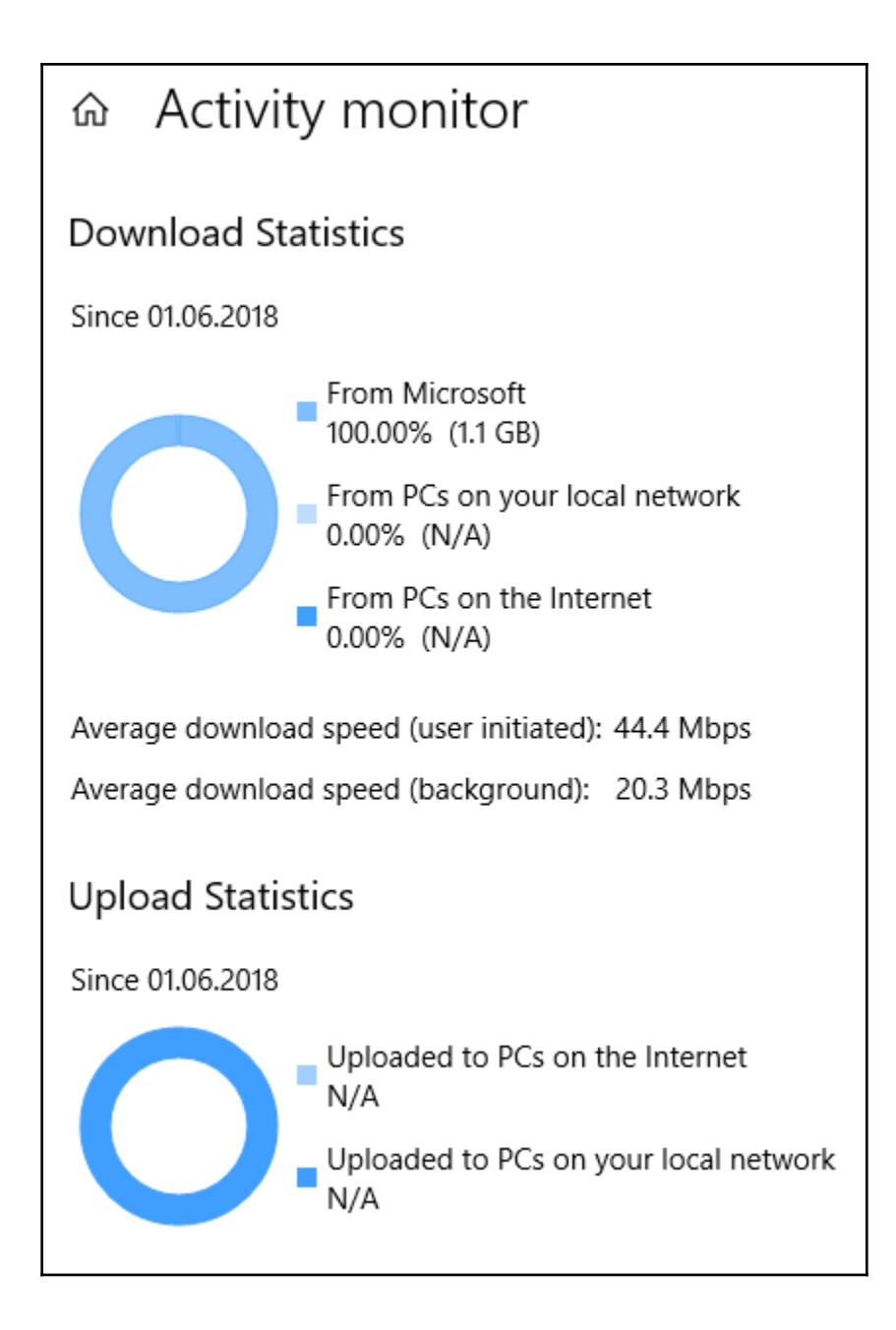

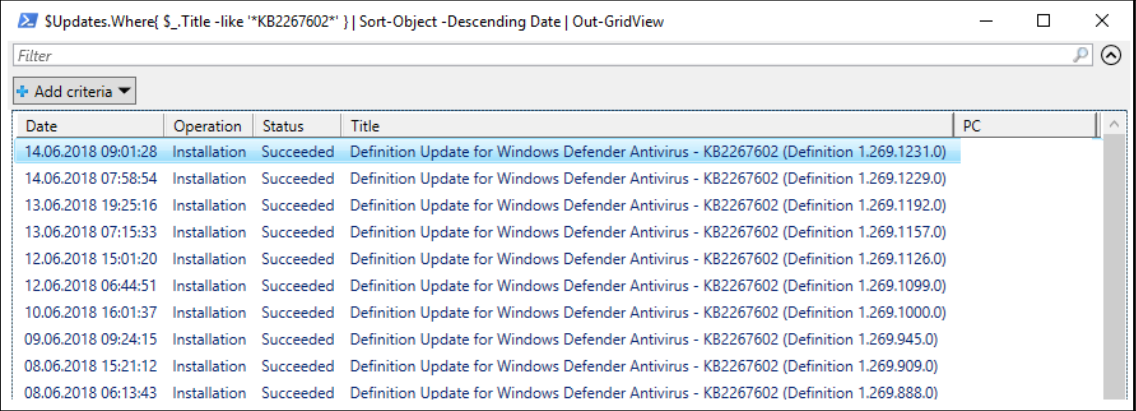

## **Chapter 14: Working with Azure**

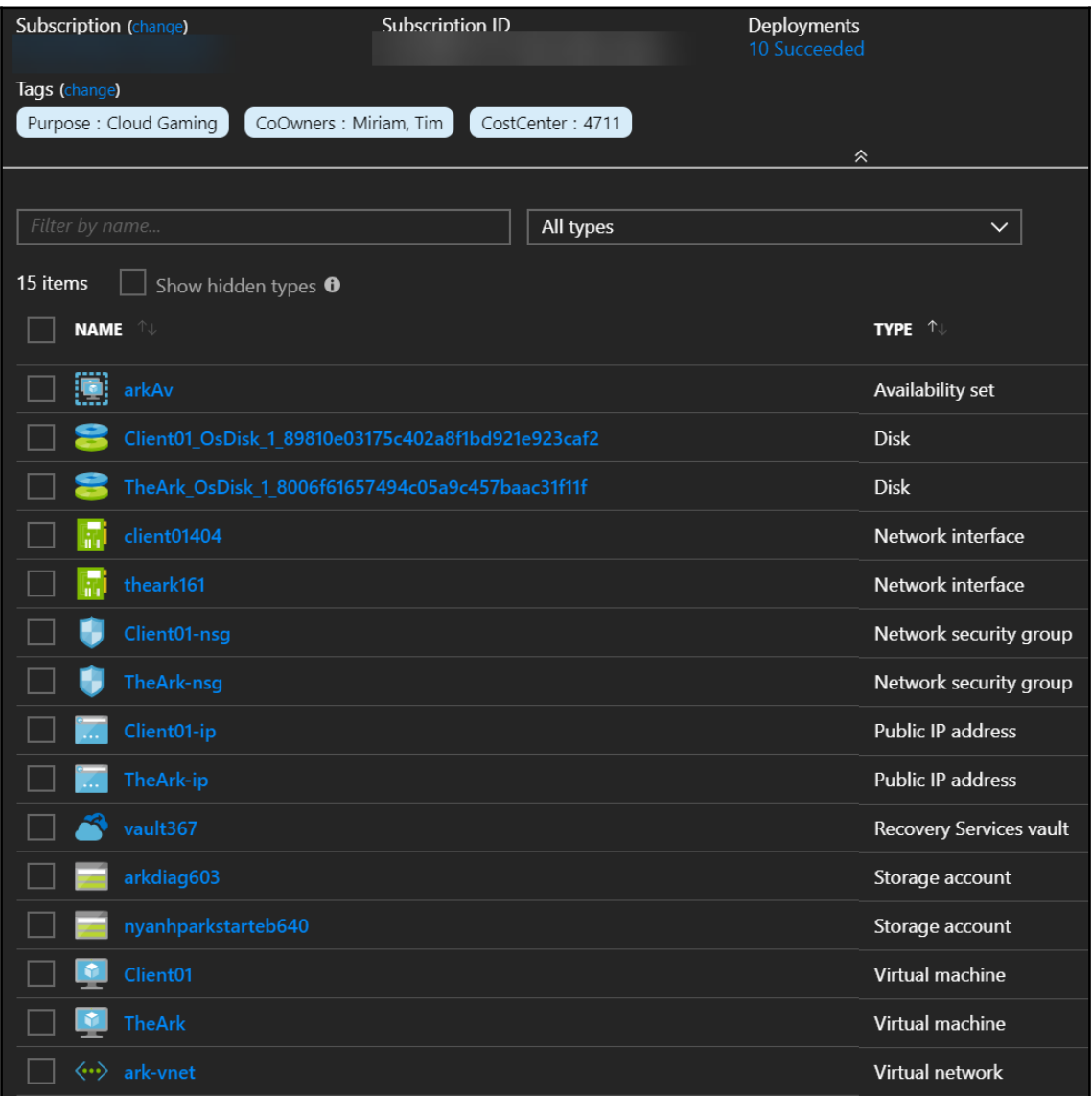

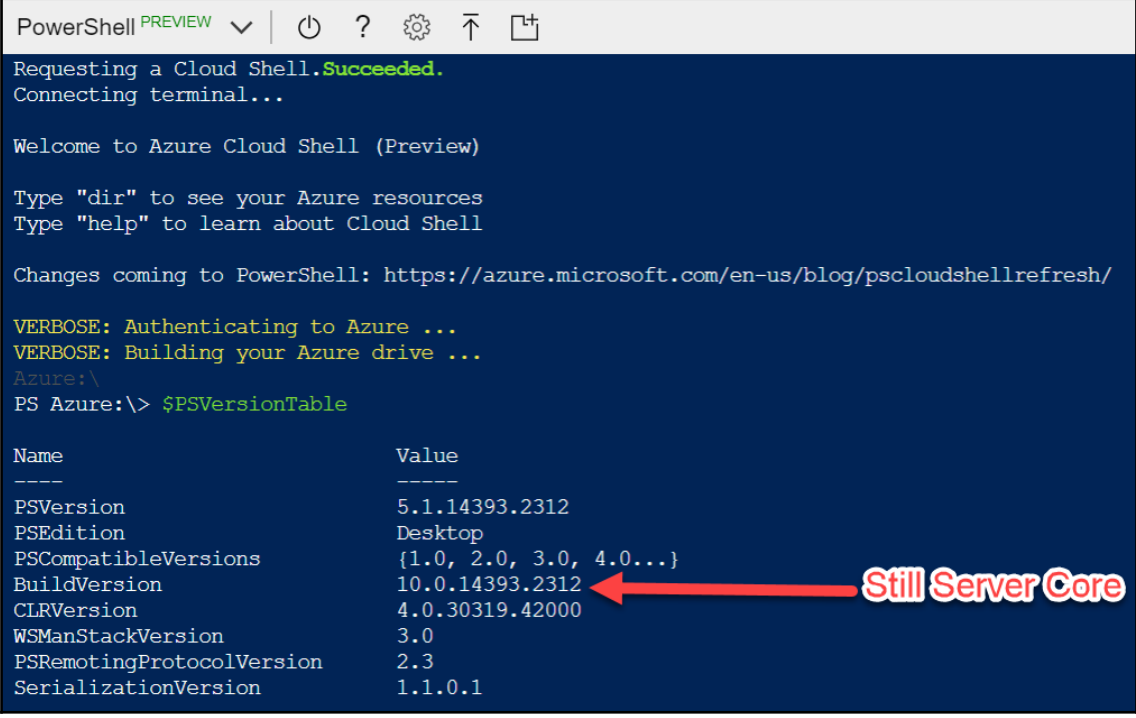

PS Azure: \> cd \$home\clouddrive PS C:\Users\ContainerAdministrator\clouddrive> qit clone https://qithub.com/nyanhp/xDscHelper Cloning into 'xDscHelper'... remote: Counting objects: 210, done. remote: Total 210 (delta 0), reused 0 (delta 0), pack-reused 210 Receiving objects: 100% (210/210), 36.99 KiB | 54.00 KiB/s, done. Resolving deltas: 100% (92/92), done. PS C:\Users\ContainerAdministrator\clouddrive>

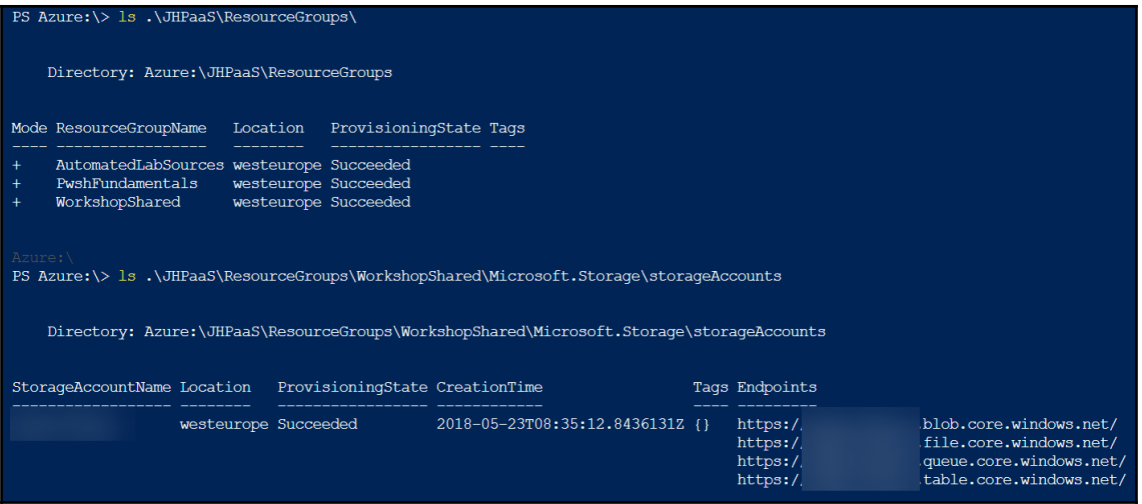

PS Azure:\> ls '.\Visual Studio Enterprise\VirtualMachines\' | Start-AzureRmVm -WhatIf What if: Performing the operation "Start" on target "Client01". What if: Performing the operation "Start" on target "TheArk".

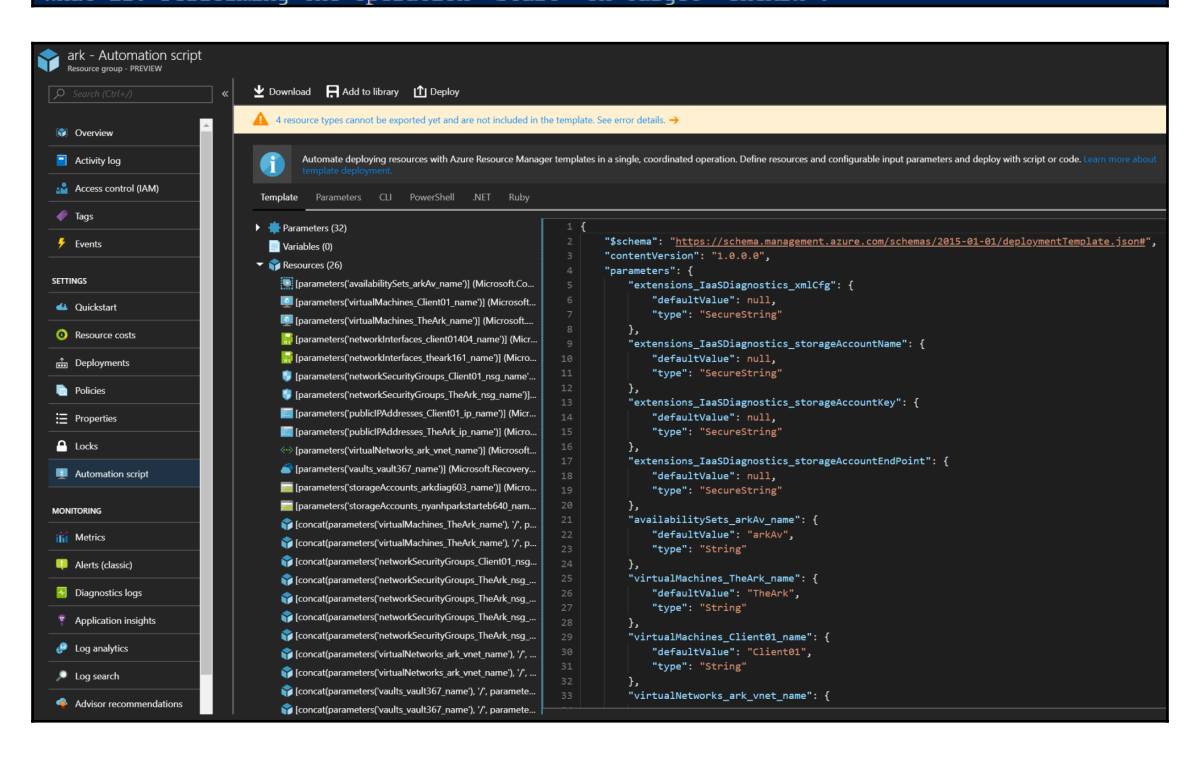

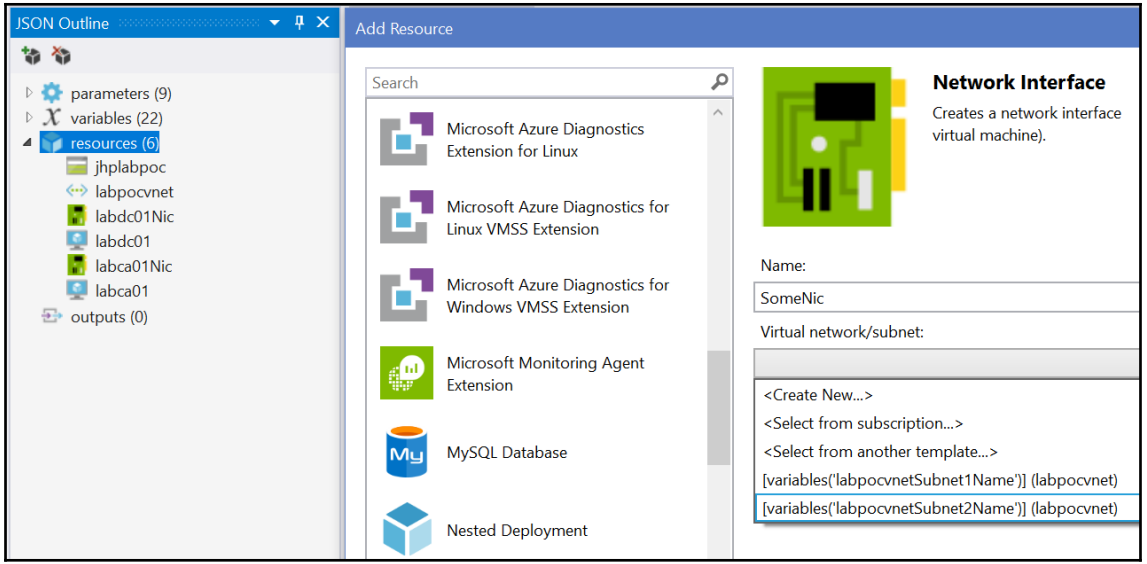

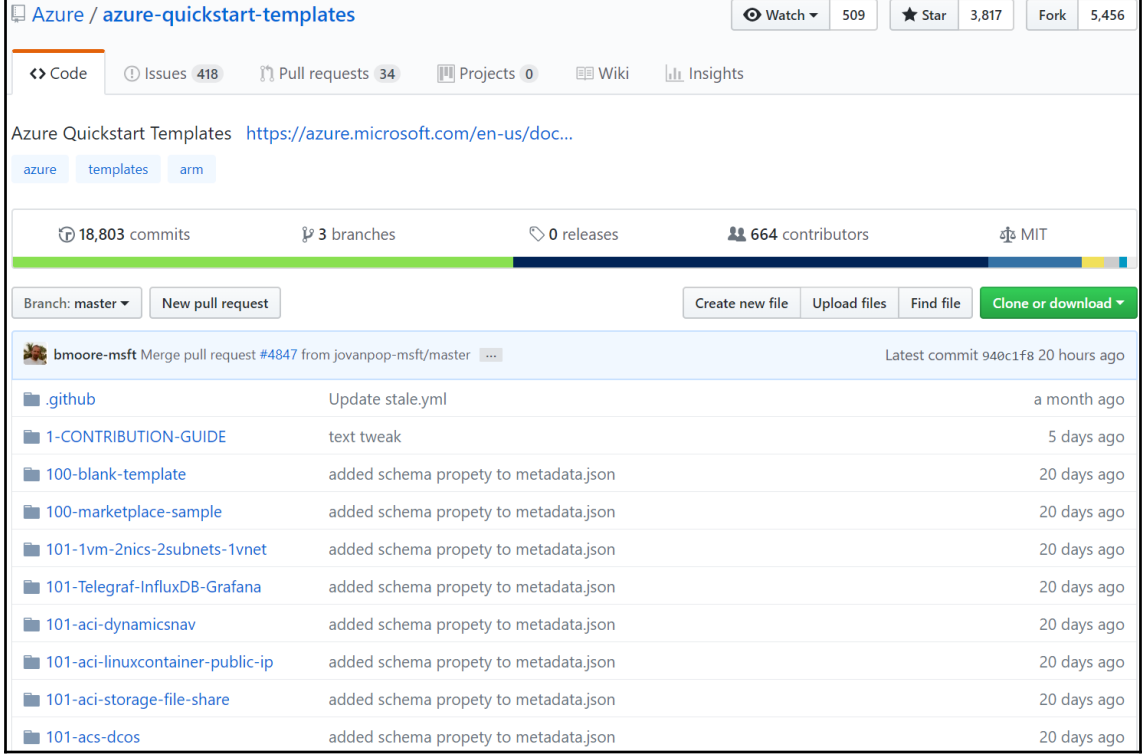

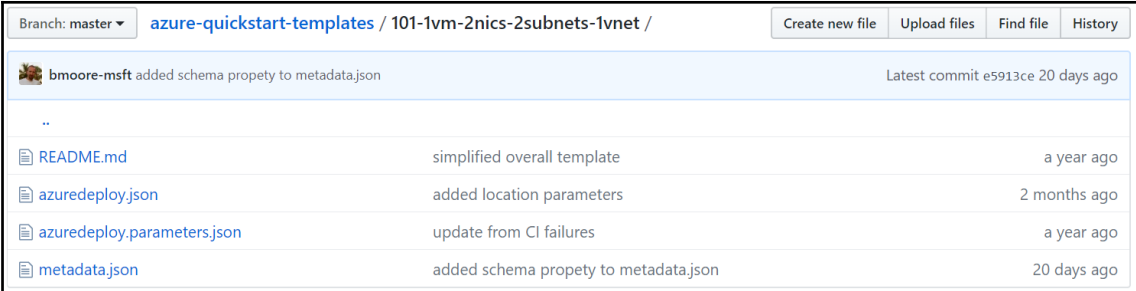

### **Chapter 15: Connecting to Microsoft Online Services**

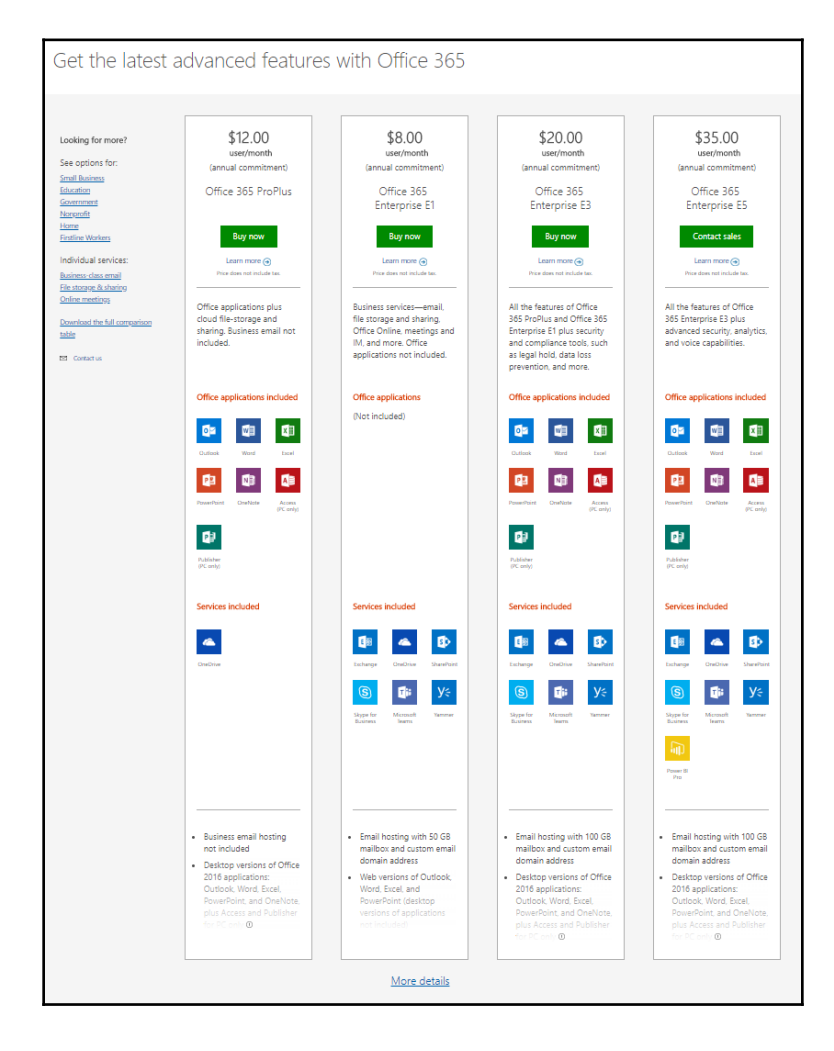

### **MSOnline**

Note: this is the older MSOnline V1 PowerShell module for Azure Active Directory. Customers are encouraged to use the newer Azure Active Directory V2 PowerShell module instead of this module. For more information about the V2 module please see Azure Active Directory V2 PowerShell.

For more detail info on installation of the AzureAD cmdlets please see: Azure ActiveDirectory (MSOnline).

This topic displays help topics for the Azure Active Directory MSOnline module.

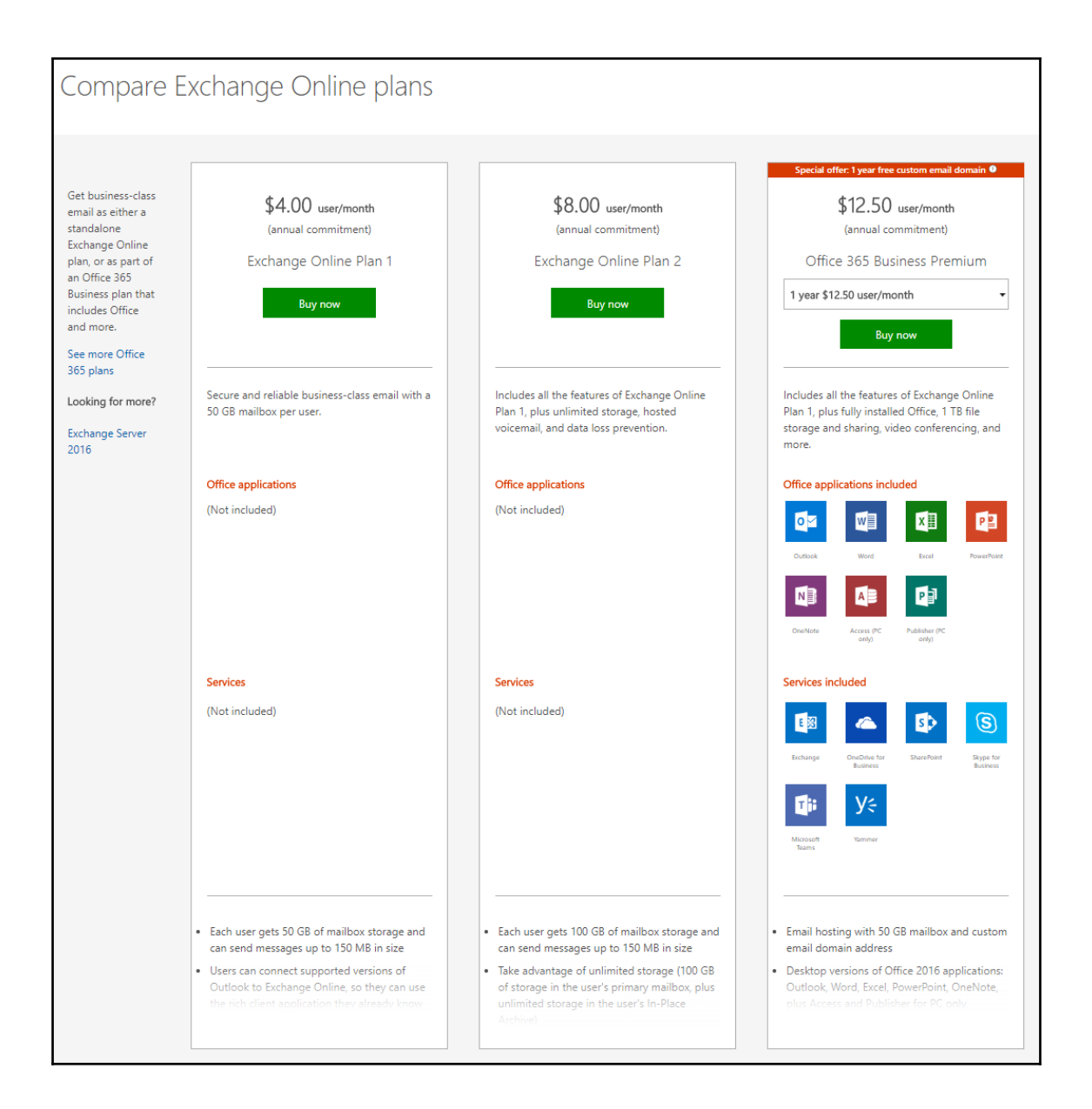

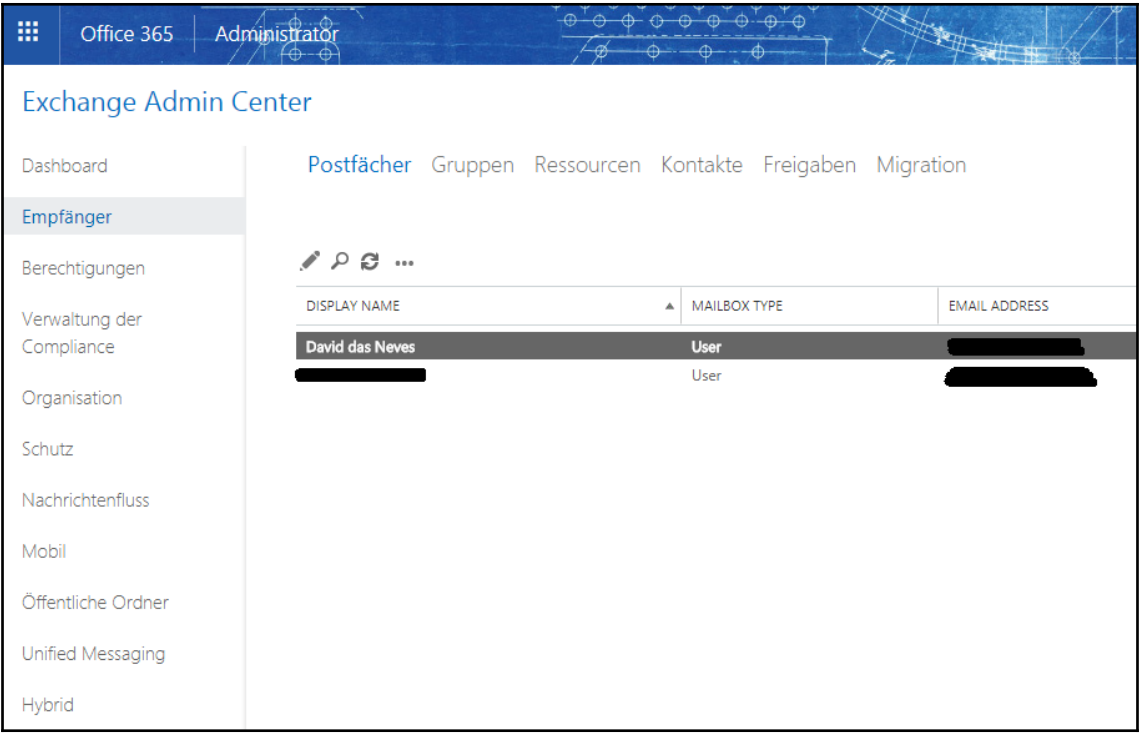

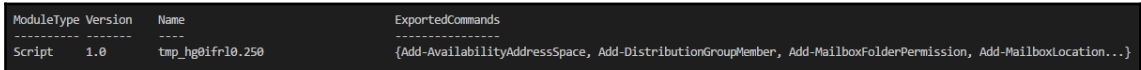

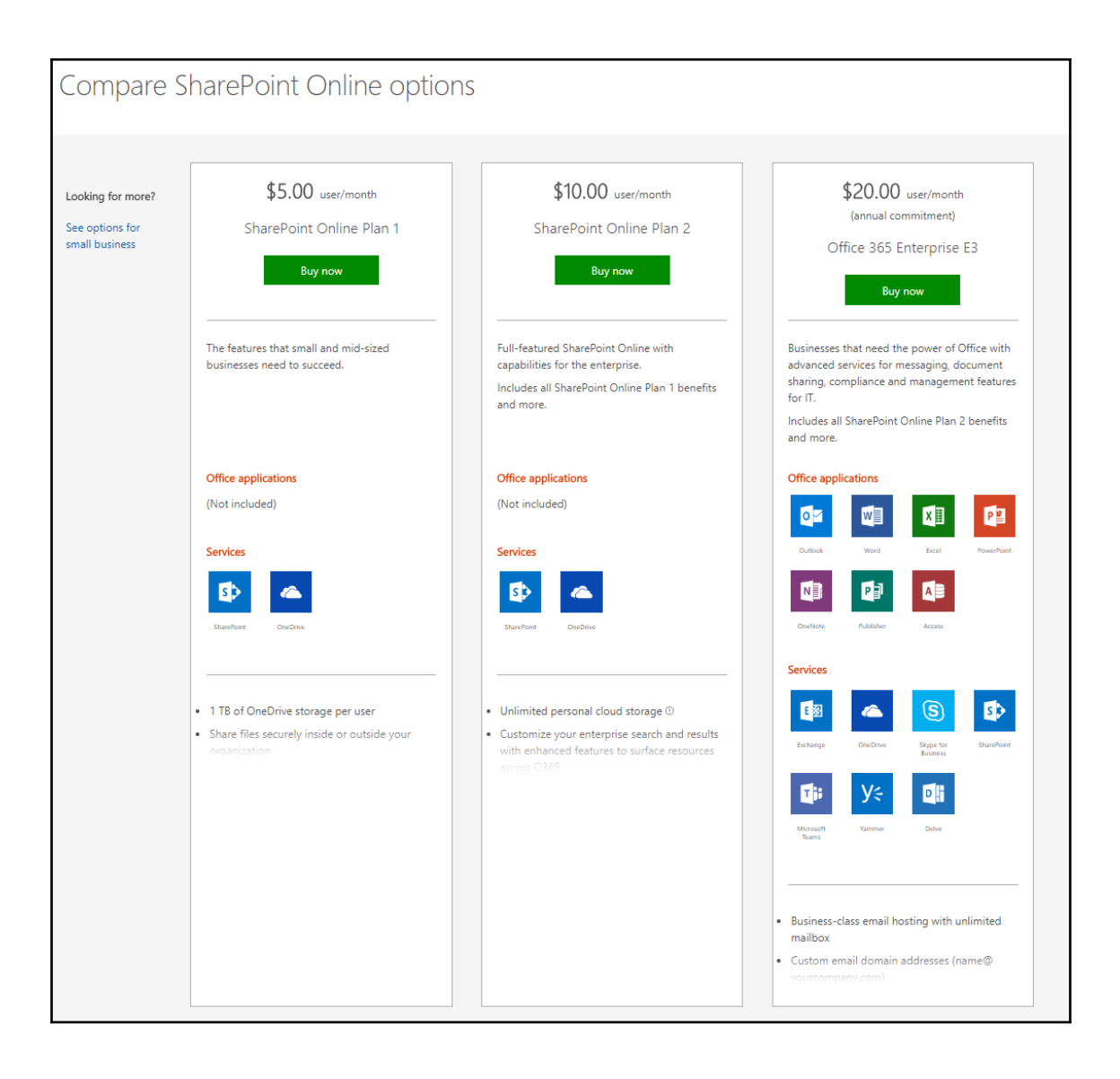

# Office 365 licensing for Microsoft Teams

#### **1** Important

The new Microsoft Teams & Skype for Business Admin Center is coming soon! Starting in March 2018, we're gradually migrating settings to it from both the current Skype for Business admin center and the Microsoft Teams experience in the Office 365 admin center. If a setting has been migrated, you'll see a notification and then be directed to the setting's location in the new Microsoft Teams & Skype for Business Admin Center. For more information, see Manage Teams during the transition to the new Microsoft Teams and Skype for Business Admin Center.

#### The following Office 365 subscriptions enable users for Teams.

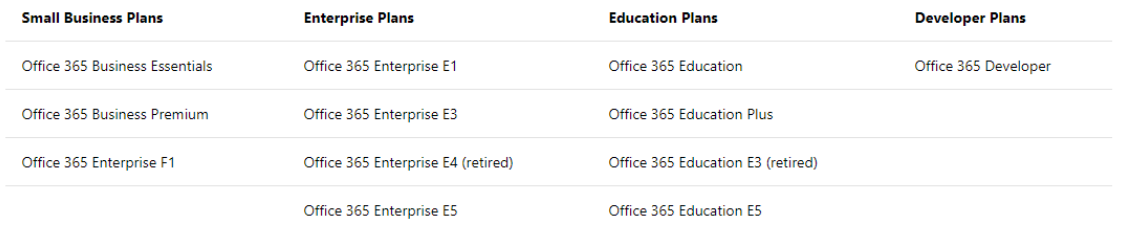

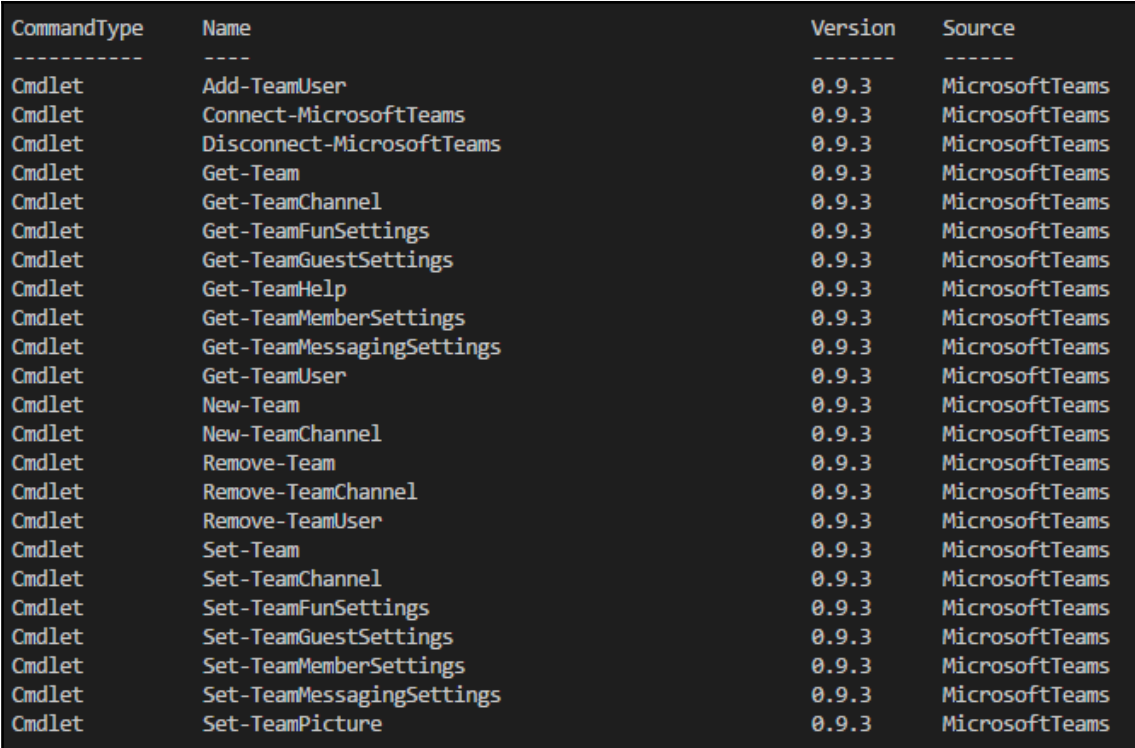

### **Chapter 16: Working with SCCM and SQL Server**

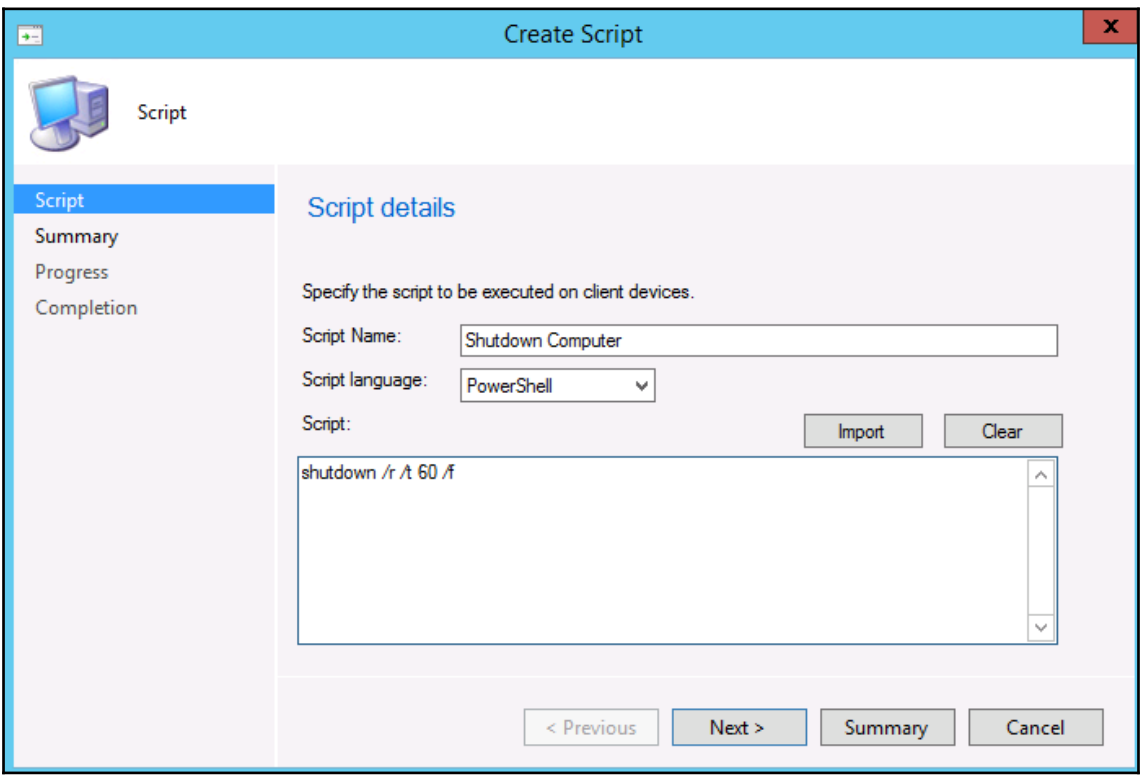

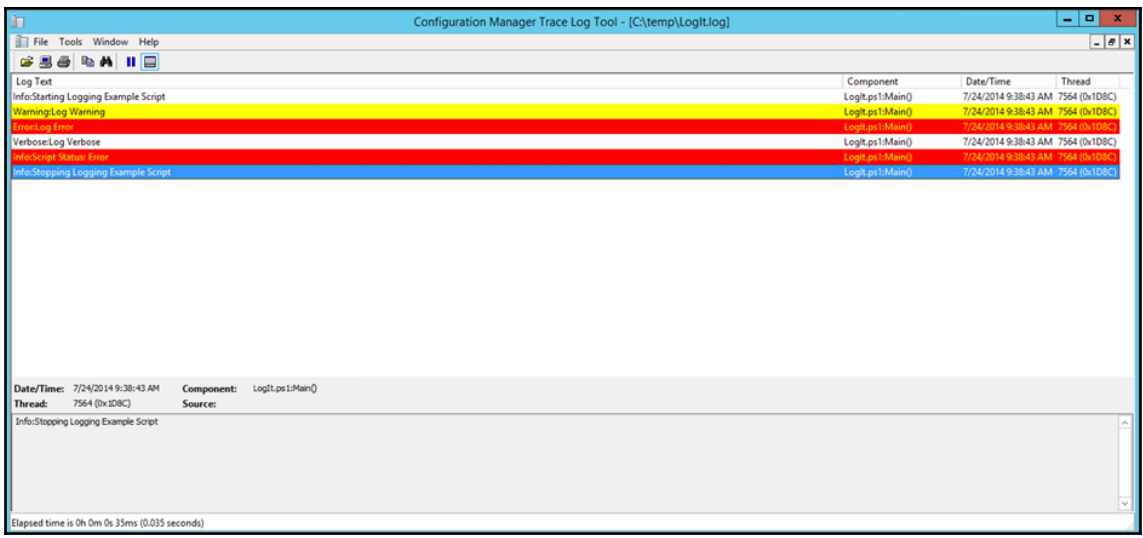

### **Chapter 17: PowerShell Deep Dives**

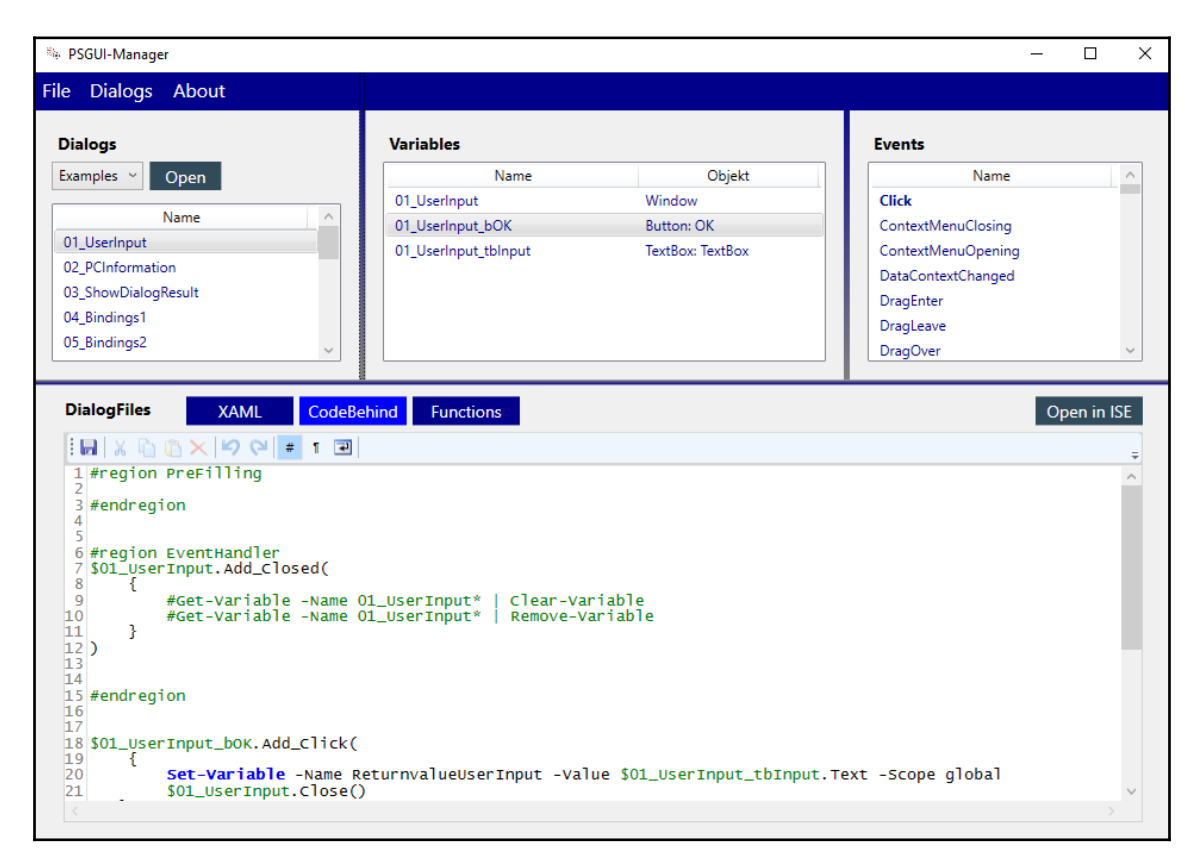

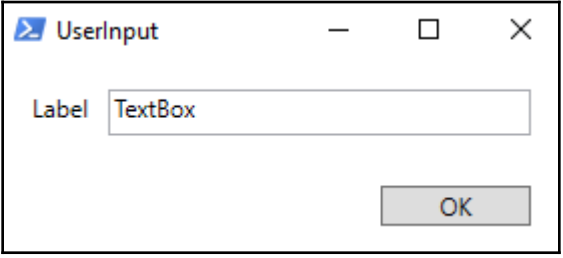

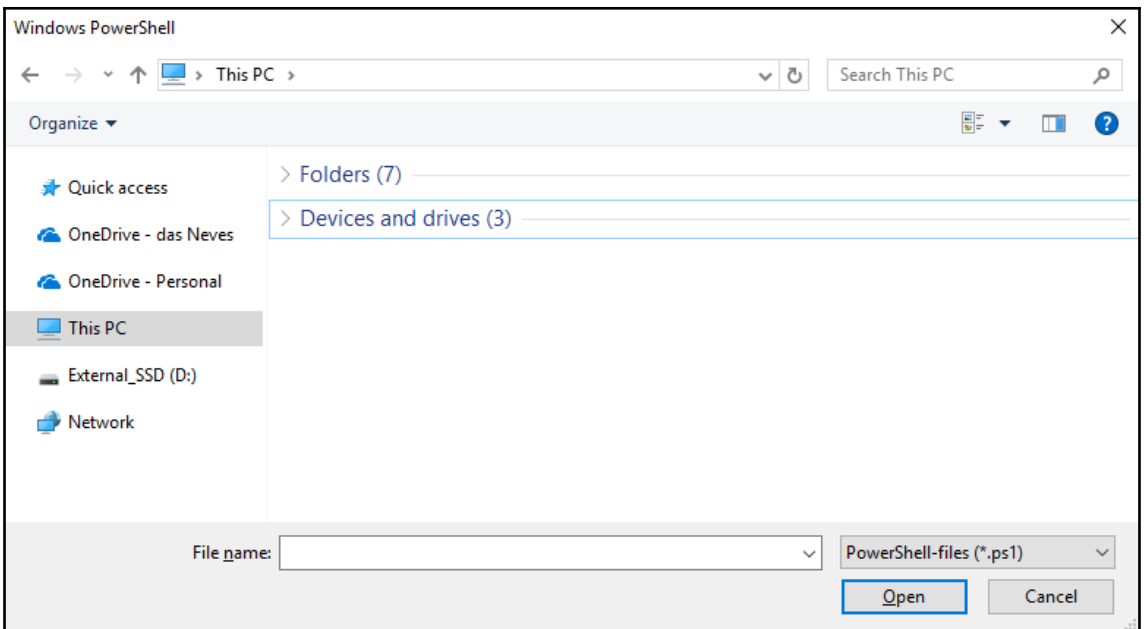

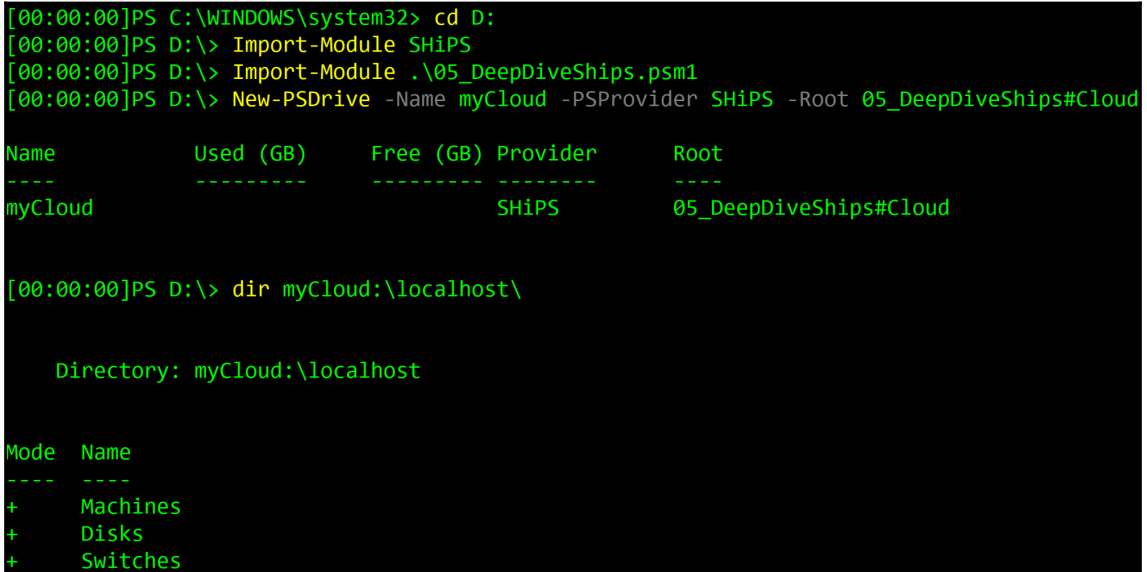